**Министерство науки и высшего образования Российской Федерации**

**Орский гуманитарно-технологический институт (филиал) федерального государственного бюджетного образовательного учреждения высшего образования «Оренбургский государственный университет»**

# **Актуальные проблемы автоматизации управления на предприятии и в организации в условиях импортозамещения**

**Материалы Всероссийской научно-практической конференции** 

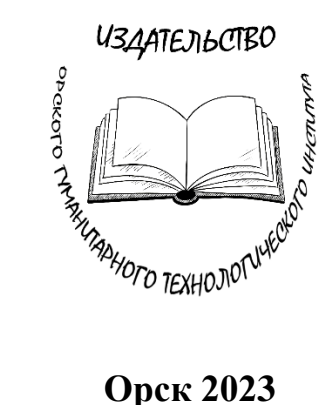

УДК 004 : 658.011 ББК 34.5-5-05 А 43

Печатается по решению научно-методического совета Орского гуманитарно-технологического института (филиала) ОГУ

## **Редакционная коллегия:**

*Попов А. С., кандидат педагогических наук, доцент, заведующий кафедрой программного обеспечения (ответственный редактор);*

*Богданова В. С., старший преподаватель кафедры программного обеспечения;*

*Подсобляева О. В., кандидат экономических наук, доцент, заместитель директора по научной работе и информатизации;* 

*Фирсова Н. В., кандидат технических наук, доцент, исполняющий обязанности декана факультета инженерии, экономики и права*

*(Орский гуманитарно-технологический институт (филиал) ОГУ)*

**А 43 Актуальные проблемы автоматизации управления на предприятии и в организации в условиях импортозамещения** : материалы Всероссийской научно-практическая конференции / отв. ред. А. С. Попов. – Орск : Издательство Орского гуманитарно-технологического института (филиала) ОГУ, 2023. – 122 с. – ISBN 978-5-8424- 1008-8.

*В сборник вошли статьи и тезисы участников Всероссийской научнопрактическая конференции.*

**ISBN 978-5-8424-1008-8**

**© Коллектив авторов,** 2023 **© Орский гуманитарно-технологический институт (филиал) ОГУ,** 2023 **©Издательство Орского гуманитарнотехнологического института (филиала) ОГУ,** 2023

# **СОДЕРЖАНИЕ**

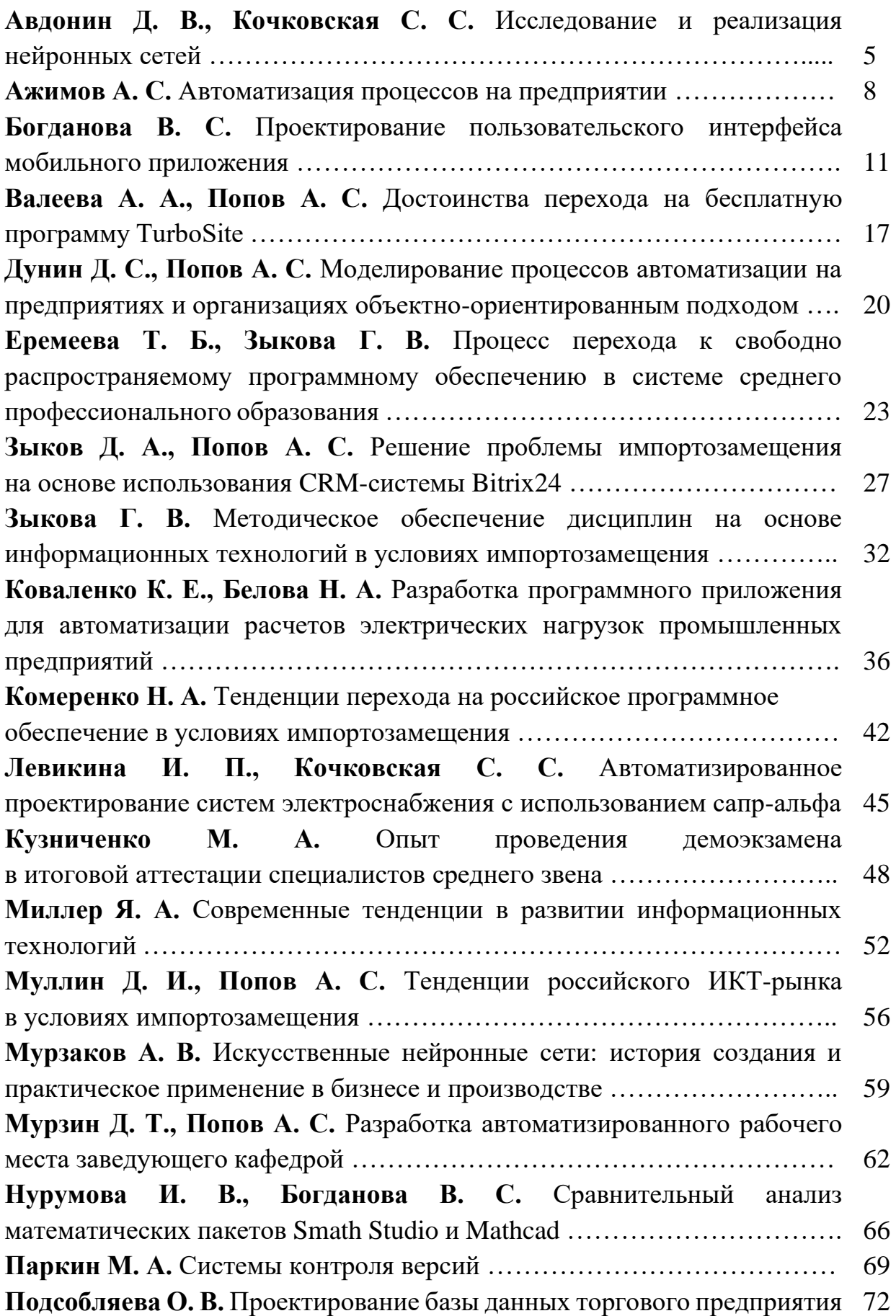

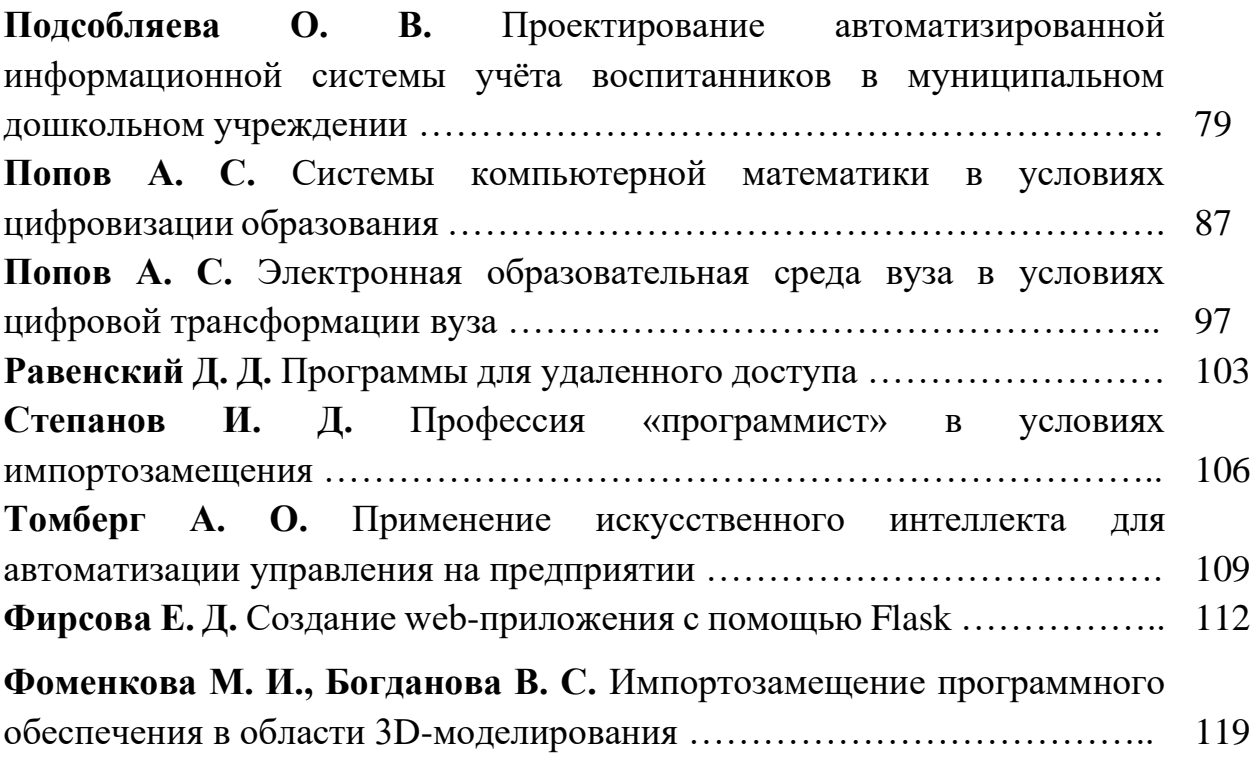

# **ИССЛЕДОВАНИЕ И РЕАЛИЗАЦИЯ НЕЙРОННЫХ СЕТЕЙ Авдонин Д. В.**

студент 4 курса факультета инженерии, экономики и права **Кочковская С. С.**

канд. техн. наук, доцент кафедры машиностроения, энергетики и транспорта Орский гуманитарно-технологический институт (филиал) ОГУ, г. Орск

**Аннотация.** Данная работа исследует пример использования нейронной сети в среде Scilab и проверяет влияние количества данных на точность результатов. Полученные результаты подтверждают, что использование большего количества данных улучшает точность. Работа может быть полезна для специалистов, занимающихся нейронными сетями и Scilab.

**Ключевые слова:** нейронная сеть, численный анализ, среда Scilab.

Использование нейронных сетей становится все более распространенным в различных областях, таких как машинное обучение, обработка данных, распознавание образов и др. Нейронные сети являются мощным инструментом для решения сложных задач, но их применение может быть сложным и требует знаний и опыта в программировании и математике [1, 2].

В данной работе исследуются примеры использования нейронных сетей в среде Scilab. Scilab – это среда для математических вычислений и численного анализа. Основное исследование было сосредоточено на проверке использования нейронной сети при обработке различного количества данных [3].

Для того, чтобы нейронная сеть могла выполнять вычисления, ее нужно обучить. Обучение заключается в нахождении коэффициентов связей между нейронами, что позволяет сети выявлять закономерности в данных и решать поставленные задачи. Обучение нейронной сети может быть проведено как с учителем, так и без него.

Одним из преимуществ нейронных сетей является их способность к адаптации. Нейронные сети могут обучаться на новых данных, и при этом сохранять их предыдущий опыт, что позволяет им улучшать свою производительность с течением времени.

В данной статье опишем разработку нейронной сети в Scilab. Задание заключается в формировании двух множеств точек данных, расположенных выше и ниже кривой  $y=f(x)$  на расстоянии  $d=$  от нее.

Необходимо отобразить классы и кривую  $y=f(x)$  на двумерной плоскости, разработать программу обучения многослойного персептрона с архитектурой R-S-1 для классификации этих классов, выполнить предварительное обучение MLP с архитектурой [R-10-1] на небольшом числе эпох itermax = 200 для определения квазиоптимального значения параметра скорости обучения 1 и выполнить обучение MLP с архитектурой [R-S-1] при разных S на большом числе эпох itermax  $=1000$ .

Для каждого MLP провести моделирование и проверить качество классификации на тестовом множестве данных, отобразить точки полученных выходных классов и кривую y=f(x) на двумерной плоскости, вычислить вероятности правильной классификации при разных S.

Для написания кода открываем редактор SciNotes. Для начала сформируем множество случайных точек для 2 классов, разделяемых кривой  $y=f(x)$ , где Q число точек в каждом множестве, координата х - задание области определения функции, kd – коэффициент, задающий величину отступа от границы (рис. 1).

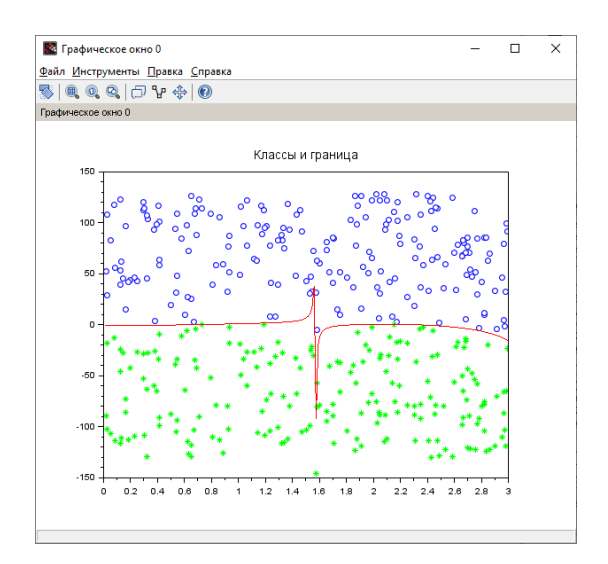

Рис. 1 Классы и граница в графическом окне Scilab

### После проводим обучение, результат приведен на рисунке 2.

| $ -->$ //oбучение |                                |  |                                 |  |                                                        |
|-------------------|--------------------------------|--|---------------------------------|--|--------------------------------------------------------|
|                   |                                |  |                                 |  | $ -&>W =$ ann FFBP gd(P, T, Neurons, af, lr, itermax); |
|                   | Epoch 50 / 1000 MSE: 0.008811  |  |                                 |  |                                                        |
|                   | Epoch 100 / 1000 MSE: 0.008729 |  |                                 |  |                                                        |
|                   | Epoch 150 / 1000 MSE: 0.008665 |  |                                 |  |                                                        |
|                   | Epoch 200 / 1000 MSE: 0.008610 |  |                                 |  |                                                        |
|                   | Epoch 250 / 1000 MSE: 0.008562 |  |                                 |  |                                                        |
|                   | Epoch 300 / 1000 MSE: 0.008520 |  |                                 |  |                                                        |
|                   | Epoch 350 / 1000 MSE: 0.008482 |  |                                 |  |                                                        |
|                   | Epoch 400 / 1000 MSE: 0.008449 |  |                                 |  |                                                        |
|                   | Epoch 450 / 1000 MSE: 0.008419 |  |                                 |  |                                                        |
|                   | Epoch 500 / 1000 MSE: 0.008392 |  |                                 |  |                                                        |
|                   | Epoch 550 / 1000 MSE: 0.008368 |  |                                 |  |                                                        |
|                   | Epoch 600 / 1000 MSE: 0.008345 |  |                                 |  |                                                        |
|                   | Epoch 650 / 1000 MSE: 0.008325 |  |                                 |  |                                                        |
|                   | Epoch 700 / 1000 MSE: 0.008307 |  |                                 |  |                                                        |
|                   | Epoch 750 / 1000 MSE: 0.008290 |  |                                 |  |                                                        |
|                   | Epoch 800 / 1000 MSE: 0.008274 |  |                                 |  |                                                        |
|                   | Epoch 850 / 1000 MSE: 0.008259 |  |                                 |  |                                                        |
|                   | Epoch 900 / 1000 MSE: 0.008246 |  |                                 |  |                                                        |
|                   | Epoch 950 / 1000 MSE: 0.008233 |  |                                 |  |                                                        |
|                   |                                |  | Epoch 1000 / 1000 MSE: 0.008221 |  |                                                        |
|                   |                                |  |                                 |  |                                                        |

*Рис. 2 Результат обучения нейронной сети в Scilab*

В результате тестирования вычисляем вероятность правильной классификации, отображаем множество точек 2 классов и разделяющей границы (рис. 3).

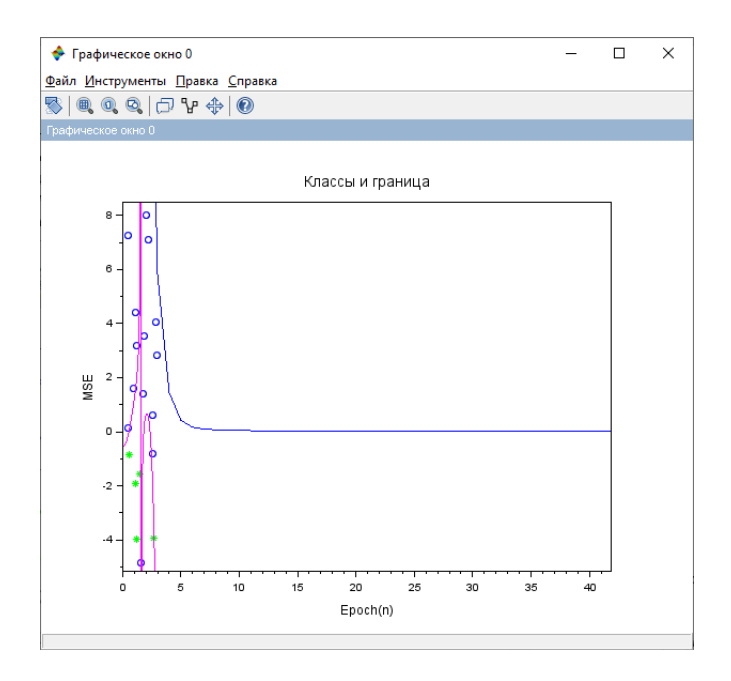

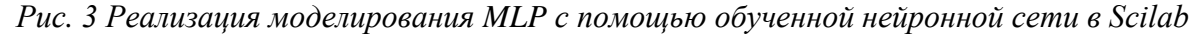

В данной работе была создана модель многослойного персептрона (MLP), при этом были использованы программное обеспечение Scilab, а также библиотеки artificial neural networks и neural network training для обучения нейронной сети.

MLP - это один из наиболее распространенных типов нейронных сетей, который может использоваться для решения широкого спектра задач, начиная от заполнения пропущенных значений в данных и заканчивая анализом данных и поиском закономерностей.

Благодаря своей способности к обобщению и адаптации к изменениям в данных, нейронные сети становятся все более популярными в современной вычислительной технике и находят применение в различных областях, таких как финансы, медицина, производство и т.д.

Результатом работы стали результаты, полученные путем исследования, из которых следует, что чем больше данных для анализа в нейронной сети, тем точнее будет полученный результат.

#### Список использованных источников

1. Heo S., Lee J. H. Parallel neural networks for improved nonlinear principal component analysis // Computers & Chemical Engineering.  $-2019$ .  $-$  no. 127.  $-$  P. 1-10.

2. Yen G.G. Particle swarm optimization of deep neural networks architectures for image classification // Swarm and Evolutionary Computation.  $-2019$ .  $-$  no. 49. P. 62-74.

3. Семенова, Т. И. Изучение численных методов с использованием средств пакета SciLab / Т. И. Семенова, А. В. Загвоздкина, В. А. Загвоздкин // Экономика и качество систем связи. – 2017. – № 4. – С. 60-69.

### АВТОМАТИЗАЦИЯ ПРОЦЕССОВ НА ПРЕДПРИЯТИИ Ажимов А. С.

студент 2 курса факультета инженерии, экономики и права Орский гуманитарно-технологический институт (филиал) ОГУ, г. Орск

Аннотация. В данной работе мы рассматриваем автоматизацию процессов

на производстве.

Ключевые слова: автоматизация процессов, принципы, классификация, преимущества.

Автоматизация технологического процесса - совокупность методов и средств, предназначенная для реализации системы или систем, позволяющих

осуществлять управление самим технологическим процессом без непосредственного участия человека, либо оставления за человеком права принятия наиболее ответственных решений.

Автоматизация процессов на сегодняшний день являет собой одну из концепций управления ими, отличительная черта которой - использование информационных технологий. Она предусматривает широкое применение ЭВМ и программного обеспечения и обеспечивает управление информацией, ресурсами и действиями с минимальным участием человека в данных процедурах либо без такового в принципе.

Главная задача, которую призвано реализовать проектирование автоматизации процессов, - это вывод качественных показателей процессов на принципиально более высокий уровень. Достигается она, главным образом, благодаря тому, что основным преимуществом автоматизированного режима над ручным является его большая надежность. Это, в свою очередь, способствует росту производительности, ускорению, удешевлению, увеличению точности и стабильности.

Хотя автоматизация процессов и имеет возможность реализовываться на разных уровнях, ее принципы для каждого из них, равно как и для любого из процессов, являются едиными. Данное обстоятельство задает условия максимально эффективной реализации процессов, осуществляемых в автоматическом режиме, и определяет принципы управления ими со стороны автоматики. К таковым принципам относятся:

1. Согласованность. В процессе, который контролируется автоматикой, все операции должны быть согласованы.

2. Интеграция. Находящийся под управлением автоматики процесс должен иметь возможность встраиваться в общую систему организации. Цель автоматизации любого процесса – это обеспечение его взаимодействия со средой, которая является по отношению к нему внешней.

3. Независимость исполнения. Любой процесс, реализуемый посредством автоматики, должен реализовываться без человеческого участия или же со сведенным к минимуму уровнем контроля, осуществляемого оператором.

Так, автоматизация производственных процессов предусматривает такие принципы, как непрерывность, специализация, пропорциональность и т. п. Автоматизация процессов является необходимым условием поддержки управления компанией, затрагивающим все ступени ее иерархии, а уровень автоматизации определяется в соответствии с уровнем управления. Основных уровней управления три: оперативный, тактический, стратегический. На основании описанной выше классификации выделяют следующие уровни автоматизации:

1. Уровень исполнителей. Характерными процессами для него являются те, которые выполняются регулярно.

2. Уровень управления производством. В данном случае целью автоматизации является корректное распределение задач между процессами, находящимися ниже по иерархической лестнице.

3. Уровень управления предприятием. Автоматизация, осуществляемая на данном уровне, решает задачи, связанные с анализом и прогнозированием:

- CRM - система управления взаимоотношениями с клиентами;

- OLAP - аналитическая обработка в реальном времени;

- ERP - управление ресурсами предприятия.

Являясь непростой и довольно трудоемкой задачей, автоматизация процессов требует четкого следования определенной стратегии, что способствует росту эффективности деятельности и получению немалого количества очевидных преимуществ. Дабы сформировать стратегию, процесс необходимо:

1. Понять. На основании тщательно проведенного анализа можно получить максимально полное представление о процессе, вплоть до мельчайших подробностей.

2. Упростить. Сделать это можно путем удаления операций, не представляющих ценности. Некоторые операции можно объединять, осуществлять параллельно и т. п.

3. Автоматизировать. Причина этого проста: чем более простым является процесс, тем легче он подлежит автоматизации и тем стабильнее и эффективнее он будет выполняться.

Преимущества:

1. Ускорение выполнения операций.

2. Улучшение качественных показателей деятельности.

3. Повышение точности управления.

4. Возможность одновременной реализации нескольких задач.

5. Увеличение скорости принятия решения в ситуациях, являющихся типо-

выми.

### Список использованных источников

1. Mosproject. Автоматизация процессов. [Электронный ресурс]. – Режим доступа: https://mosproject-eng.ru/

2. Vektor-grupp. Основные принципы автоматизации. [Электронный ресурс]. – Режим доступа: https://vektor-grupp.ru/

## ПРОЕКТИРОВАНИЕ ПОЛЬЗОВАТЕЛЬСКОГО ИНТЕРФЕЙСА МОБИЛЬНОГО ПРИЛОЖЕНИЯ Богланова В. С.

старший преподаватель кафедры программного обеспечения Орский гуманитарно-технологического институт (филиал) ОГУ, г. Орск

Аннотация. Актуальность работы обусловлена тем, что Android является самой продаваемой в мире ОС на смартфонах. Для Android-разработки было создано множество удобных технологий, распространяемых в том числе через загружаемые библиотеки. Android Studio - это официальная интегрированная среда разработки (IDE) для операционной системы Android от Google, созданная на базе программного обеспечения IntelliJ IDEA от JetBrains и предназначенная специально для Android-разработки.

Ключевые слова: среда, интерфейс, автоматизация, приложение, шаблон.

Все макеты, соответствующие частям пользовательского интерфейса, хранятся в директории res/layout. Они представляют собой xml файлы, в которых определяются элементы пользовательского интерфейса.

В данном проекте папка layout содержит двадцать три файла, среди которых макет главной Activity приложения, макеты восьми фрагментов (экранов регистрации и авторизации, экрана аутентификации, домашнего экрана, экрана поиска, аналитики, настроек, экрана для показа периодически повторяющихся операций), двенадцати диалогов (восстановления, подтверждения пароля для пользовательского аккаунта и подтверждения почты, проверки и установки кода доступа, добавления, изменения записи об операции, фильтрации, изменение периодически повторяющейся операции, выбора типа повторения операции, типа сортировки, темы приложения), а также макет представления операции и периодически повторяющейся операции в списках.

Главная Activity приложения обрабатывает нажатия по элементам навигации и в соответствии с выбранным пунктом подставляет в контейнер нужный фрагмент, меняет активный элемент навигации и содержимое ToolBar. Для этого используется элемент навигации BottomNavigationView и элемент для размещения фрагментов FragmentContainerView. Также в контексте данной деятельности появляются диалоги для добавления и удаления записи об операции. Макет данной деятельности приложения называется activity main и основан на контейнере ConstraintLayout, который определяет расположение элемента по ограничениям относительно других View.

Макеты регистрации и авторизации пользователя похожи между собой и содержат поля для ввода почты и пароля, кнопку для подтверждения и подсказки (для макета регистрации – переход на фрагмент авторизации, для макета авторизации - переход на фрагмент регистрации и открытие диалога восстановления пароля) (см. рис. 1).

|                                | xml version="1.0" encoding="utf-8"?                                                                                                    | $\Box$ Phone $\vee$ = 31 $\vee$ © PersonalBudgetingApp $\vee$ © Default (en-us) $\vee$ |
|--------------------------------|----------------------------------------------------------------------------------------------------|----------------------------------------------------------------------------------------|
|                                | <androidx.constraintlayout.widget.constraintlayout apk="" http:="" res-auto"<="" schemas.android.com="" td="" xmlns:android="http://schemas.android.com/apk/r&lt;br&gt;xmlns:app="><td><math>\odot</math> U <math>\odot</math> <math>\Box</math> <math>\Box</math></td></androidx.constraintlayout.widget.constraintlayout> | $\odot$ U $\odot$ $\Box$ $\Box$                                                        |
|                                | xmlns:tools="http://schemas.android.com/tools"                                                                                                    |                                                                                        |
|                                | android:layout_width="match_parent"                                                                                                    |                                                                                        |
|                                | android:layout_height="match_parent"                                                                                                    |                                                                                        |
|                                | android:layout_marginHorizontal="30dp"                                                                                                    |                                                                                        |
| $\mathcal{S}$<br>$\mathcal{Q}$ | tools:context=".ui.mainActivity.firebaseAuth.registration.RegistrationFragment">                                                                                                    |                                                                                        |
| 10<br>21                       | <com.google.android.material.imageview.shapeableimageview></com.google.android.material.imageview.shapeableimageview>                                                                                                    |                                                                                        |
| 22<br>34                       | <com.google.android.material.progressindicator.circularprogressindicator></com.google.android.material.progressindicator.circularprogressindicator>                                                                                                    |                                                                                        |
| 35<br>53                       | <com.google.android.material.textfield.textinputlayout></com.google.android.material.textfield.textinputlayout>                                                                                                    | Адрес электронной почты                                                                |
| 54                             | <com.google.android.material.textfield.textinputlayout></com.google.android.material.textfield.textinputlayout>                                                                                                    | Пароль                                                                                 |
| 72<br>73                       | <com.google.android.material.button.materialbutton></com.google.android.material.button.materialbutton>                                                                                                    |                                                                                        |
| 83                             |                                                                                                    | <b>РЕГИСТРАЦИЯ</b>                                                                     |
|                                | <textview></textview>                                                                                                    | Уже есть аккачит? Войти                                                                |

*Рис. 1 Макет фрагмента, отвечающего за регистрацию пользователя*

Макет аутентификации пользователя по коду доступа похож на макеты регистрации и авторизации. Он содержит в себе поле для его ввода, кнопку для вызова окна биометрии, кнопку для входа и подсказки для восстановления кода доступа и для восстановления пароля к аккаунту пользователя (см. рис. 2).

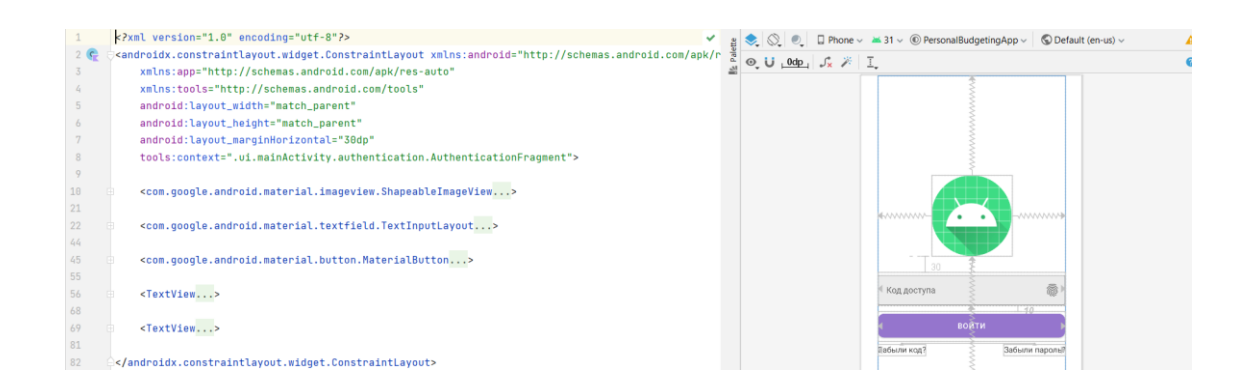

*Рис. 2 Макет фрагмента, отвечающего за аутентификацию пользователя*

Макет домашнего экрана fragment\_home основан на ConstraintLayout. Он содержит в себе элементы для отображения итогов по операциям, общий баланс и список операций за последний месяц (см. рис. 3).

|    | xml version="1.0" encoding="utf-8"?                                                                                                    |  |  |  |                                   |          | $g \left  \bigotimes \bigotimes \bigotimes \bigotimes \bigotimes$ Phone $\vee$ 31 $\vee$ © PersonalBudgetingApp $\vee$ © Default (en-us) $\vee$ |  |
|----|----------------------------------------------------------------------------------------------------|--|--|--|-----------------------------------|----------|----------------------------------------------------------------------------------------------------|--|
| 2C | <androidx.constraintlayout.widget.constraintlayout apk="" http:="" res-auto"<="" schemas.android.com="" td="" xmlns:android="http://schemas.android.com/apk/&lt;/td&gt;&lt;td&gt;&lt;/td&gt;&lt;td&gt;&lt;/td&gt;&lt;td&gt;&lt;math&gt;\odot&lt;/math&gt; U 0dp &lt;math&gt;\int_{X}&lt;/math&gt; &lt;math&gt;\frac{1}{1}&lt;/math&gt;&lt;/td&gt;&lt;td&gt;&lt;/td&gt;&lt;td&gt;&lt;/td&gt;&lt;td&gt;&lt;/td&gt;&lt;td&gt;&lt;/td&gt;&lt;/tr&gt;&lt;tr&gt;&lt;td&gt;&lt;/td&gt;&lt;td&gt;xmlns:app="><td></td><td></td><td></td><td></td><td></td><td></td><td></td></androidx.constraintlayout.widget.constraintlayout> |  |  |  |                                   |          |                                                                                                    |  |
|    | xmlns:tools="http://schemas.android.com/tools"                                                                                                    |  |  |  |                                   |          |                                                                                                    |  |
|    | android:lavout_width="match_parent"                                                                                                    |  |  |  |                                   |          |                                                                                                    |  |
|    | android:layout_height="match_parent"                                                                                                    |  |  |  |                                   |          |                                                                                                    |  |
|    | android:layout_marginStart="10dp"                                                                                                    |  |  |  | Месячный баланс                   |          |                                                                                                    |  |
|    | android:lavout_marqinEnd="10dp"                                                                                                    |  |  |  | Поступления                       | Packoger |                                                                                                    |  |
| 9  | android:layout_marginBottom="?attr/actionBarSize"                                                                                                    |  |  |  |                                   |          |                                                                                                    |  |
| 10 | android:animateLayoutChanges="true"                                                                                                    |  |  |  | Operation Title                   |          | Amount                                                                                                    |  |
| 11 | tools:context=".ui.mainActivity.home.HomeFragment">                                                                                                    |  |  |  | Control on name                   |          |                                                                                                    |  |
| 12 |                                                                                                    |  |  |  | Operation Title<br>Operation name |          | Amount                                                                                                    |  |
| 13 | <androidx.coordinatorlavout.widget.coordinatorlavout< td=""><td></td><td></td><td></td><td>" Operation Title</td><td></td><td>Amount</td><td></td></androidx.coordinatorlavout.widget.coordinatorlavout<>                                                                                                    |  |  |  | " Operation Title                 |          | Amount                                                                                                    |  |
| 14 | android:id="@+id/coordinator_layout"                                                                                                    |  |  |  | Coeration name                    |          |                                                                                                    |  |
| 15 | android:layout_width="match_parent"                                                                                                    |  |  |  | Operation Title<br>Operation name |          | Amount                                                                                                    |  |
| 16 | android:lavout_height="wrap_content"                                                                                                    |  |  |  | Operation Title                   |          | Amount                                                                                                    |  |
| 17 | app:layout_constraintEnd_toEndOf="parent"                                                                                                    |  |  |  | Operation name<br>Operation Title |          |                                                                                                    |  |
| 18 | app:layout_constraintStart_toStartOf="parent"                                                                                                    |  |  |  | Coeration name                    |          | Amount                                                                                                    |  |
| 19 | app:layout_constraintTop_toTopOf="parent">                                                                                                    |  |  |  | Operation Title                   |          | Amount                                                                                                    |  |

*Рис. 3 Макет фрагмента, отвечающего за главный экран приложения*

Итоги и общий баланс расположены в CardView со стилизацией итогов по типу операции. Список отображается с помощью RecyclerView, который использует в качестве элемента макет operation\_item.

Также стоит отметить, что при прокрутке списков в большинстве фрагментов реализовано скрытие элементов над списком и появление при возвращении. Такой функционал был реализован с помощью CoordinatorLayout, который может координировать поведение View для создания более гибкого и адаптивного интерфейса.

Макет элемента списка операций operation item основан на LinearLayout  $(c<sub>M</sub>, p<sub>MC</sub>, 4)$ .

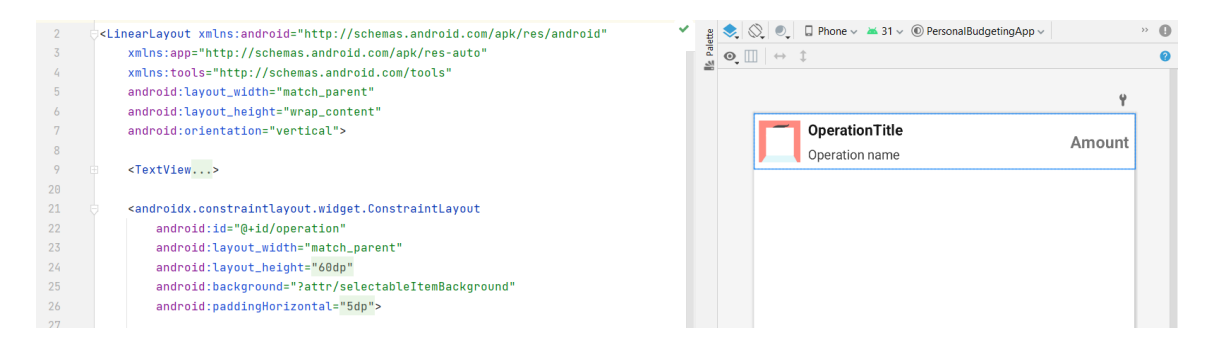

Рис. 4 Макет элемента списка

Ланный макет содержит в себе заголовок, что даёт возможность делать два представления элемента: в виде сгруппированных по дате операций и отдельными операциями с отображением даты у каждой из них, два ImageView для отображения иконки операции и фонового цвета, TextView для отображения названия, категории, даты и суммы операции.

Макет элемента списка периодически повторяющихся операций во многом похож на макет operation\_item без возможности использовать его с датой, отображаемой в самой операции.

Макет фрагмента поиска fragment\_search основан на ConstraintLayout и содержит в себе поле для ввода данных, два Chip для выбора типа сортировки и открытия диалога фильтров и RecyclerView для отображения найденных операций и подсказку для пользователя (см. рис. 5).

| 2 <sub>o</sub> | ' <androidx.constraintlayout.widget.constraintlayout <br="" xmlns:android="http://schemas.android.com/a ">xmlns:app="http://schemas.android.com/apk/res-auto"</androidx.constraintlayout.widget.constraintlayout> | $\odot$ U $\odot$ Odp $\downarrow$ X $\uparrow$ I | ● ○ □ Phone v ▲ 31 v © PersonalBudgetingApp v © Default (en-us) v                                                 |  |
|----------------|----------------------------------------------------------------------------------------------------|---------------------------------------------------|----------------------------------------------------------------------------------------------------|--|
|                | xmlns:tools="http://schemas.android.com/tools"                                                                                                    |                                                   |                                                                                                    |  |
|                | android:id="@+id/root_layout"                                                                                                    |                                                   |                                                                                                    |  |
|                | android:lavout_width="match_parent"                                                                                                    |                                                   |                                                                                                    |  |
|                | android:layout_height="match_parent"                                                                                                    |                                                   |                                                                                                    |  |
|                | android:lavout_marqinStart="10dp"                                                                                                    |                                                   | <b>Dowev</b>                                                                                                    |  |
|                | android:layout_marginEnd="10dp"                                                                                                    |                                                   | <b>T</b> Quranous<br>1. Contratorica                                                                              |  |
| 18             | android:layout_marqinBottom="?attr/actionBarSize"                                                                                                    |                                                   |                                                                                                    |  |
| 11             | android:animateLayoutChanges="true"                                                                                                    |                                                   |                                                                                                    |  |
| 12             | tools:context=".ui.mainActivity.search.SearchFragment">                                                                                                    |                                                   |                                                                                                    |  |
| 13             |                                                                                                    |                                                   |                                                                                                    |  |
| 14             | <androidx.coordinatorlayout.widget.coordinatorlayout< td=""><td></td><td></td><td></td></androidx.coordinatorlayout.widget.coordinatorlayout<>                                                                    |                                                   |                                                                                                    |  |
| 15             | android:id="@+id/coordinator_layout"                                                                                                    |                                                   |                                                                                                    |  |
| 16             | android:layout_width="match_parent"                                                                                                    |                                                   |                                                                                                    |  |
| 17             | android:layout_height="wrap_content"                                                                                                    |                                                   |                                                                                                    |  |
| 18             | android:layout_marginTop="10dp"                                                                                                    |                                                   | Епедите название, послользуйтесь фильтрани<br>для более детального помока или посмотомте все<br><b>CONCARTAIN</b> |  |
| 19             | app:layout_constraintEnd_toEndOf="parent"                                                                                                    |                                                   |                                                                                                    |  |
| 28             | app:layout_constraintStart_toStartOf="parent"                                                                                                    |                                                   |                                                                                                    |  |
|                | app:lavout_constraintTop_toTopOf="parent">                                                                                                    |                                                   |                                                                                                    |  |

*Рис. 5 Макет фрагмента, отвечающего за поиск операций*

При нажатии на кнопку сортировки появляется BottomSheetDialog с выбором типа сортировки, а при нажатии на кнопку фильтров появляется диалоговое окно, в котором можно выбрать все необходимые фильтры (см. рис. 6).

| $\mathbf{a}$ |
|--------------|
|              |
|              |
|              |
|              |
| ×            |
|              |
|              |
|              |
|              |
|              |
|              |
|              |
|              |
|              |
|              |
|              |
|              |
|              |
|              |
|              |
|              |

*Рис. 6 Макет диалога, отвечающего за выбор фильтров*

При нахождении каких-либо операций, удовлетворяющих условию поиска, подсказка скрывается и появляется снова, если не было найдено записей или отсутствуют данные для поиска. При прокрутке списка операций вниз верхняя часть скрывается и появляется вновь при прокрутке вверх.

Макет добавления операции dialog\_add\_operation основан на Constraint-Layout и содержит в себе поля ввода для названия, суммы и даты, ChipGroup для выбора типа операции и категории (см. рис. 7).

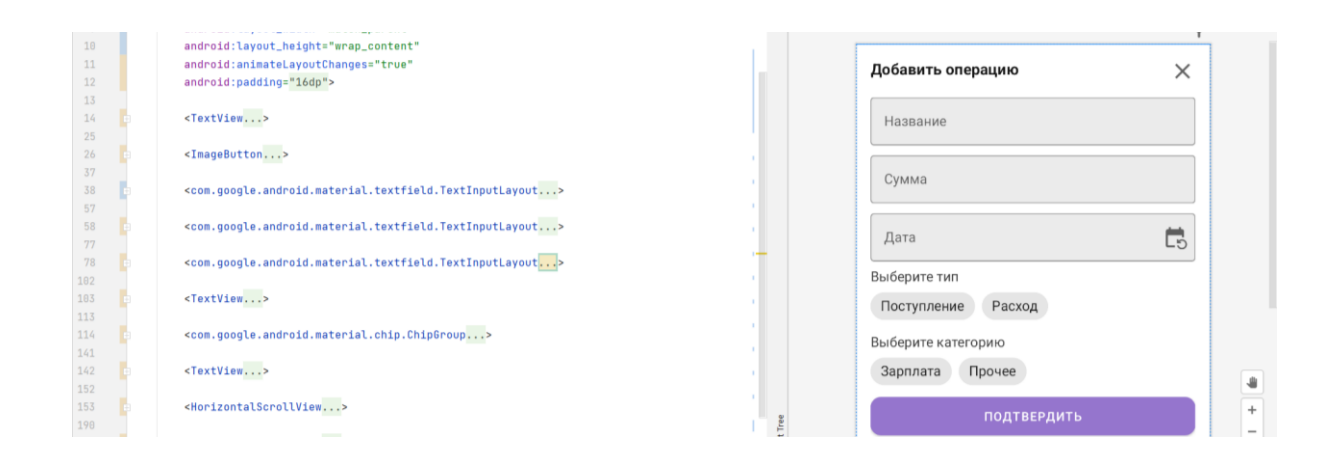

*Рис. 7 Макет диалога, отвечающего за добавление операции*

Макет изменения операции и макет изменения периодической операции почти не отличаются от макета добавления операции. Для первого был лишь изменён заголовок, а для второго поле даты изменено на поле выбора типа повторения.

Диалоги для выбора типа повторения, типа сортировки и темы приложения представляют собой обычный стилизованный список с выбором необходимых пользователю значений. Диалоги для восстановления, подтверждения пароля для пользовательского аккаунта, подтверждения почты, проверки и установки кода доступа представляют собой небольшие окна с заголовком и кнопкой (при необходимости единственным полем ввода подтверждения, подсказкой и ProgressIndicator для отображения прогресса).

Почти каждому макету соответствует какой-либо элемент в папке java, в котором и устанавливается нужный макет и производится необходимая логика по отображению данных пользователю и реагированию на его действия. Доступ к элементам интерфейса получается с помощью функции ViewBinding, которая предоставляет все именованные элементы макета.

#### **Список использованных источников**

1. Meet Android Studio. URL: https://developer.android.com/studio/intro (дата обращения: 20.12.2021).

2. Mobile App. URL: https://en.wikipedia.org/wiki/Mobile\_app (дата обращения: 09.12.2021).

3. Mobile Application Development. URL: https://aws.amazon.com/ru/mobile/mobile-application-development/ (дата обращения: 09.12.2021).

4. User Interface Design Basics. URL: https://www.usability.gov/what-and-why/user-interface-design.html (дата обращения: 18.04.2022).

# **ДОСТОИНСТВА ПЕРЕХОДА НА БЕСПЛАТНУЮ ПРОГРАММУ TURBOSITE**

# **Валеева А. А.**

студент 4 курса факультета педагогического образования

## **Попов А. С.**

канд. пед. наук, доцент, заведующий кафедрой программного обеспечения Орский гуманитарно-технологический институт (филиал) ОГУ, г. Орск

**Аннотация.** В статье рассмотрен вариант перехода на бесплатное программное обеспечение в рамках импортозамещения.

**Ключевые слова:** платформа Wix, TurboSite, программное обеспечение, классификация программ.

На данный момент из-за санкций многие платформы для создания и ведения сайтов, блогов, интернет-бизнеса недоступны для пользователей России. Одной из таких платформ стал Wix. Wix прекратил давать разрешение на продление подписок для российских пользователей. Также разработчики рекомендуют перенести все свои домены на другую платформу, иначе из-за неоплаты сайты отключат и всё пропадёт.

На Wix можно создавать:

1) сайты-визитки;

2) блоги;

3) лендинги;

4) магазины.

У этой платформы множество преимуществ, такие как:

1) встроенный редактор, позволяющий подстраивать шаблоны под себя;

2) множество виджетов и блоков для создания собственного интерфейса;

3) автоматическое кэширование для быстрой загрузки;

4) для расширения функциональности снабжен магазином;

5) SEO-блок с разработанным помощником;

6) обновление и добавление новых шаблонов.

Помимо плюсов Wix так же имеет и недостатки:

1) относительно дорогие тарифные планы;

2) реклама, которая не убирается в независимости от дороговизны тарифа;

3) в магазине имеются недоработки, из-за которых приходиться доплачивать, чтобы получить действительно нужные и полезные расширения и возможности;

4) неопытные пользователи могут случайно испортить шаблон, из-за своей чрезмерной свободы;

5) на небольших экранах могут быть участки, где нужно доделывать интерфейс вручную;

6) небольшая скорость загрузки при большом количестве контента или эффектов.

На этой платформе поначалу достаточно тяжело работать, многие не сразу разбираются и просто забрасывают работу с сайтами и платформой.

Данную платформу можно заменить другими платформами-приложениями, такими как:

1. Nothouse.

2. Mottor.

3. Fo.

4. TurboSite.

Из перечисленных выше платформ стоит выделить TurboSite, в котором разберётся даже школьник.

Для создания какого-либо сайта необходимо выполнить следующие действия:

1. Выбрать тему оформления.

2. Добавить страницы.

3. Заполнить поля с названием и описанием сайта и так далее.

4. Добавить информационные блоки при необходимости: счетчики, рекламу и тому подобное.

TurboSite позволяет создавать:

1) сайты;

2) электронные учебники;

3) портфолио;

4) блоги;

5) сайт-визитку;

6) JavaScrip-тесты.

Из преимуществ можно выделить следующие плюсы и возможности платформы:

1) русскоязычный интерфейс;

2) очень прост в освоении;

3) быстрое получение какого-либо сайта;

4) редактировать сайт можно в процессе работы;

5) маленький дистрибутив;

6) для работы уже с готовым сайтом требуется в основном только браузер;

7) для итогового или промежуточного контроля можно без проблем создавать тесты;

8) благодаря специальным формам можно осуществлять обратную связь;

9) это бесплатная платформа;

10) наличие готовых шаблонов.

Благодаря своей простоте и довольно удобному интерфейсу, TurboSite используют множество людей. Особенно удобен для преподавателей и новичков в создании. Отечественная разработка TurboSite всегда будет оставаться в России и позволит продвинуть и улучшить работу многих людей.

#### **Список использованных источников**

1. Бабаев, А. Б. Создание сайтов / А. Б. Бабаев, Н. В. Евдокимов, М. М. Боде. СПб. : Питер, 2014. – 410 с.

2. Гладкий, А. Веб-Самоделкин. Как самому создать сайт быстро и профессионально / А. Гладкий. – М. : ЛитРес, 2012. – 250 с.

3. Костерин, В. В. Разработка сайтов и web-приложений : учебное пособие / В. В. Костерин, Е. В. Бунова, С. А. Богатенков. – Челябинск : Издательский центр ЮУрГУ, 2016. – 110 с.

4. Михеева, Е. В. Информационные технологии в профессиональной деятельности / Е. В. Михеева. – М. : Академия, 2014.

# **МОДЕЛИРОВАНИЕ ПРОЦЕССОВ АВТОМАТИЗАЦИИ НА ПРЕДПРИЯТИЯХ И ОРГАНИЗАЦИЯХ ОБЪЕКТНО-ОРИЕНТИРОВАННЫМ ПОДХОДОМ**

**Дунин Д. С.**

студент 1 курса факультета инженерии, экономики и права **Попов А. С.**

канд. пед. наук, доцент, заведующий кафедрой программного обеспечения Орский гуманитарно-технологический институт (филиал) ОГУ, г. Орск

**Аннотация**. В данной статье было рассмотрено понятие модели, этапы ее построения, а также было затронуто моделирование бизнес-процессов с помощью одного из подходов, называемого объектно-ориентированным, направленным на улучшение эффективности работоспособности какой-либо деятельности на предприятиях и в организациях.

**Ключевые слова:** моделирование, объектно-ориентированное моделирование (ООМ), бизнес-процесс.

В наше время на просторах какой-либо деятельности все больше открываются новые организации и предприятия. Эффективность же этих организаций и предприятий зависит напрямую от того, насколько хорошо продуман процесс автоматизации деятельности предприятия. Для того чтоб все было продуманно и эффективно, используют модели процессов.

Обычно модель процессов на предприятии или в организации является отражением реально существующей предполагаемой деятельности организации. Такая модель обычно содержит сведения: набор составляющих процесс шагов, их порядок выполнения; механизмы контроля и управления; исполнители каждого процесса; входящие и исходящие документы и информация; ресурсы, необходимые для выполнения каждого процесса; документация или условия, регламентирующие выполнение каждого процесса; параметры, характеризующие выполнение процесса в целом.

Для моделирования бизнес-процессов можно использовать в целом различные методы, которые, в основном, различаются последовательностью действий, нужных для создания модели.

Также существуют различные подходы к построению и визуализации данных для более простого понимания. В нашем исследовании мы опираемся на объектно-ориентированный подход к моделированию, в котором система разбивается на набор объектов, соответствующих объектам из реального мира и взаимодействующих между собой посредством пересылки сообщений. Базовым инструментом данного подхода является создание объектной модели, базирующейся на принципах инкапсуляции, абстрагирования, полиморфизма, параллелизма, устойчивости и т. д. При этом статическая структура модели представлена объектами, а поведение модели – обмениваемой информацией в виде сообщений.

В роли объектов при моделировании бизнес-процессов компании могут выступать конкретные предметы или реальные сущности, например: клиент, заказ, услуга и т. п. Каждый объект характеризуется набором атрибутов, значения которых определяют его состояние, а также набором операций для проверки и изменения этого состояния. Объектно-ориентированный подход предполагает вначале выделение объектов, а затем определение тех действий, в которых они участвуют. При этом различают пассивные объекты (материалы, документы, оборудование), над которыми выполняются действия, и активные объекты (организационные единицы, конкретные исполнители, программное обеспечение), которые осуществляют действия. Такой подход позволяет более объективно выделить операции над объектами и решить задачу о целесообразности использования этих объектов. Недостаток объектно-ориентированного подхода состоит в меньшей наглядности конкретных бизнес-процессов.

Важным понятием любого метода моделирования бизнес-процессов являются связи (как правило, в графических нотациях их изображают в виде стрелок). Связи служат для описания взаимоотношений объектов и/или бизнес-функций

друг с другом. К числу таких взаимоотношений могут относиться: последовательность выполнения во времени, связь с помощью потока информации, использование другим объектом и т.д.

Описав то, как строится структура объектно-ориентированных людей, вернемся к основной задаче при моделировании - описанию существующих в ней процессов с целью построения моделей «как есть». Для этого необходимо собрать всю доступную информацию о процессе, после чего стоит задаться вопросами: как все есть сейчас и что должно быть результатом моделирования.

После определения результата следует разобраться с последовательностью действий, составляющих процесс. После чего создаем структуру из объектов не забывая предусмотреть возможные сбои при работе.

Наконец, следует рассмотреть имеющиеся программные средства, осуществляющие поддержку бизнес-процесса. Это важно, так как программное обеспечение может скрывать некоторые особенности поведения процесса, не в полной мере известные исполняющим отдельные шаги сотрудникам. Собранная на этом этапе информация будет полезна при дальнейшей автоматизации процесса.

#### Список использованных источников

1. Itclaim / Моделирование бизнеспроцессов : [Электронный ресурс]. – Режим доступа : http://itclaim.ru/Education/Course/ISDevelopment/Lecture\_9.pdf

2. Cyberleninka / Объектно-субъектное ориентированное моделирование бизнес-процессов в смк предприятий: [Электронный ресурс]. – Режим доступа: https://cyberleninka.ru/article/n/obektno-subektnoe-orientirovannoe-modelirovanie-biznes-protsessov-v-smk-predpriyatiy.pdf

# **ПРОЦЕСС ПЕРЕХОДА К СВОБОДНО РАСПРОСТРАНЯЕМОМУ ПРОГРАММНОМУ ОБЕСПЕЧЕНИЮ В СИСТЕМЕ СРЕДНЕГО ПРОФЕССИОНАЛЬНОГО ОБРАЗОВАНИЯ**

**Еремеева Т. Б.** студент 4 курса факультета педагогического образования **Зыкова Г. В.** канд. пед. наук, доцент, заведующий кафедрой математики, информатики и физики Орский гуманитарно-технологический институт (филиал) ОГУ, г. Орск

**Аннотация.** В статье рассматривается переход на свободный офисный пакет в рамках цифровой трансформации образования.

**Ключевые слова:** Microsoft Office, LibreOffice, различные программы, быстрый запуск, различный интерфейс.

Американская компания Miсrosoft постепенно начала сокращать свою деятельность в России из-за «изменения экономических перспектив», а также приостановила новые продажи в Российской Федерации. По предположениям, это затрагивает около 400 сотрудников из сферы продаж, руководителей каких-либо проектов и менеджеров. Компания всё же оказывает поддержу своим сотрудникам, поддерживает уже имеющихся клиентов и оставила офисы. При этом на официальном сайте компания Miсrosoft запретила скачивание Office и ISOобразы Windows 10 и 11.

Из-за всех ограничений многие предприниматели и учебные заведения принимают решение переходить на программу LibreOffice. ГАПОУ «Орский Машиностроительный колледж» без каких-либо проблем готов работать в LibreOffice. Все студенты с легкостью справляются с программной и спокойно ориентируются в ней.

Microsoft Office состоит из различных программ, позволяющих упростить работу, например, таких как:

1. Microsoft Word – текстовый файл, позволяющий редактировать документы.

2. Microsoft Excel – программа для создания таблиц.

3. Microsoft PowerPoint – программа для создания и редактирования Презентаций.

4. Microsoft OneNote – приложение для заметок или, по-другому, функциональный блокнот.

5. OneDrive – облачное хранилище.

Безусловно, Microsoft Office пользуется большим спросом и позволяет работать со всевозможными документами, таблицами и различными текстами. Является многофункциональной программой, благодаря чему позволяет менять цвет, размер, шрифт текста, вставлять картинки и видео, редактировать и оформлять. Интерфейс и настройки можно менять и подбирать наиболее удобные для  $\text{bac}$  [1].

Несмотря на все преимущества, Microsoft Office имеет и недостатки:

1. Внутренняя несовместимость форматов. Например, документы 2015 года не откроются на компьютере с офисом 2007 года.

2. Различный интерфейс. Для некоторых пользователей недостатком стал различный интерфейс и сложность в работе с обновленными интерфейсами новых офисов. К примеру, офис 2007 года и 2003 года имеют множество различий.

3. Дороговизна. Чтобы пользоваться всеми возможностями программы, нужно отдать немалую сумму. Конечно, это может объясняться тем, что чем выше стоимость - тем лучше качество программы.

Есть и альтернативные версии программы, которые либо полностью бесплатны, либо имеют меньшую стоимость. Конечно, в некоторых подобных программах не всегда можно найти всё, что есть в офисе, кроме того, можно столкнуться со сбоями, а также не весь материал будет корректно отображаться [2].

К альтернативным программам можно отнести:

1. WPS Office.

2. SoftmakerFree Office.

3. LibreOffice.

Из всех вышеперечисленных программ наилучшей является LibreOffice. LibreOffice – полнофункциональный пакет офисных программ, бесплатный и с изначально открытым исходным кодом [\[3\]](#page-25-2).

Помимо того, что программа бесплатная, она также имеет следующие преимущества:

1. Отсутствуют лицензии и подписки. Программа полностью бесплатна, не требует дополнительных затрат и не потребует в дальнейшем.

2. Единый интерфейс для всех компонентов. Однотипный интерфейс позволяет без проблем ориентироваться и работать во всех компонентах программы.

3. Гибкость настроек. Настройки могут быть установлены для одного компонента или же для какого-то определенного документа

4. Широкая поддержка языков. LibreOffice доступен более чем на 40 языках, предоставляет словари, помогает находить и исправлять ошибки.

5. Интеграция. Все составляющие программы удобно связаны друг с другом.

6. Файловая совместимость. Поддерживает экспорт в PDF и Flash, а также может сохранять и открывать файлы различных форматов, включая HTML, XML, Microsoft Office.

7. Быстрый запуск. При старте программа загружается в оперативную память, из-за чего происходит быстрый запуск, что позволяет быстрее начать работу [\[4\]](#page-25-3).

LibreOffice включает в себя:

1. Writer – текстовый процессор.

2. Calk – электронные таблицы.

3. Impress – презентации.

4. Draw – векторная графика.

5. Base – база данных.

6. Math – база формул.

Благодаря своим преимуществам, LibreOffice пользуется спросом. К тому же программа поддерживается на любом компьютере. Студентам, да и просто

любым пользователям, удобно работать в этой программе. Простой и удобный интерфейс, понятная панель управления, множество возможностей позволяют быстро и просто создавать различные документы.

Студенты ГАПОУ «Орский машиностроительный колледж» работают с программой LibreOffice и не испытывают каких-либо затруднений при выполнении заданий.

#### **Список использованных источников**

<span id="page-25-0"></span>1. Василькова, И. В. Основы информационных технологий в Microsoft Office 2010 г. : практикум : [16+] / И. В. Василькова, Е. М. Васильков, Д. В. Романчик. – Минск : ТетраСистемс, 2012 г. – 143 с. : ил., табл., схем. – [Электронный ресурс] по подписке. – URL : <https://biblioclub.ru/index.php?page=book&id=111911> (дата обращения: 31.03.2023 г.).

<span id="page-25-1"></span>2. Смолин, И. В. Публикация «10 лучших бесплатных аналогов Microsoft Office» 30.09.2021 г. / И. В. Смолин. – [Электронный ресурс] LibreOffice URL : <https://timeweb.com/ru/community/articles/luchshie-besplatnye-analogi-microsoft-office> (дата обращения: 31.03.2023 г.).

<span id="page-25-2"></span>3. Хахаев, И. OpenOffice.org : Теория и практика / И. Хахаев, В. Машков, Г. Губкина и др. – М. : ALT Linux; БИНОМ. Лаборатория знаний, 2008 г. – 319 с. : ил. – (Библиотека ALT Linux).

<span id="page-25-3"></span>4. Павлушин, В. А. Технология работы в LibreOffice : текстовый процессор Writer, табличный процессор Calc : практикум / авт.-сост. В. А. Павлушина; Ряз. гос. ун-т им. С. А. Есенина. – Рязань, 2012 г. – 80 с.

# **РЕШЕНИЕ ПРОБЛЕМЫ ИМПОРТОЗАМЕЩЕНИЯ НА ОСНОВЕ ИСПОЛЬЗОВАНИЯ CRM-СИСТЕМЫ BITRIX24**

### **Зыков Д. А.**

студент 2 курса факультета инженерии, экономики и права

### **Попов А. С.**

канд. пед. наук, доцент, заведующий кафедрой программного обеспечения Орский гуманитарно-технологический институт (филиал) ОГУ, г. Орск

**Аннотация.** В статье предлагается решение проблемы импортозамещения

в сфере программного обеспечения и информационных технологий при ведении бизнеса в условиях дистанционной работы.

**Ключевые слова:** цифровая трансформация, импортозамещение, программное обеспечение, сrm-система, Битрикс24.

Современная ситуация вынуждает использовать преимущественно отечественные разработки программ и сервисов в рамках импортозамещения в сфере коммерческого бизнеса. Данный процесс регламентирован государственной нормативной базой [1, 2, 3, 4, 5, 6, 7].

Цифровая трансформация является одной из приоритетных национальных целей развития России до 2030 года в рамках Указа Президента Российской Федерации от 21 июля 2020 г. № 474 «О национальных целях развития Российской Федерации на период до 2030 года» [5]. Согласно Указу, необходимо установить следующие целевые показатели – достижение «цифровой зрелости» ключевых отраслей экономики и социальной сферы, в том числе здравоохранения и образования, а также государственного управления, что неразрывно связано с реализуемым в стране масштабным проектом, – по импортозамещению в сфере информационно-коммуникационных технологий.

Необходимость проведения цифровой трансформации именно на базе отечественных решений прямо закреплена в национальной программе: [«Цифровая](https://base.garant.ru/72296050/)  [экономика](https://base.garant.ru/72296050/) согласно установленным в паспорте проекта целевым показателям стоимостная доля закупаемого или арендуемого органами власти отечественного ПО должна ... увеличиться до 90% в 2024 году. Для государственных корпораций и компаний с госучастием данный показатель должен вырасти до 70% в 2024 году» [1].

К тому же сложившаяся на сегодняшний день мировая ситуация, очевидно, сильно ускорит процесс импортозамещения в сфере IT.

Последние несколько лет, в связи с массовым переходом на дистанционную форму общения из-за всемирной пандемии, в сфере бизнеса, в организациях и на предприятиях, появилась необходимость в программах или сервисах, позволяющих организовывать такую работу. Что подразумевается под дистанционной работой в организациях?

По большей части это коммуникация между сотрудниками компании для решения каких-либо задач. Помимо этого, нужно каким-то образом поддерживать связь с «внешним миром», то есть непосредственно с клиентами.

Если пару лет назад для реализации деловых коммуникаций можно было успешно использовать такие программы, как Microsoft Teams, Zoom, Google Meet и т. п., то в настоящее время ввод на ограничение использования данных ресурсов вынуждает нас искать аналогичные программы среди отечественного ПО. Решением данной проблемы выступили CRM системы. До 2020 года большая часть организаций уже были знакомы с данным понятием.

CRM-система – это сервис для автоматизации бизнес-процессов. Она представляет собой веб-сервис или программу (мобильное приложение) с различными модулями, предназначенными для решения определенных задач.

Наиболее популярными являются:

- Мегаплан – CRM-система для малого и среднего бизнеса и подразделений крупных предприятий. Минимальный платный тариф - 9\$. Использование возможно только на русском языке;

 $-$  Worksection  $-$  CRM-сервис для систематизации проектных данных: задач, исполнителей, контроля сроков, документации и т. п. Минимальный платный тариф - 29\$/мес. за 10 пользователей. Есть возможность работы на русском и украинском языках;

- NetHunt CRM - система для автоматизации процессов продаж, интегрирована в Gmail. Помогает оценивать, сегментировать, автоматизировать и отслеживать их путь по воронке продаж напрямую из Gmail почты. Минимальный платный тариф - 9\$/мес. за пользователя. Русскоязычная версия;

- Sales Creatio - облачная CRM-система для профессионального управления продажами и связанными с ними бизнес-процессами. От \$22 за пользователя в месяц. Есть русскоязычная версия;

- Microsoft Dynamics 365 CRM помогает организовывать продажи, услуги и маркетинг. Можно использовать как облачную версию, так и «коробочное» решение. Легкая интеграция с другими продуктами Microsoft. От 65\$/мес. за пользователя. Есть русскоязычная версия.

Наиболее популярной и используемой для организации поддержки коммуникации внутри компании и с внешним миром стала CRM-система Bitrix24 (Битрикс24).

Битрикс24 помогает малому и среднему бизнесу управлять продажами, берет под контроль все каналы коммуникаций с клиентами и автоматизирует продажи. Также существует организация бизнес-процессов. Доступны как облачная версия, так и «коробочная» и мобильная версии.

Данная система является российской. Идея создать отдельный Saat-сервис появилась в 2010 году на одной из традиционных ежегодных стратегических сессий. Разработчик и провайдер – российская компания «Битрикс», была осуществлена на базе CMS «1С-Битрикс: Управление сайтом» с 2008 года. Но «Битрикс24» официально был запущен только лишь 12 апреля 2012 года. Система написана на PHP, MySQL, JavaScript, HTML, CSS.

У данной CRM-системы много достижений, например: в 2011, 2012 и 2017 годах «Премия Рунета», в 2018 году TechRadar включил «Битрикс24» в топ-5 лучших бесплатных облачных приложений для бизнеса, также в 2018 году CRM победила в номинации «Приоритет IT», в 2019 году заняла первое место в рейтингах известного среди CRM.

Также стоит отметить, что система «Битрикс24» использовалась за рубежом. За 2020 год число регистраций индийских компаний в российском сервисе для управления бизнесом увеличилось на 176 %, количество регистраций бразильских компаний в российском сервисе «Битрикс24» увеличилось на 50 %, число регистраций польских компаний в российском сервисе для управления бизнесом увеличилось на 64 %. Помимо цифр, стоит обратить внимание, что из крупных пользователей CRM-системы является «Роснефть», «Volkswagen», «Samsung», правительство Мексики, метрополитен Стамбула и другие.

«Битрикс24» участвует в благотворительном движении 303 волонтёров-педагогов со всей России.

Если говорить про преимущества данной системы перед вышеприведенными в более обширных возможностях, то можно выделить следующие пункты: управление лидами и сделками; настройка своих стадий и воронки продаж; выставление счетов; управление проектами и задачами; автоматизация бизнес-процессов; настройка роботов, триггерных писем, смс и рекламы прямо из CRM;

встроенная IP-телефония и интеграция с почтой; подключение «Открытых линий» (Настройка Facebook\*, Instagram\* и других мессенджеров к чату в Битрикс24); настройка планов продаж и отчетов; настройка регулярных сделок; печать и отправка документов из CRM; обмен данными с 1С; создание сайтов, лендингов со встроенной CRM.

Теперь немного о плюсах данной CRM: команда до 12 человек может пользоваться базовыми функциями бесплатно; интерфейс доступен на 14 языках, из которых русский, украинский, польский, немецкий, французский, китайский, английский, итальянский и др.; сбор, хранение и пополнение клиентской базы; многофункциональность; повышение эффективности работы менеджеров по продажам; автоматизация рутинных бизнес-процессов; возможность интегрировать сервисы для бизнеса.

Минусов, CRM немного: высокая стоимость внедрения CRM; скрытое сопротивление сотрудников; временные затраты на обучение.

Ценовая политика компании вполне приемлемая: команда до 12 человек может пользоваться базовыми функциями бесплатно. Для отдела продаж существует специальный тариф – CRM+ за \$50 в месяц. Минимальный платный облачный тариф – \$16.

По опыту использования, можно сказать, что у данной CRM-системы вполне удобный и понятный любому пользователю интерфейс как для десктопной, так и для мобильной версии, также доступная навигация по всем сервисам данной системы. Существует отдельный youtube-канал, в котором очень подробно рассказывают о каждом элементе системы. Внутренняя коммуникация работает как самый обычный мессенджер, интеграция с другими социальными сетями, в том числе и электронная почта, наиболее удобная в использовании для связи между сотрудниками и клиентами из других систем.

Если Вы работаете в компании, которая сотрудничает с данной системой, то Вам выдаётся личный рабочий номер, с которого осуществляются звонки по

России бесплатно, а также делается корпоративная почта с личной цифровой подписью от компании. Существует отдельное бесплатное обучение с сертификатом от «Битрикс24» по данной CRM-системе.

В заключение можно сказать, что, несмотря на выработанные годами привычки пользователей к использованию зарубежных популярных программных систем и сервисов, отечественные разработки заслуживают внимания и могут успешно работать в различных сферах и целях использования.

#### **Список использованных источников**

1. Национальная программа «Цифровая экономика Российской Федерации» утвержденная протоколом заседания президиума Совета при Президенте Российской Федерации по стратегическому развитию и национальным проектам от 4 июня 2019 г. № 7.

2. Постановление Правительства Российской Федерации от 3 мая 2019 г. № 550 [«Об](http://base.garant.ru/72240584/)  [утверждении Правил предоставления субсидии из федерального бюджета на государственную](http://base.garant.ru/72240584/)  [поддержку проектов по внедрению отечественных продуктов, сервисов и платформенных ре](http://base.garant.ru/72240584/)[шений, созданных на базе «сквозных» цифровых технологий, в субъектах Российской Федера](http://base.garant.ru/72240584/)[ции в рамках реализации дорожных карт по направлениям развития «сквозных» цифровых](http://base.garant.ru/72240584/)  [технологий»](http://base.garant.ru/72240584/).

3. Постановление Правительства Российской Федерации от 3 мая 2019 г. № 555 [«Об](http://base.garant.ru/72240578/)  [утверждении Правил предоставления субсидии из федерального бюджета некоммерческой ор](http://base.garant.ru/72240578/)[ганизации Фонд развития Центра разработки и коммерциализации новых технологий на обес](http://base.garant.ru/72240578/)[печение первого масштабного внедрения российских решений в сфере информационных тех](http://base.garant.ru/72240578/)[нологий»](http://base.garant.ru/72240578/).

4. Постановление Правительства Российской Федерации от 3 мая 2019 г. № 554 [«Об](http://base.garant.ru/72237252/)  [утверждении Правил предоставления субсидии из федерального бюджета федеральному госу](http://base.garant.ru/72237252/)[дарственному бюджетному учреждению «Фонд содействия развитию малых форм предприя](http://base.garant.ru/72237252/)[тий в научно-технической сфере» на осуществление поддержки проектов малых предприятий](http://base.garant.ru/72237252/)  [по разработке, применению и коммерциализации российских цифровых решений»](http://base.garant.ru/72237252/).

5. Указ Президента Российской Федерации от 21 июля 2020 г. N 474 «О национальных целях развития Российской Федерации на период до 2030 года».

6. Указ Президента Российской Федерации от 30 марта 2022 г. № 166 [«О мерах по обес](http://base.garant.ru/403784114/)[печению технологической независимости и безопасности критической информационной ин](http://base.garant.ru/403784114/)[фраструктуры Российской Федерации»](http://base.garant.ru/403784114/).

7. Указ Президента Российской Федерации от 1 мая 2022 г. № 250 [«О дополнительных](https://base.garant.ru/404561984/)  [мерах по обеспечению информационной безопасности Российской Федерации»](https://base.garant.ru/404561984/).

# **МЕТОДИЧЕСКОЕ ОБЕСПЕЧЕНИЕ ДИСЦИПЛИН НА ОСНОВЕ ИНФОРМАЦИОННЫХ ТЕХНОЛОГИЙ В УСЛОВИЯХ ИМПОРТОЗАМЕЩЕНИЯ**

**Зыкова Г. В.**

канд. пед. наук, доцент, заведующий кафедрой математики, информатики и физики Орский гуманитарно-технологический институт (филиал) ОГУ, г. Орск

**Аннотация.** В статье предлагается решение проблемы создания методического обеспечения учебных дисциплин на основе современных компьютерных технологий в условиях импортозамещения для реализации электронного обучения и дистанционных образовательных технологий.

**Ключевые слова:** современные компьютерные технологии, импортозамещение, программное обеспечение, сrm-система, SunRav BookOffice, SunRav WEB Class.

Быстро изменяющиеся условия жизни в последние годы ставят перед обществом сложные, но интересные задачи. Пандемия резко вынудила общество искать способы организации коллективного дистанционного общения на основе использования современных компьютерных технологий. В основном, для этой цели выбор производился из имеющихся доступных в обиходе компьютерных программ и интернет-сервисов. Как видно сейчас, доступных было довольно много.

В системе образования к просто общению и организации видеоконференций добавлялись способы передачи файлов между участниками образовательных отношений. Выбор учебных заведений пал, в основном, на такие программы и сервисы, как Zoom, Discord, GoogleClass, GoogleMeet, MsTeams. Каждая программа имеет свои достоинства и недостатки, благодаря которым каждый делал свой выбор.

В рамках нашего вуза до этого времени не использовались широко подобные технологии, только иногда индивидуально некоторыми преподавателями. Поэтому резкий переход (действительно, счет шел на дни и даже часы) на ди-

станционную форму обучения внес существенный диссонанс в профессиональную жизнедеятельность коллег, не связанных тесно с информационными технологиями. Большинство, впав в паническое настроение, начали пытаться осваивать сразу разные программы и сервисы, чаще всего не очень успешно. Такая ситуация продлилась некоторое время, но полностью разрешилась в тот момент, когда решено было централизованно перейти на программу MicrosoftTeams. Так как организация уже имела лицензию на коллективное использование Office365, то проблем с подключением к данному сервису не возникло. Оперативно были организованы внутривузовские курсы повышения квалификации по обучению преподавателей работе с данной системой.

Таким образом, мы успешно проработали с MicrosoftTeams почти три года, практически полностью переведя процесс обучения в смешанную форму и просто уже привыкнув решать возникающие проблемы при организации учебного процесса через используемую программу.

В самом деле, именно в системе образования данный сервис нашел самый большой отклик, став практически незаменимым инструментом. Здесь можно было реализовать любую учебную задачу:

– читать лекции (особенно удобно при организации поточных занятий);

- проводить практические занятия, активизируя всех участников при минимальных технических возможностях;

- задавать задания, в том числе с различными временными ограничениями;

- проверять сданные работы;

- сводить оценки в единый электронный журнал;

- внедрять систему тестирования и др.

Значимым моментом была возможность разграничения ролей участников образовательного процесса, что позволяло решать, в том числе, довольно тонкие вопросы с индивидуальными достижениями учащихся.

Но, к сожалению, мировая политическая ситуация в очередной раз поставила педагогов перед проблемой выбора средств электронного и дистанционного обучения, сильно уменьшив возможности этого выбора.

В поддержку российского общества на государственном уровне был принят ряд нормативных документов, регламентирующих переход преимущественно на отечественное программное обеспечение, и в первую очередь, это коснулось системы образования [1, 2, 3, 4]. Данный процесс не является новым. Некоторое время назад уже были предприняты попытки перехода образовательных организаций на операционные системы Linux или Unit и, соответственно, на программы, например, офисного пакета, разработанные под платформу Linux.

В настоящее время приходится повторить опыт и перейти с привычных программ на более простые и менее продуктивные. Тем не менее, безвыходных ситуаций не бывает, привыкнуть можно к любым условиям, и проблема поиска новых средств для организации электронного и дистанционного обучения может стимулировать педагогов к освоению новых форм методического обеспечения дисциплин.

Многолетний опыт работы с различными программами и интернет-сервисами позволил оценить их преимущества в создании методического обеспечения дисциплин. Таким образом, можно выделить следующие типы программ и сервисов, используемых в достижении данной цели:

1) Конструкторы сайтов для создания как локальных ресурсов, так и для работы в сети Интернет. Такие конструкторы могут быть интернет-сервисами, а могут быть компьютерными программами, требующими установку на ПК. Данный инструмент самый привычный, давно и успешно используемый.

2) Сервисы интеллект-карт. Преимущественно зарубежные коммерческие разработки с ограниченными возможностями бесплатного контента. Это довольно интересный инструмент, иногда выручающий при создании методического обеспечения дисциплины для совместной работы преподавателя и студентов.

3) Сервисы создания личных библиотек методических материалов, например, Calameo (сервис для создания интерактивных публикаций в сети Интернет).

С точки зрения автора данной публикации, самым удобным сервисом при разработке методического обеспечения дисциплин выступал сервис Google Blogger, позволяющий быстро и качественно предоставить учебно-методическую информацию студентам и обучающимся.

Тем не менее, всё же достаточно удобными из перечисленных типов программ и сервисов, являются конструкторы сайтов. И, к счастью, среди отечественных разработок программного обеспечения есть ряд достойных конструкторов, среди которых имеются и бесплатные свободные программы. Кстати, ими пользоваться мы начали очень давно, задолго до знакомства с интернет-сервисами.

Одной из таких разработок является SunRav BookOffice – конструктор для создания электронных ресурсов. Нашим вузом приобретена подписка на эту программу с 2012 года. Преподаватели прошли курсы повышения квалификации по работе с ней. Но в широкое пользование программа так и не вышла. Тем не менее, мы не забыли о преимуществах этого конструктора, и в настоящее время хочется напомнить о том, что это достойнейший вариант импортозамещения на рынке программного обеспечения.

SunRav BookOffice предложена компанией SunRav Software – разработчиком программного обеспечения, предназначенного для интеграции в сфере образования и бизнеса. Программа относится к разряду сrm-систем – сервис для автоматизации бизнес-процессов, представляющий собой веб-сервис или программу (мобильное приложение) с различными модулями, предназначенными для решения определенных задач.

SunRav BookOffice – очень простая программа с привычным для большинства интерфейсом. Не требует каких-то специальных навыков, разобраться с принципами работы может любой заинтересованный пользователь.

Основными возможностями являются:

– визуализация текста, графиков, видео- и аудиофайлов, таблиц, формул;

- вставка гиперссылок на внутренние и внешние объекты;
- возможность встраивания системы тестирования;

– экспорт готового ресурса в форматы HTML, PDF и др.;

- импорт и компиляция в формат CHM;
- чтение созданной книги в программе SunRav BookReader.

Перечислены далеко не все возможности, но для создания методического обеспечения дисциплин самые значимые. Перевод в формат HTML позволяет разместить готовую книгу в программном пакете SunRav WEB Class и, соответственно, на сайте преподавателя или организации, что решает проблему дистанционного доступа массовому пользователю. Опыт апробации разработанных таким образом образовательных ресурсов у нашего вуза уже имеется и остается надеяться на коллективный переход к использованию данного продукта при разработке учебных курсов.

#### **Список использованных источников**

1. Национальная программа «Цифровая экономика Российской Федерации» утвержденная протоколом заседания президиума Совета при Президенте Российской Федерации по стратегическому развитию и национальным проектам от 4 июня 2019 г. № 7.

2. Указ Президента Российской Федерации от 21 июля 2020 г. N 474 «О национальных целях развития Российской Федерации на период до 2030 года».

3. Указ Президента Российской Федерации от 30 марта 2022 г. № 166 [«О мерах по обес](http://base.garant.ru/403784114/)[печению технологической независимости и безопасности критической информационной ин](http://base.garant.ru/403784114/)[фраструктуры Российской Федерации»](http://base.garant.ru/403784114/).

4. Указ Президента Российской Федерации от 1 мая 2022 г. № 250 [«О дополнительных](https://base.garant.ru/404561984/)  [мерах по обеспечению информационной безопасности Российской Федерации»](https://base.garant.ru/404561984/).

# **РАЗРАБОТКА ПРОГРАММНОГО ПРИЛОЖЕНИЯ ДЛЯ АВТОМАТИЗАЦИИ РАСЧЕТОВ ЭЛЕКТРИЧЕСКИХ НАГРУЗОК ПРОМЫШЛЕННЫХ ПРЕДПРИЯТИЙ**

**Коваленко К. Е.**

студент 3 курса факультета среднего профессионального образования **Белова Н. А.**

преподаватель первой категории Орский гуманитарно-технологический институт (филиал) ОГУ, г. Орск

**Аннотация.** Расчет электрических нагрузок цеха методом упорядоченных

диаграмм является объемным и рутинным процессом. Итоги расчета сводятся в

общую ведомость электрических нагрузок. Проверка такого расчета в табличной
форме занимает достаточно большое количество времени у преподавателя. С целью оптимизации работы преподавателя потребовалось программное приложение для автоматизации расчетов электрических нагрузок промышленных предприятий.

Благодаря внедрению программного приложения появилась возможность свести к минимуму рутинную счетную работу для проверки работ обучающихся и к увеличению времени на решение поставленных задач обучения.

**Ключевые слова:** электроснабжение, метод упорядоченных диаграмм, C#, программное приложение.

Междисциплинарный курс «Электроснабжение» относится к профессиональному циклу и является частью профессионального модуля «Организация простых работ по техническому обслуживанию и ремонту электрического и электромеханического оборудования» специальности 13.02.11 Техническая эксплуатация и обслуживание электрического и электромеханического оборудования (по отраслям). Он нацелен на развитие у студентов практических умений – рационально и комплексно использовать теоретические знания профессиональной деятельности.

В результате изучения дисциплины студент должен уметь составлять планы размещения оборудования, выбирать электрооборудование силовой и распределительной сети, выбирать защитную аппаратуру по расчетным электрическим нагрузкам цеха. Именно нагрузки определяют необходимые технические характеристики элементов электрических сетей – сечения жил и марки проводников, мощности и типы трансформаторов, электрических аппаратов и другого электротехнического оборудования. Завышение ожидаемых нагрузок при проектировании, по сравнению с реально возникающими, приводит к перерасходу материалов проводников и средств, вложенных в избыточную мощность электрооборудования, но также и создает возможности для роста производства. Заниже-

ние ведет к излишним потерям мощности, перегреву проводников, повышенному износу и сокращению срока службы электрооборудования, невозможности развития производства.

Правильное определение электрических нагрузок обеспечивает технически и экономически обоснованный выбор основного и вспомогательного оборудования, средств компенсации реактивной мощности, устройств регулирования напряжения, а также релейной защиты и автоматики электрических сетей.

Расчет электрических нагрузок выполняется методом упорядоченных диаграмм. Данный метод является основным для определения расчетной нагрузки для напряжения до 1 кВ и применяется, в основном, при проектировании цехового электроснабжения. Сущность метода упорядоченных диаграмм заключается в установлении связи между расчетной мощностью нагрузки и показателями режимов работы электроприемников групп.

Расчет электрических нагрузок цеха методом упорядоченных диаграмм является объемным и рутинным процессом. Итоги расчета сводятся в общую ведомость электрических нагрузок. Проверка такого расчета в табличной форме занимает достаточно большое количество времени у преподавателя. С целью оптимизации работы преподавателя потребовалось программное приложение для автоматизации расчетов электрических нагрузок промышленных предприятий.

При проектировании программного приложения была создана диаграмма деятельности, входящая в состав языка унифицированного моделирования UML. Она отображает действия высокого уровня в рамках процесса. Процессы и данные, обмен которыми происходит по каждому из действий, также документируются в диаграмме деятельности. Она позволяет более детально визуализировать конкретный случай использования. Это поведенческая диаграмма, которая иллюстрирует поток деятельности через систему. Диаграмма деятельности изображена на рисунке 1.

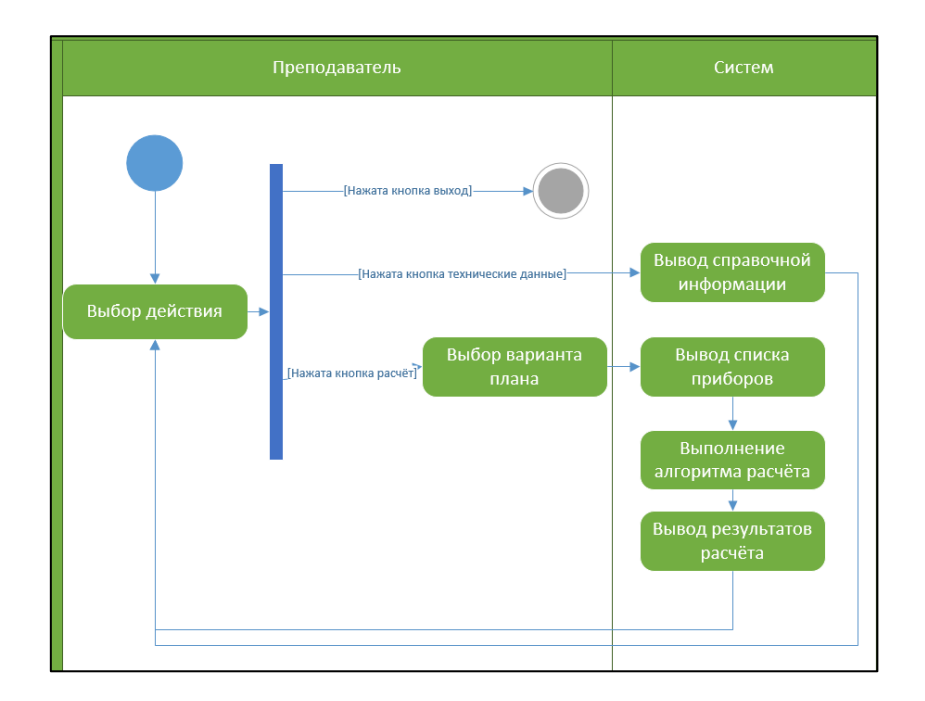

Рис. 1 Диаграмма деятельности

После запуска программы преподаватель может изучить справочную информацию, выбрать вариант плана объекта для проведения расчёта или выйти из приложения. После выбора варианта программа выводит список электроприборов выбранного варианта плана, затем выполняется алгоритм расчёта и выводится результат. Далее преподаватель может выбрать другой вариант или выйти из приложения.

Сведения для технических характеристик электроприборов хранятся в базе данных, созданной с помощью реляционной системы управления базами данных Microsoft Access, которая имеет широкий спектр функций. Microsoft Access является проприетарным программным обеспечением. Для использования готовых приложений, созданных с помощью Access, лицензия не требуется. Для работы такого приложения необходима runtime-версия Access, которая распространяется бесплатно.

Для составления вариантов, где один прибор может быть в нескольких вариантах, была создана связь «один-ко-многим»: создана таблица variants, которая содержит набор вариантов и таблица binding, в которой содержится состав варианта – код устройства и номер варианта. Схема базы данных изображена на рисунке 2.

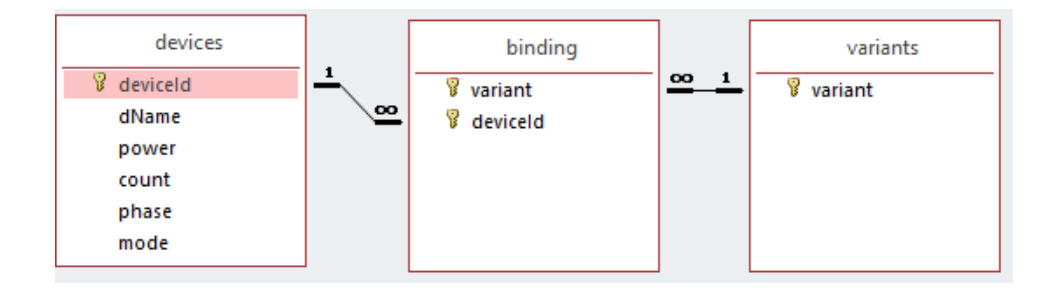

Рис. 2 Схема базы данных «technicalData»

Для разработки приложения была использована интегрированная среда разработки программного обеспечения Visual Studio. Visual Studio включает в себя редактор исходного кода с поддержкой технологии IntelliSense и возможностью простейшего рефакторинга кода. Язык, используемый для реализации, -C#, тип проекта – Windows Forms. Встроенный отладчик может работать как отладчик уровня исходного кода и как отладчик машинного уровня. Остальные встраиваемые инструменты включают в себя редактор форм для упрощения создания графического интерфейса приложения, веб-редактор, дизайнер классов и дизайнер схемы базы данных.

Для доступа приложения к базе данных используется технология ADO.NET. ADO.NET предоставляет собой технологию работы с данными, основана на платформе NET Framework. Эта технология представляет нам набор классов, через которые мы можем отправлять запросы к базам данных, устанавливать подключения, получать ответ от базы данных и производить ряд других операций.

Автономный уровень ADO.NET позволяет отображать реляционные данные с помощью модели объектов в память. Типы данных из System. Data воспроизводят не только отображение строк и столбцов, а также отношения между таблицами, первичные ключи и так далее. Так как отображение данных происходит в память, подключение не занимает времени СУБД: подключаясь и отключаюсь автоматически, при чтении и обновлении данных, автономный уровень снимает с программиста лишнюю работу.

Вид основной формы с результатами расчёта по выбранному варианту один изображён на рисунке 3.

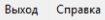

Расчёт электрических нагрузок

Вариант 1

Назад

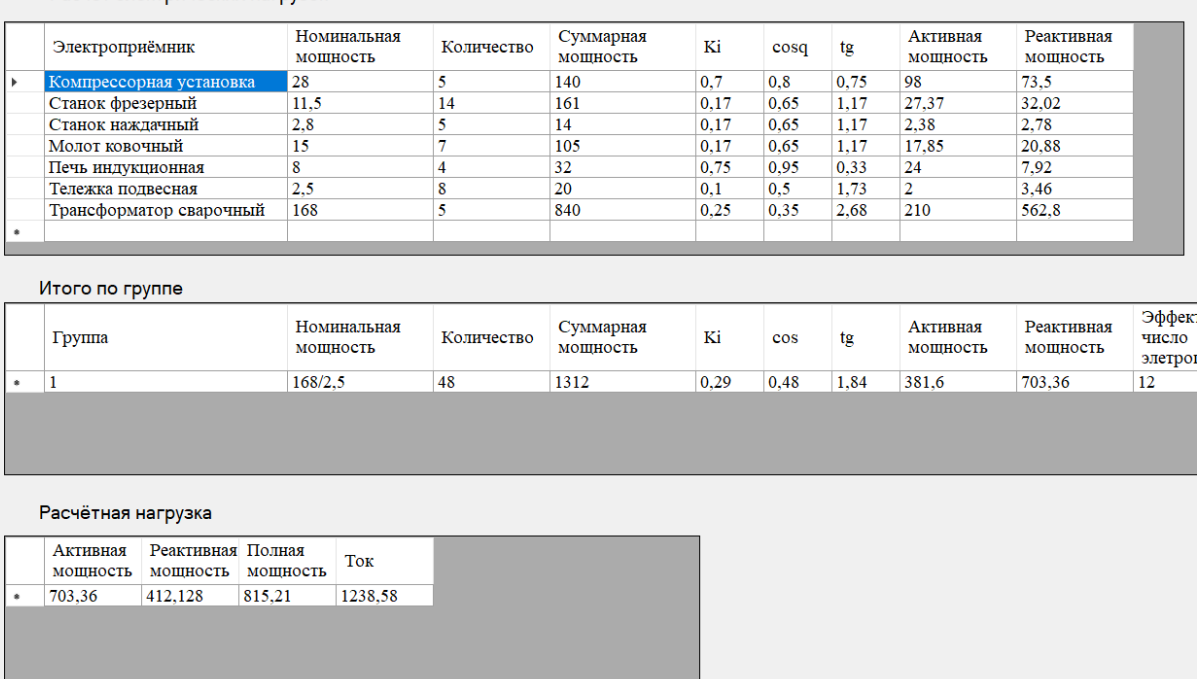

*Рис. 3 Вид основной формы в режиме*

Благодаря внедрению программного приложения появилась возможность свести к минимуму рутинную счетную работу для проверки работ обучающихся и к увеличению времени на решение поставленных задач обучения.

#### **Список использованных источников**

1. Гвоздева, В. А. Основы построения автоматизированных информационных систем : учебник / В. А. Гвоздева, И. Ю. Лаврентьева. – М. : ФОРУМ : ИНФРА-М, 2022. – 318 с. – (Среднее профессиональное образование). – ISBN 978-5-8199-0705-4. – Текст : электронный. – URL :<https://znanium.com/catalog/product/1858934> – Режим доступа: по подписке.

2. Сибикин, Ю. Д. Электроснабжение промышленных предприятий и установок : учебное пособие / Ю. Д. Сибикин, М. Ю. Сибикин, В. А. Яшков. – 3-е изд., перераб. и доп. – М. : ФОРУМ : ИНФРА-М, 2023. – 367 с. – (Среднее профессиональное образование). – ISBN 978- 5-00091-612-4. – URL : https://znanium.com/catalog/product/1922317 – Режим доступа: по подписке.

3. Руководство по программированию в Windows Forms [Электронный ресурс]. – Режим доступа :<https://metanit.com/sharp/windowsforms/>

# **ТЕНДЕНЦИИ ПЕРЕХОДА НА РОССИЙСКОЕ ПРОГРАММНОЕ ОБЕСПЕЧЕНИЕ В УСЛОВИЯХ ИМПОРТОЗАМЕЩЕНИЯ Комеренко Н. А.**

студент 2 курса факультета инженерии, экономики и права Орский гуманитарно-технологический институт (филиал) ОГУ, г. Орск

**Аннотация.** В данной статье рассмотрены возможности и способы перехода отечественных компаний на российское программное обеспечение в условиях импортозамещения.

**Ключевые слова:** тенденции развития ПО, open source, low-code платформы, Agile, Waterfall.

Сегодня в России происходит радикальное изменение сектора экономики, связанного с компаниями-разработчиками и поставщиками информационных и цифровых технологий, а также предприятиями – потребителями этих технологий. Ранее на этом рынке доминировали иностранные компании. В связи с введением экономических санкций и уходом многих западных компаний с российского рынка, в ближайшее время российским разработчикам придется существенно активизировать разработку как оборудования, так и программного обеспечения (далее – ПО).

В данный момент российские компании могут ожидать следующие риски:

– Компании, у которых есть собственное мобильное приложение, могут столкнуться с его удалением из иностранных магазинов приложений. За последнее время из них пропали порядка 7 тысяч российских продуктов.

– Платные шрифты, библиотеки и компоненты для разработки начинают закрывать для российских пользователей.

– Корпоративные сервисы, лицензируемые в США или Евросоюзе, также блокируются для россиян либо перестают получать обновления.

– Запретить использовать могут операционные системы iOS и Windows, имеющие закрытый код и каналы обновления.

В ближайшие годы будет востребована собственная или заказная разработка ПО, поэтому повышенной популярностью станут пользоваться открытый

исходный код и связанные с ним приложения. Возрастет и роль отечественных low-code платформ, так как они помогают быстро и относительно недорого создавать собственные корпоративные решения.

Использовать open source в разработке бизнес начал ещё до начала «кризиса технологий», и сейчас его популярность стремительно растет. Открытый код дает возможность получить доступ к ограниченным или отсутствующим в лицензионном ПО функциям и снимает риск ограничения доступа. А если использовать open source в связке с инструментами low-code, то можно в максимально сжатые сроки создать оптимальные решения для замены иностранного ПО, сохранив и даже улучшив отлаженные бизнес-процессы.

Ещё одна ожидаемая тенденция - активное распространение операционных систем на базе Linux ввиду недоверия к западным аналогам. Это тоже открывает широкие возможности для разработчиков.

Основных сценариев автоматизации бизнес-процессов сейчас всего два: заказать разработку собственного готового ПО или отдать проект команде разработчиков на аутсорсе.

Во втором случае нужно предварительно оценить, как аутсорсер себя позиционирует. У подрядчика должна быть большая экспертиза в области, портфолио выполненных проектов и четкое формулирование навыков разработчиков. Аутсорс позволит компании сэкономить деньги на содержание большой собственной команды и избежать больших ресурсных трат по проекту.

При выборе любого из вариантов стоит также подумать, какой путь выбрать - Agile или Waterfall. У каждого есть свои плюсы и минусы.

Так, Waterfall предусматривает сначала проектирование системы до малейших деталей, а потом написание кода. Цена договора, техническое задание и сроки реализации проекта фиксируются сразу. Но ввиду долгой разработки продукт может перестать соответствовать потребностям при выпуске, разработчик может все равно сорвать сроки, а цена станет выше из-за непрогнозируемых факторов.

В случае выбора Agile сначала определяется критически важный сегодня функционал, который заказчик получает в конце каждого спринта. Подход позволяет гибко реагировать на потребности пользователей, вносить изменения в каждый спринт, а все работы делать на ходу. Но при этом нельзя точно сказать, сколько будет стоить продукт в конечном итоге, а оплачивать придется время команды.

Сегодня импортозамещение становится наиболее актуальной задачей для российских заказчиков ИТ-решений. И если раньше многими этот процесс оценивался как дополнительный риск для бизнеса, то сейчас он стал новой реальностью. Переход на отечественное ПО будет достаточно долгим и болезненным, но стоит помнить, что кризис - это окно для новых возможностей.

Российские вендоры в текущей ситуации смогут нарастить больше компетенций, их клиенты – грамотно перестроить бизнес-процессы, стать более конкурентоспособными и при этом независимыми от западных технологий. У рынка ИТ-аутсорсинга также появился шанс для перезапуска всех возможностей и укрепления экспертизы, так как запросы на услуги сторонних компаний со стороны крупного бизнеса будут только расти.

#### Список использованных источников

1. Tadviser / Автоматизация бизнес-процессов в условиях импортозамещения и ухода иностранных вендоров  $\mathbb{R}^{\mathbb{Z}}$ **[Электронный** pecypc]. Режим доступа https://www.tadviser.ru/index.php  $- 05.04.2023$ .

2. Vaael / Перспективы автоматизации и цифровизации производства в условия введения санкций: [Электронный ресурс]. - Режим доступа: https://vaael.ru/ru/article/view?id=2347  $-05.04.2023$ 

### **АВТОМАТИЗИРОВАННОЕ ПРОЕКТИРОВАНИЕ СИСТЕМ ЭЛЕКТРОСНАБЖЕНИЯ С ИСПОЛЬЗОВАНИЕМ САПР-АЛЬФА Левикина И. П.**

студент 4 курса факультета инженерии, экономики и права **Кочковская С. С.**

канд. техн. наук, доцент кафедры машиностроения, энергетики и транспорта Орский гуманитарно-технологический институт (филиал) ОГУ, г. Орск

**Аннотация.** В данной статье рассмотрено применение отечественной системы автоматизированного проектирования САПР-АЛЬФА при проектировании системы электроснабжения цеха промышленного предприятия. Приведен расчет электрических нагрузок системы электроснабжения промышленного предприятия с формированием комплекта выходной документации.

**Ключевые слова:** автоматизированное проектирование, проектирование систем электроснабжения, САПР-АЛЬФА.

В настоящее время импортозамещение затронуло и рынок систем автоматизированного проектирования (САПР). В связи с этим применение САПР-АЛЬФА для автоматизированного проектирования систем электроснабжения и автоматизации является наиболее актуальным.

В САПР промышленного предприятия в качестве основных функциональных подсистем могут быть выделены следующие подсистемы: электроснабжения, силового электрооборудования, электрического освещения, электроремонта, линий электропередачи, подстанций и т. п. [1, 2].

Рассмотрим применение САПР-АЛЬФА для проектирования системы электроснабжения. Указав данные по электроприемникам, программа автоматически создает однолинейную схему по ГОСТ. Можно произвести полый расчет, составить план помещения, а также произвести расчет электроосвещения. Так как в цехе на предприятии в целом находится большое количество электроприемников, каждый из них нужно выбрать в соответствии с паспортными данными по полученной нагрузке (рис. 1).

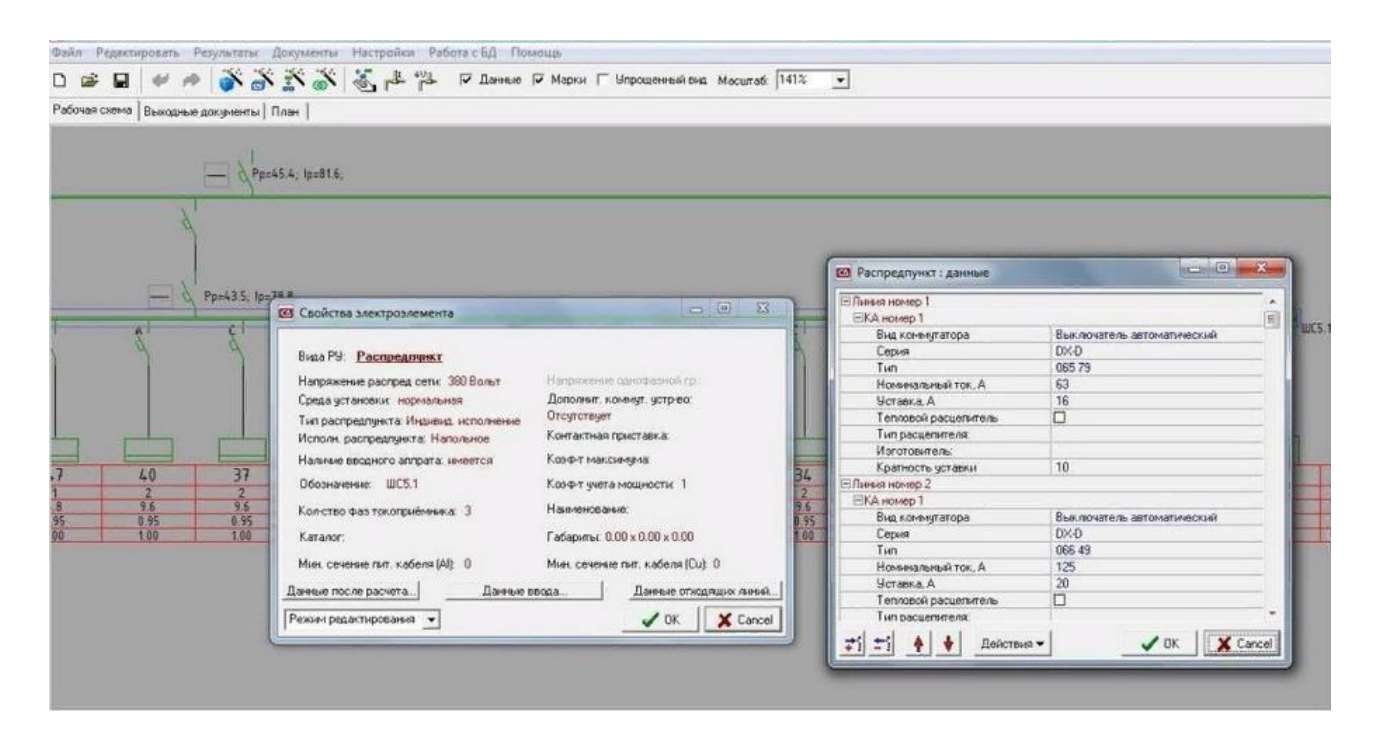

*Рис. 1 Выбор электроприемников*

Определение расчётной нагрузки на разных ступенях системыэлектроснабжения промышленных предприятий рекомендуется проводить по методу упорядоченных диаграмм. Расчётная активная нагрузка группы трёхфазных электроприемников, на всех ступенях питающих, ираспределительных сетей находятся по средней нагрузке и коэффициенту максимума. Выделяются электроприемники, питающиеся от рассматриваемого узла системы электроснабжения – шинопровода, отделения, цеха. Электроприемники разделяются на группы А и Б. Сначала рассчитываются электрические нагрузки для электроприемников группы А.

Записываются наименования:

– узла, для которого производится определение электрических нагрузок (силовой шкаф, магистраль, отделение);

– группы электроприемников – группа А или группа Б;

– отдельных электроприемников или подгрупп электроприемников с одинаковыми значениями коэффициентов  $K_u$  и соз $\varphi$  соответственно.

Так при расчетах, выполненных в САПР-АЛЬФА, можно путем автоматически произвести подбор оборудования и создать линейные схемы, а также комплект выходных документов.

На рисунке 3 приведены экранные формы комплекта выходных документов. Полученная выходная документация соответствует требованиям ГОСТ и нормативным документам.

|                                                                            |                                                          |                                   |                                   |                                                |                         | гасчет электрических нагрузок                                               |                            |                              |                 |                                                         |                                             |                           |                                                |                                |                               |
|----------------------------------------------------------------------------|----------------------------------------------------------|-----------------------------------|-----------------------------------|------------------------------------------------|-------------------------|-----------------------------------------------------------------------------|----------------------------|------------------------------|-----------------|---------------------------------------------------------|---------------------------------------------|---------------------------|------------------------------------------------|--------------------------------|-------------------------------|
| Искодные данные                                                            |                                                          |                                   |                                   |                                                |                         |                                                                             | <b>Facyermie</b> aexiconal |                              |                 | 3660KT<br>THEMOR<br>нисло 3П                            | Ховффициент<br><b>Басчетной</b><br>нагрузки | PACKETHAN MORNOCTA-       |                                                |                                | Расчатч.<br>such you.<br>Ж    |
| По наданию технологов                                                      |                                                          |                                   |                                   |                                                |                         | По справочным<br>maximat                                                    |                            |                              |                 |                                                         |                                             | <b>AKTOIKHAK</b> ,<br>nBx | реактивная,<br><b>NEAD</b>                     | nommak,<br><b>KBIA</b>         |                               |
| Кароенование ЭП<br><b>MIGRATION AND POSTAGE</b>                            |                                                          | $K$ odue=<br>400960<br>20.<br>we. |                                   | Вомнальная<br>[yctasomnessas]<br>HORNOCYN, KÖY |                         | Eosè-<br>фициант<br>реактив-<br><b>SEARCHORE</b><br>$H \circ H$<br>NORMOUTH | Ppm<br><b>Har Fn</b>       | Op-<br><b>Tar-Tw-</b><br>taw | $n + 17n^2$     | <b>TKSW</b><br>$(22n)^2$<br>$\Sigma n$ -Pu <sup>2</sup> | $\mathbb{R}^{n}$                            | Pp=<br><b>Ep-Kar-Pat</b>  | <b>Opini</b><br>1.1-KarPar tupp<br>npse ns<10: | $30 -$<br>$170^3 + 00^2 + 1/2$ | <b>T</b> pw<br>Sp/ (3-0x) 1/1 |
|                                                                            |                                                          | n                                 | <b>OENOPO</b><br>30<br><b>SHI</b> | $o$ Connie<br>pafifpeb<br>Permarper            | <b>Kin</b>              | Cose/tge                                                                    |                            |                              |                 |                                                         |                                             |                           | Ctr <sup>e</sup><br>Se-Pa-tgp<br>npss na>10:   |                                |                               |
| PV!                                                                        |                                                          | 2                                 | 3                                 | $\overline{4}$                                 | $\overline{\mathbf{s}}$ | G.                                                                          | π                          | т                            | 9.              | 10                                                      | 11                                          | 12                        | 3.3                                            | 14                             | 15                            |
| Станки                                                                     |                                                          | 12                                | 1.1                               | 13.21<br>ă                                     | 0.13                    | $0.45/1.9$ 1.91                                                             |                            | 3.78                         | 117.9           |                                                         |                                             |                           |                                                |                                |                               |
| Итого силовая нагрузка РУ! :                                               |                                                          |                                   |                                   | 14.67/<br>0.00                                 | [0,13]                  |                                                                             | 1.91                       | 3,78                         | 17.9            | 11.0                                                    | 1.61                                        | $3 - 1$                   | 3:8                                            | s                              | 7.4                           |
|                                                                            |                                                          |                                   |                                   |                                                |                         |                                                                             |                            |                              |                 |                                                         |                                             |                           |                                                |                                |                               |
|                                                                            |                                                          |                                   |                                   |                                                |                         |                                                                             | Обозначение<br>Tpacca      |                              |                 |                                                         |                                             |                           |                                                |                                |                               |
| позици<br>$\mathbf{u}$                                                     | Наименование и техническая характеристика                |                                   |                                   |                                                |                         |                                                                             | KACena,<br>nposona         |                              | <b>Mayazo</b>   |                                                         |                                             |                           | <b>Stower</b>                                  |                                |                               |
| a.                                                                         |                                                          |                                   | $\bar{2}$                         |                                                |                         |                                                                             |                            |                              |                 |                                                         |                                             |                           |                                                |                                |                               |
|                                                                            |                                                          |                                   |                                   |                                                | CH1-W1<br>$CH1 - H2$    |                                                                             | DV1<br>$CH1-SA$            |                              |                 | CH1-SA<br>CH1                                           |                                             |                           | OTKDNTO<br>OTKOMTO                             |                                |                               |
|                                                                            |                                                          |                                   |                                   |                                                | $CH2 - H1$              |                                                                             | CH1                        |                              |                 | CH <sub>2</sub>                                         |                                             | открыто                   |                                                |                                |                               |
| PY!,                                                                       |                                                          |                                   |                                   |                                                |                         | $CH3 - H1$                                                                  |                            | CH2                          |                 |                                                         | CH3                                         |                           |                                                | OTKDNTO                        |                               |
| PY10.                                                                      | Шкаф силовой распределительный; исполнение<br>напольное: |                                   |                                   |                                                |                         |                                                                             | CH4-Ml                     |                              | CH <sub>3</sub> |                                                         |                                             | CB4                       |                                                | открыто                        |                               |
| PY11,<br>PV12.                                                             |                                                          |                                   |                                   |                                                |                         |                                                                             | $CH5 - H1$                 |                              | CH4             |                                                         |                                             | CHS                       |                                                | открыто                        |                               |
| PV13,                                                                      |                                                          |                                   |                                   |                                                |                         |                                                                             | сне-мі                     |                              | <b>CHS</b>      |                                                         |                                             | CH6                       |                                                | открыто.                       |                               |
| DY14.                                                                      |                                                          |                                   |                                   |                                                |                         |                                                                             | $CH7 - M1$                 |                              | CH6             |                                                         |                                             | CH7                       |                                                | открыто                        |                               |
| PYIS.                                                                      | с номинальным током не определен А:                      |                                   |                                   |                                                |                         |                                                                             | $CHB-11$                   |                              | CH7             |                                                         |                                             | CH <sub>8</sub>           |                                                | открыто                        |                               |
| PF16.<br>вводной аппарат - с электромагнитным                              |                                                          |                                   |                                   |                                                |                         | $CH9-11$                                                                    |                            | CHŚ                          |                 |                                                         | CH <sub>9</sub>                             |                           | открыто                                        |                                |                               |
| py17.<br>расцепителем на А /                                               |                                                          |                                   |                                   |                                                |                         |                                                                             | $CH10 - H1$                | CHS                          |                 |                                                         | CNIO                                        |                           | открыто                                        |                                |                               |
| DY2<br>с выключателями распределения с номинальными                        |                                                          |                                   |                                   |                                                |                         | CH11-M1                                                                     |                            | CH10                         |                 |                                                         | CH11                                        |                           | открыто                                        |                                |                               |
| py3,<br>токами тепловых расцепителей :<br>PY4.<br>не определен 2 А - 1 шт. |                                                          |                                   |                                   |                                                |                         | $CH12-81$                                                                   |                            | CH11                         |                 |                                                         | CH12                                        |                           | открыто                                        |                                |                               |
| py5.<br>Illities: N, PE                                                    |                                                          |                                   |                                   |                                                |                         | $C_{H-H1}$                                                                  |                            | PY2                          |                 |                                                         | $C14 - SA$                                  |                           | OTKDMTO                                        |                                |                               |
| PY6.                                                                       |                                                          |                                   |                                   |                                                |                         |                                                                             | $C_{H} - \varkappa 2$      |                              | $CM - SA$       |                                                         |                                             | Cи                        |                                                | открыто                        |                               |
| PY7,                                                                       |                                                          |                                   |                                   |                                                |                         | $-1$                                                                        |                            | CH.<br>CH1                   |                 |                                                         | CHI<br>$012$                                |                           | OTKDNTO                                        |                                |                               |
| PYS.                                                                       |                                                          |                                   |                                   |                                                |                         | $CM2 - M1$<br>$CM3-N1$                                                      |                            | cm2                          |                 |                                                         | CH3                                         |                           | OTKCATO<br>OTKDMTO                             |                                |                               |
| py9                                                                        |                                                          |                                   |                                   |                                                |                         |                                                                             | $C364 - 343$               |                              | CM3             |                                                         |                                             | C144                      |                                                | OTKDATO                        |                               |
| AH-SA,                                                                     |                                                          |                                   |                                   |                                                |                         |                                                                             | $CH5-81$                   |                              | CH4             |                                                         |                                             | CH <sub>5</sub>           |                                                | OTKDATO                        |                               |
| $B-SA$                                                                     |                                                          |                                   |                                   |                                                |                         |                                                                             | сиб-и1                     |                              | CH <sup>5</sup> |                                                         |                                             | CH6                       |                                                | открыто                        |                               |
| $BJIII -$<br>$BA. H-$                                                      |                                                          |                                   |                                   |                                                |                         |                                                                             | си7-и1                     |                              | сиб             |                                                         |                                             | $CH7$                     |                                                | открыто                        |                               |
| SA.                                                                        |                                                          |                                   |                                   |                                                |                         |                                                                             | АН-и1                      |                              | DV3             |                                                         |                                             | AH-SA                     |                                                | OTKDNTO                        |                               |
| $\Pi\Psi-S\Lambda$                                                         |                                                          |                                   |                                   |                                                |                         |                                                                             | $AH-34$                    |                              | $AB-SA$         |                                                         |                                             | ÄК                        |                                                | OTKDWTO                        |                               |
| $CBC-$                                                                     |                                                          |                                   |                                   |                                                |                         |                                                                             | $A H1 - H1$                |                              | AН              |                                                         |                                             | AH1                       |                                                | открыто                        |                               |
| SA,                                                                        |                                                          |                                   |                                   |                                                |                         |                                                                             | $CII - HI$                 |                              | 294             |                                                         |                                             | $Cfl1-SA$                 |                                                | OTKDNTO                        |                               |
| $CK-SA$                                                                    |                                                          |                                   |                                   |                                                |                         |                                                                             | $CH1-x2$                   |                              | $CH1-8A$        |                                                         |                                             | CIT1                      |                                                | OTKDMTO                        |                               |
| $CH1-$                                                                     |                                                          |                                   |                                   |                                                |                         |                                                                             | $Cf12 - H1$                |                              | CH1             |                                                         |                                             | $cm2$                     |                                                | открыто                        |                               |
| SA.                                                                        |                                                          |                                   |                                   |                                                |                         | $CO1 - M1$                                                                  |                            | PY5                          |                 |                                                         | $CO1-8A$                                    |                           | отирыто                                        |                                |                               |

*Рис. 3 Комплект выходной документации*

Таким образом, САПР-АЛЬФА позволяет сократить время разработки проектных работ и автоматизировать операции.

#### **Список использованных источников**

1. Федотов, Е. Н. САПР цеховых электрических сетей. Инструкция пользователю : учебное пособие / Е. Н. Федотов, А. Н. Проценко. – Куйбышев : КПиТ,1990 – 24 с.

2. Сенько, В. В. Системы автоматизированного проектирования СЭС : учебное пособие / В. В. Сенько. – 2-е изд. – Тольятти : ТГУ, 2011 – 44 с.

## **ОПЫТ ПРОВЕДЕНИЯ ДЕМОЭКЗАМЕНА В ИТОГОВОЙ АТТЕСТАЦИИ СПЕЦИАЛИСТОВ СРЕДНЕГО ЗВЕНА Кузниченко М. А.**

преподаватель высшей категории Орский гуманитарно-технологический институт (филиал) ОГУ, г. Орск

**Аннотация**. Определение, назначение, цель демоэкзамена при подготовке специалистов среднего звена. Правовая основа и процедура демоэкзамена. Опыт проведения демоэкзамена для выпускников специальности 09.02.07.

**Ключевые слова:** демонстрационный экзамен, демоэкзамен, молодые профессионалы, компетенция, опыт проведения, 09.02.07, Информационные системы и программирование.

Демонстрационный экзамен (далее – демоэкзамен) – это современный инструмент независимой оценки уровня навыков, знаний и умений, которые позволяют выпускникам вести профессиональную деятельность в определённой сфере и выполнять работу по специальности в соответствии с российскими образовательными стандартами и требованиями работодателей. Начиная с 2017 года демоэкзамен является формой итоговой и промежуточной аттестации по многим образовательным программам подготовки специалистов среднего звена.

Важным направлением национальной образовательной политики является проект «Молодые профессионалы», который стал развитием движения Worldskills Россия и призван решать проблемы модернизации и усовершенствования профессионального образования. Одним из методов решения данной проблемы является введение в учебный процесс демоэкзамена в качестве промежуточной или итоговой аттестации выпускников.

При проведении демоэкзамена моделируются реальные производственные условия для демонстрации выпускниками профессиональных навыков. Задания высокого уровня сложности генерируются федеральным органом, который представляет Институт развития профессионального образования. Проведение и оценку результатов выполняет независимая экспертная группа, не входящая в преподавательский состав данного образовательного учреждения.

Нормативную базу проведения демоэкзамена в образовательных организациях составляют следующие документы:

1. Федеральный закон от 29 декабря 2012 г. № 273-ФЗ «Об образовании в Российской Федерации».

2. Порядок проведения государственной итоговой аттестации по образовательным программам среднего профессионального образования, утвержденный Приказом Министерства просвещения Российской Федерации от 08 ноября 2021 г. № 800 «Об утверждении Порядка проведения государственной итоговой аттестации по образовательным программам среднего профессионального образования» (с изменениями).

3. Приказ ФГБОУ ДПО «ИРПО» от 28 февраля 2023 г. № П-70 «О введении в действие Положения о методической поддержке системы профессионального образования и лиц, планирующих или осуществляющих деятельность членов экспертных групп при проведении демонстрационного экзамена, посредством обучения и добровольной аккредитации в качестве эксперта демонстрационного экзамена».

4. Федеральный государственный образовательный стандарт СПО по соответствующей профессии/специальности Приказ ФГБОУ ДПО ИРПО от 6 февраля 2023 г. № П-34 «О введении в действие: Правил присвоения статуса эксперта (демонстрационного экзамена) посредством признания статуса эксперта системы Ворлдскиллс Россия».

Институт развития профессионального образования возглавил процедуру проведения демоэкзамена в 2022 году после Академии Ворлдскиллс Россия, Субъекты проведения демоэкзамена представлены на рисунке 1.

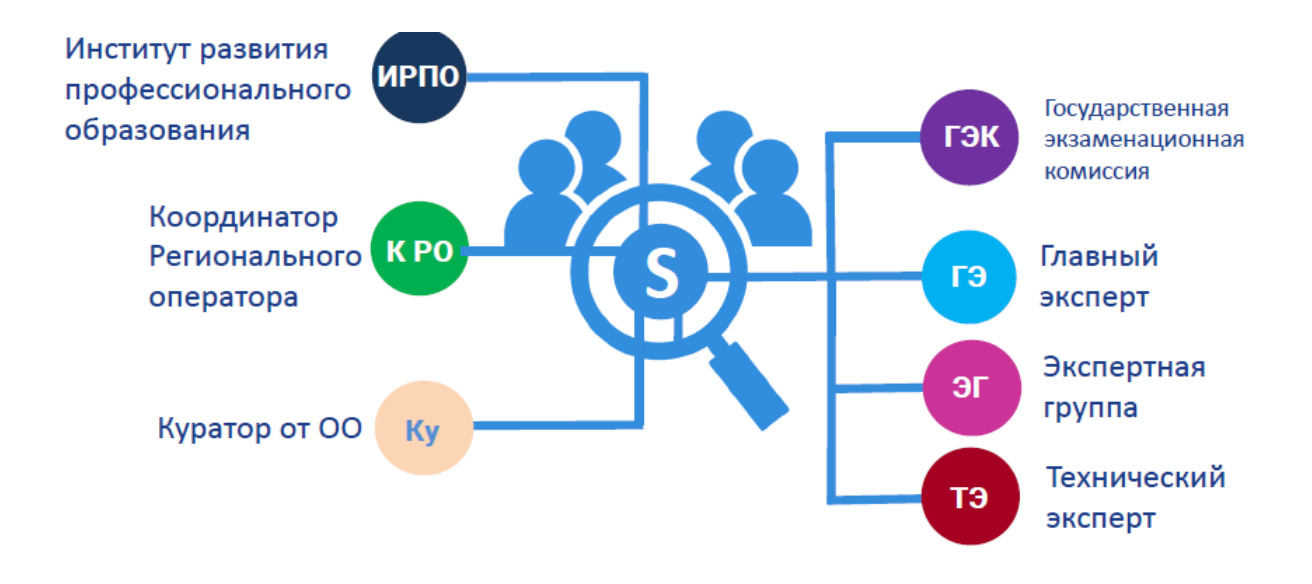

*Рис. 1 Субъекты проведения демоэкзамена*

Факультет среднего профессионального образования Орского гуманитарно-технологического института (филиала) ОГУ впервые проводил демоэкзамен в 2022 году в качестве итоговой аттестации специалистов среднего звена, обучающихся по направлениям подготовки 09.02.07 «Информационные системы и программирование» и 13.02.11 «Техническая эксплуатация и обслуживание электрического и электромеханического оборудования (по отраслям)».

Подготовка студентов к сдаче экзаменов требовала особого методического подхода к данному процессу. Преподавателям, осуществляющим эту подготовку, необходимо было:

a) изучить процедуру проведения демоэкзамена;

b) пройти курсы, мастер-классы и получить статус линейного эксперта;

c) ознакомиться с требованиями к знаниям, навыкам и умениям выпускников в выбранной компетенции;

d) рассмотреть примерные задания на демоэкзамен прошлых лет;

e) скорректировать учебный процесс, введя в него консультационные часы, посвященные подготовке к демоэкзамену;

f) провести пробный демоэкзамен в условиях, приближённых к реальным условиям проведения демоэкзамена;

g) оценить предварительные результаты пробного демоэкзамена, сделать работу над ошибками совместно со студентами.

Государственная итоговая аттестация студентов, обучающихся по специальности 09.02.07 «Информационные системы и программирование», проходила на площадке, аккредитованной в нашей образовательной организации на факультете среднего профессионального образования (ФСПО). Процедуру аккредитации площадки проводил декан ФСПО, а принимали в этом активное участие преподаватели факультета совместно с сотрудниками отдела информационных технологий. Был проделан большой объём работы по застройке площадки, установке разрешённого программного обеспечения, по настройке компьютерной сети и локального сервера для использования удалённого доступа участников экзамена.

Для специальности «Информационные системы и программирование» была выбрана компетенция «Программные решения для бизнеса». В качестве главного эксперта и линейных экспертов выступали сертифицированные эксперты по проведению демоэкзамена по данной компетенции. Конкурсное задание демоэкзамена соответствовало комплекту оценочной документации КОД 1.1 и состояло из четырёх модулей:

A. Разработка баз данных, объектов баз данных и импорт.

B. Разработка desktop-приложений.

C. Тестирование программных решений.

D. Общий профессионализм решения.

В течение демоэкзамена (4 часа) студент должен быть сосредоточен, поддерживать стабильно высокий темп работы, распределить своё время так, чтобы в первую очередь создать проект базы данных, а затем в программном приложении выполнить основой функционал поставленной задачи. В процессе работы необходимо следовать рекомендациям по стилю.

Кроме умения выполнять практические задания, выпускник должен продемонстрировать умение решать проблемы, связанные с переносом данных, с

«грязными данными», с нестабильной работой программ, а также другие технические вопросы. Выпускник должен спокойно воспринимать возникшие трудности, принимать взвешенное решение, искать пути разрешения проблем. Выпускники специальности 09.02.07 «Информационные системы и программирование» показали хорошие результаты, демоэкзамен сдали все сдававшие студенты, среди которых 17% пятерок и 25% четверок.

Таким образом, прошедший демоэкзамен дал определенный опыт преподавателям профессиональных дисциплин относительно подготовки выпускников к такой форме итоговой аттестации, а также понимание того, как следует организовать учебный процесс в будущем, чтобы студенты обладали соответствующими знаниями, навыками и умениями в области проектирования и разработки программных решений. Безусловно, эти знания станут прочной базовой платформой, которая послужит основой дальнейшего профессионального развития наших выпускников в разных областях применения информационных технологий.

# **СОВРЕМЕННЫЕ ТЕНДЕНЦИИ В РАЗВИТИИ ИНФОРМАЦИОННЫХ ТЕХНОЛОГИЙ**

**Миллер Я. А.**

студент 1 курса, специальность 23.02.06 Техническая эксплуатация подвижного состава железных дорог ГАПОУ «Техникум транспорта», г. Орск

**Аннотация**. В статье рассмотрены пять основных тенденций в развитии информационных технологий. Данная тема, как никогда, актуальна сейчас, так как информационное общество требует широкого использования различных информационных технологий во всех сферах нашей деятельности. Под информационной технологией понимается использование компьютеров и систем связи для создания, сбора, передачи, хранения и обработки информации во всех областях общественной жизни.

**Ключевые слова:** тенденция, технология, информация, общество, процесс.

Несомненно, информационные технологии играют важную роль в современном мире. Они не только занимают уникальное положение в нашем обществе, но и оказывают влияние на его экономические и социальные институты, что стимулирует рост мировой экономики, проникая во все сферы производственной деятельности и позволяя создавать эффективные системы управления. Это увеличивает объем выполняемых работ, сокращает циклы проектирования и повышает качество проектных работ.

Эта тема, как никогда, актуальна сейчас, когда информационное общество требует широкого использования различных информационных технологий во всех сферах нашей деятельности. Например, системы распределения, хранения и обработки информации, благодаря работе компьютеров, играют сегодня важную роль в нашем обществе. Также активизировались межрегиональные и международные коммуникации, позволяющие обмениваться информацией на большие расстояния в кратчайшие сроки. Число людей, специализирующихся на сборе, хранении и обработке информации, также растет с каждым днем.

У «информационных технологий» много определений. Так, по мнению одного из зарубежных экспертов в области менеджмента Г. Поппела, под информационной технологией понимается использование компьютеров и систем связи для создания, сбора, передачи, хранения и обработки информации во всех областях общественной жизни. Поппель рассматривает информационные технологии как часть информационного бизнеса (технологической базы), но также и как самостоятельный инфраструктурный сектор, часто развивающийся автономно.

Эксперты выделяют пять основных тенденций в развитии информационных технологий:

1) повышение сложности информационных продуктов (услуг);

2) обеспечение интероперабельности;

3) устранение посредников;

4) глобализация;

5) конвергенция.

Первая тенденция связана с изменением характеристики информационных продуктов, которые становятся гибридами между результатами вычислительной и аналитической работы и конкретными услугами, предоставляемыми отдельным пользователям.

Ключевым технологическим вызовом для поставщиков и потребителей информации является интероперабельность - возможность свободного обмена информацией.

Поэтому вторая тенденция касается способности логических элементов АИТ взаимодействовать параллельно, ориентируясь на одновременное восприятие человеческими органами чувств и комбинируя все виды информации (буквы, цифры, звуки).

Усилия по стандартизации программных, аппаратных и информационных компонентов привели к унификации внешней формы, но не унификации содержания. Это позволяет использовать различные конфигурации аппаратного и программного обеспечения для передачи и хранения различных типов информации.

Третья тенденция - устранение всех посредников между источниками и потребителями информации, что привело к появлению нового набора теоретических методов для изучения процессов, называемых синергетикой.

Четвертая тенденция связана с глобализацией информационных технологий в результате использования спутниковой связи и всемирной сети Интернет, благодаря чему люди получают возможность общаться между собой и с общей базой данных, находясь в любой точке планеты. Информация легко передается через границы регионов и государств. Экономика окончательно становится общемировой и открытой.

Конвергенция - это пятая из рассматриваемых инфотенденций. Она заключается в стирании различий между сферами материального производства и информационного бизнеса, взаимопроникновении различных отраслей промышленности, финансового сектора и сферы услуг.

Таким образом, новые информационные технологии становятся основой перехода общественного развития от индустриальной к информационной эпохе в мировом масштабе.

Синергетика – основа новейших технологий. Усложнение экономических и социальных процессов требует новых подходов к их исследованию. Экономические и социальные процессы характеризуются нелинейностью, а потому зачастую непредсказуемы, отличаются неустойчивостью и хаотической динамикой. Совокупность новых теоретических методов исследования таких процессов получила название синергетики.

Синергетика – это отрасль научных исследований, направленная на изучение природных явлений и процессов на основе принципа самоорганизации систем (состоящих из подсистем). Эта наука возникла как продолжение таких методов, как кибернетика, теория систем и теория информации.

Новые информационные технологии, основанные на теории сложных систем, должны помочь выбрать подходящие стратегии для использования энергии, климата и благосостояния, учитывая циклы и состояния в экономических экосистемах.

Характерной особенностью сложных нелинейных систем в экономике и обществе является наличие положительной обратной связи. Если продукт на данном рынке обладает благоприятными конкурентными характеристиками, то лидер такого продукта, даже если он не обязательно лучший, в конечном итоге укрепит свои позиции на рынке. Такие эффекты не могут быть объяснены обычной линейной динамикой, но хорошо известны в теории нелинейных систем. Компьютерное моделирование может помочь объяснить их.

Синергетика является основой современных компьютерных информационных технологий. Синергетика может использоваться не только как точная наука, но и как средство экспериментирования и игры с реальностью. В этой эволюционной игре ничто не определено, кроме самых общих правил игры. Эти правила подобны эволюционным запретам, налагаемым на конкретные эволюционные пути, не характерные для сложных систем. Экспериментальная синергетика

построена на прочном фундаменте математики и компьютерного моделирования.

#### **Список использованных источников**

1. [http://eor.dgu.ru/lectures\\_f/Информационные технологии/html/theme3.htm](https://vk.com/away.php?to=http%3A%2F%2Feor.dgu.ru%2Flectures_f%2F%C8%ED%F4%EE%F0%EC%E0%F6%E8%EE%ED%ED%FB%E5%2520%F2%E5%F5%ED%EE%EB%EE%E3%E8%E8%2Fhtml%2Ftheme3.htm&cc_key=)

2. [scienceforum.ru/2018/article/2018005029](https://vk.com/away.php?to=http%3A%2F%2Fscienceforum.ru%2F2018%2Farticle%2F2018005029&cc_key=)

3. www.tadviser.ru/index.php / [Статья :Тенденции\\_мирового\\_ИТ-рынка.](http://www.tadviser.ru/index.php%20/%20Статья%20:Тенденции_мирового_ИТ-рынка)

# **ТЕНДЕНЦИИ РОССИЙСКОГО ИКТ-РЫНКА В УСЛОВИЯХ ИМПОРТОЗАМЕЩЕНИЯ**

### **Муллин Д. И.**

студент 2 курса факультета инженерии, экономики и права **Попов А. С.**

канд. пед. наук, доцент, заведующий кафедрой программного обеспечения Орский гуманитарно-технологический институт (филиал) ОГУ, г. Орск

**Аннотация.** В данной статье рассмотрены тенденции российского ИКТрынка в условиях повышения спроса на импортозамещение.

**Ключевые слова**: ИКТ-рынок, экономика, IaaS, телекоммуникации, ИТландшафт.

События 2022 года кардинальным образом изменили условия ведения бизнеса во многих сферах. В особенности в секторе ИКТ, в который входят организации, осуществляющие деятельность в сфере:

− телекоммуникаций;

− производства оборудования;

− оптовой торговли товарами, связанными с ИКТ;

− оказания информационно-телекоммуникационных услуг.

Большую часть времени развития сферы информационных технологий (далее ИТ) в России доминирующую роль на рынке занимали иностранные комплектующие и ПО. По данным исследования компании Naumen: у 36% опрошенных доля зарубежных IТ-технологий в компании составляет не меньше половины, еще у 33% на иностранное программное обеспечение (далее ПО) приходится 20–50% программ. Только четверть опрошенных (25%) используют

меньше 20% зарубежного ПО. В «топ-3» наиболее зависимых от иностранного ПО отраслей вошли нефтегазовая, химическая, а также банковская: каждая вторая организация (50%) в своем ИТ-ландшафте имеет не менее половины зарубежных решений.

В связи с проведением специальной военной операции (СВО) на территории Украины, против Российской Федерации были введены санкции и многие компании ушли с российского рынка, в том числе и крупнейшие ИТ-компании, такие как Microsoft и Amazon, занимавшие 17% и 14% на рынке облачных сервисов. По этой причине, согласно тому же исследованию Naumen, 56% компаний лишились доступа к техподдержке, для 16% организаций критично выросла стоимость лицензий и услуг, и только 21% опрошенных компаний не ощутил на себе никаких последствий. Также эти события вызвали отток из страны ITспециалистов, что, в свою очередь, вызвало снижение процента занятости населения в ИКТ сфере. По данным института статистических исследований и экономики знаний (ИСИЭЗ), среднесписочная численность работников в секторе ИКТ в апреле 2022 г. постепенно начала снижаться, что привело к отрицательной динамике за квартал:  $-0.3\%$  к I кв. и  $-1\%$  ко II кварталу.

Несмотря на санкции и уход иностранных компаний, рынок ИТ в России сохранил высокие темпы роста. Произошла структурная перестройка на ИТрынке: взамен внедрения иностранного ПО ИТ-бюджеты стали направляться на закупку отечественного ПО и проекты импортозамещения и одновременно на выросшую заказную разработку и поддержку ранее развернутых иностранных ИТ-систем. По данным аналитиков, около 43% компаний на данный момент находятся в процессе перехода на российское ПО, и 40% планируют приступить к этому в ближайшее время, при этом 73% компаний используют внутренние ресурсы для разработки ПО. Активно шел переход на российскую облачную инфраструктуру: только за прошедшую неделю с 24 февраля и с начала введения санкций спрос на них повысился на 300%. ИТ-компании запасались оборудованием, о чем говорит рост их инвестиций в 1,5 раза (что, однако, в немалой степени связанно с удорожанием). Вопреки ожиданиям, численность персонала ИТ-

отрасли, после небольшого спада, летом к концу года превысила досанкционный уровень – сотрудники дочерних юрлиц ушедших иностранных поставщиков перешли в российские компании, плюс рынок пополнился выпускниками вузов и ИТ-курсов, что вылилось в прирост в 4,2% за год. При этом ИКТ-сферу поддерживает не только бизнес. Для организаций ИТ-сферы правительством Российской Федерации до 31 декабря 2024 года установлены такие льготы:

− ставка налога на прибыль 0%;

− нулевая ставка НДС для разработчиков ПО;

− пониженный тариф страховых взносов – 7,6%;

− отменяются проверки госорганами, включая налоговые и валютные;

− кредиты с пониженной ставкой (по ставке максимум 3% до 2025 года);

− другие льготы – гранты, упрощенные госзакупки, упрощенный наем иностранных сотрудников.

Таким образом, можно сказать, что основной тренд рынка информационных технологий в 2022-2023 гг. – достижение технологического суверенитета и импортозамещение, которое затронуло и оборудование, и ПО. Уход крупнейших зарубежных вендоров с российского рынка обусловил развитие отечественного ИКТ-рынка и увеличение объема инвестиций в эту отрасль. Драйверами стали не только запрос со стороны бизнеса, оказавшегося без возможности выбора, но и государство, которое потребовало разработки российского программного обеспечения для государственных структур.

#### **Список использованных источников**

1. Tadviser / ИКТ-рынок России : [Электронный ресурс]. – Режим доступа : https://www.tadviser.ru/index.php/

2. ИСИЭЗ / Российский сектор ИКТ, Квартальный дайджест на основе официальной статистической информации : [Электронный ресурс]. – Режим доступа : https://issek.hse.ru/sectorICT

3. NAUMEN / Исследование Naumen : [Электронный ресурс]. – Режим доступа : https://www.naumen.ru/events/news/5570/?ysclid=lgdobrtb7v842011297

# **ИСКУССТВЕННЫЕ НЕЙРОННЫЕ СЕТИ: ИСТОРИЯ СОЗДАНИЯ И ПРАКТИЧЕСКОЕ ПРИМЕНЕНИЕ В БИЗНЕСЕ И ПРОИЗВОДСТВЕ Мурзаков А. В.**

студент 2 курса факультета инженерии, экономики и права Орский гуманитарно-технологический институт (филиал) ОГУ, г. Орск

**Аннотация**. В статье описано устройство и принцип работы нейронных сетей, дана краткая историческая справка и рассмотрено применение в реальном мире. Особое внимание уделено использованию нейронных сетей в крупных зарубежных и российских корпорациях.

**Ключевые слова:** нейронная сеть, история, устройство, применения, компании, Россия, Яндекс.

Научно-технический прогресс и инновации за предшествовавшие столетия невероятно продвинули экономическое развитие человечества. Самым значительным среди них оказался прогресс в сфере цифровых технологий. За последние десятилетия, среди множества отраслей информационных технологий, особенно выделяются исследования и практическое применение искусственных нейронных сетей. Данная технология стремительно развивается, с каждым годом находя новое применение, и доказывает свою эффективность.

В настоящее время искусственные нейронные сети широко используются при решении самых разнообразных задач, особенно там, где алгоритмические решения оказываются неэффективными или вовсе не возможными. Например, при распознавании текстов, игре на фондовых рынках, проверке проведения подозрительных операций по банковским картам, системы безопасности и видеонаблюдения и так далее. Решения на основе искусственных нейронных сетей становятся все более совершенными и популярными, поэтому можно предположить, что и в будущем они будут широко использоваться за счет лучшего понимания их основополагающих принципов и развития способов обучения. Поэтому целью данной статьи является изучение основных тенденций развития искусственных нейронных сетей.

История искусственных нейронных сетей началась в 1943 году с работ Уоррена Маккаллока и Уолтера Питтса. Они создали первую модель искусственной нейронной сети, которая была моделью биологического нейрона. Затем в 1950-е годы Дональд Хебб разработал теорию обучения нейронов, которая стала основой для развития многослойных нейронных сетей.

В 1960-х годах появились первые полносвязные нейронные сети, но, из-за ограничений вычислительных мощностей и недостаточного количества данных, развитие нейросетей замедлилось. Однако в 1980-х годах появилось новое веяние в развитии, которое было связано с использованием более сложных моделей и алгоритмов обучения, таких как обратное распространение ошибки.

С 2000-х годов нейросети стали применяться в разных областях, включая компьютерное зрение, распознавание речи, обработку естественного языка и игровую индустрию. Сегодня нейросети используются в разных сферах: от медицины и биологии до экономики и финансов.

Исследования по искусственным нейронным сетям обусловлены тем, что метод обработки информации мозгом существенно отличается от методов, реализованных в компьютерах. Мозг обладает структурой, которая позволяет создавать индивидуальные правила, основанные на накопленном с течением времени опыте. Развитие нейронов основывается на пластичности мозга – способности адаптации нервной системы в соответствии с условиями окружающей среды.

Искусственная нейронная сеть состоит из нейронов и связей между ними. Каждый нейрон имеет свой вход и выход, а также вес, который определяет важность входной информации для данного нейрона. Входные данные поступают на входы нейронов, где умножаются на соответствующие веса. Затем взвешенные данные обрабатываются активационной функцией, которая определяет, какой выход должен быть сгенерирован для данного входа.

Связи между нейронами в нейронной сети представляют собой каналы передачи данных, которые могут быть взвешенными или невзвешенными. Каждая связь имеет свой вес, который определяет, насколько важна эта связь для передачи данных между нейронами.

Веса в нейронной сети являются настраиваемыми параметрами, которые определяются в процессе обучения. Цель обучения нейронной сети заключается в том, чтобы подобрать оптимальные веса для каждого нейрона и связи между ними, чтобы минимизировать ошибку и получить желаемый выход для заданного входа.

Нередко нейроны объединяют в слои, чтобы упростить управление большим количеством нейронов и связей. Слои могут быть различных типов и выполнять различные функции в обработке данных. Каждый слой содержит нейроны и связи между ними, которые могут быть настроены в процессе обучения для оптимальной обработки данных.

Нейронные сети нашли широкое применение в различных областях производства и бизнеса: корпорации по всему миру, к примеру, Facebook, Amazon, Netflix, Spotify, используют их для анализа предпочтений пользователя и рекомендации интересного ему контента на своих платформах.

Tesla использует нейронные сети для управления автопилотом и адаптивного круиз-контроля. Это помогает улучшить систему распознавания дорожных знаков, детектирования препятствий и пешеходов на дороге, а также повысить точность навигации.

Google использует нейронные сети для обработки естественного языка (Natural Language Processing, NLP), что позволяет улучшить поисковые запросы и распознавание речи. Также компания использует нейросети для улучшения своих продуктов, таких как Google Translate, Google Photos и YouTube.

Microsoft использует нейронные сети для распознавания речи, обработки естественного языка и улучшения продуктов, таких как Cortana и Skype Translator.

В России нейросети также активно используются компаниями в самых различных сферах. Например, компания «Газпром нефть» использует нейросети для оптимизации добычи нефти и газа, сокращения затрат и увеличения эффективности работы оборудования. «Сбербанк» применяет нейросети для автоматической обработки документов и выявления мошеннических операций.

Яндекс активно использует нейросети в своих продуктах и услугах. Нейросети активно участвуют в ранжировании результатов поиска, в том числе и по фотографиям, процессе автоматического перевода в Яндекс.Переводчике, персонализации рекомендаций на Яндекс.Музыке, распознавании речи на Яндекс.Станции.

В заключение можно отметить, что нейросети представляют собой мощный инструмент для решения разнообразных задач во многих областях – от медицины до бизнеса. Благодаря своей способности обучаться на больших объемах данных, нейросети могут улучшать качество и эффективность решений, превосходя традиционные алгоритмы. Однако, вместе с тем, разработка и обучение нейросетей требует высокой квалификации специалистов и доступности больших объемов данных, что может быть недоступно для некоторых организаций и проектов.

#### **Список использованных источников**

1. Трофимова, Е. А. Нейронные сети в прикладной экономике : [учеб. пособие] / Е. А. Трофимова, В. Д. Мазуров, Д. В. Гилёв ; под общ. ред. Е. А. Трофимовой. – М-во образования и науки Рос. Федерации, Урал. федер. ун-т. – Екатеринбург : Изд-во Урал. ун-та, 2017. – 96 с. 2. Круглов, В. В. Искусственные нейронные сети. Теория и практика / В. В. Круглов, В. В. Борисов. – М. : Горячая линия – Телком, 2002. – 382 с.

# **РАЗРАБОТКА АВТОМАТИЗИРОВАННОГО РАБОЧЕГО МЕСТА ЗАВЕДУЮЩЕГО КАФЕДРОЙ**

**Мурзин Д. Т.**

студент 4 курса факультета педагогического образования

**Попов А. С.**

канд. пед. наук, доцент, заведующий кафедрой программного обеспечения Орский гуманитарно-технологический институт (филиал) ОГУ, г. Орск

**Аннотация**. В своей работе заведующему кафедрой приходится обрабатывать и создавать большое количество документов. Создание автоматизированного рабочего места заведующего кафедрой вуза является весьма актуальной задачей и имеет высокую практическую ценность. Автоматизация деятельности заведующего кафедрой позволит повысить эффективность работы по обработке документации кафедры.

**Ключевые слова:** автоматизированное рабочее место, документация, кафедра, вуз, python.

Качество работы научно-педагогических кадров в вузе, эффективность использования их научно-педагогического потенциала во многом зависят от уровня системы управления образовательными процессами. Автоматизированную технологию организации образовательной деятельности в вузе следует рассматривать как механизм, в основе которого лежат трудоемкие технические процессы.

Многочисленные исследования показывают, что автоматизация рабочих мест позволяет, прежде всего, повысить оперативность и качество принятия управленческих решений за счет более адекватного отражения реальной ситуации в динамической электронной модели.

В процессе исследования была построена модель работы заведующего кафедрой с документацией.

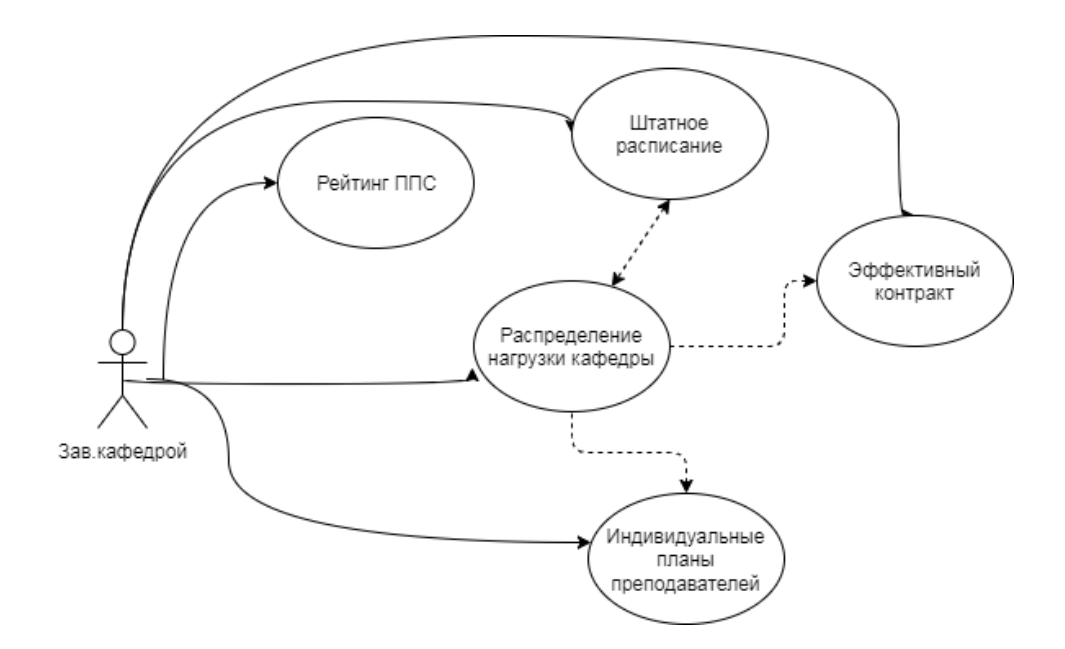

*Рис. 1 Модель работы заведующего кафедрой с документацией*

Заведующий кафедрой осуществляет распределение нагрузки кафедры среди преподавателей кафедры. На основе распределенной учебной нагрузки заведующий кафедрой вносит в штатное расписание сведения о нагрузке по каждому преподавателю.

При составлении рейтинга профессорско-преподавательского состава учитывает участие преподавателя в учебно-методической работе; научной деятельности; информатизации образовательного процесса; социальной и воспитательной работе.

Эффективный контракт содержит сведения об интенсивности контактной работы, об объёме часов, читаемых преподавателем в потоках, и полноте методического обеспечения по каждому преподавателю.

Индивидуальный план преподавателя содержит сведения по учебной, учебно-методической, научно-методической, научно-исследовательской, организационно-методической работе, внеучебной работе преподавателя со студентами, основным показателям работы за учебный год, подтвержденным документами.

Для разработки АРМ заведующего кафедрой была использована кроссплатформенная интегрированная среда разработки для языка программирования Python.

Для взаимодействия АРМ с электронной таблицей была использована библиотека openpyxl. Библиотека openpyxl – это библиотека Python для работы с электронными таблицами Excel. Также в процессе разработки программы была использована библиотека PyQt5. PyQt5 – это библиотека языка Python для создания приложений с графическим интерфейсом с помощью инструментария Qt.

Ознакомимся с разработанной программой «Кафедра». При первом запуске программы требуется ввести имя и отчество пользователя, затем сокращенное название кафедры. После этого на экране появится меню программы «Кафедра».

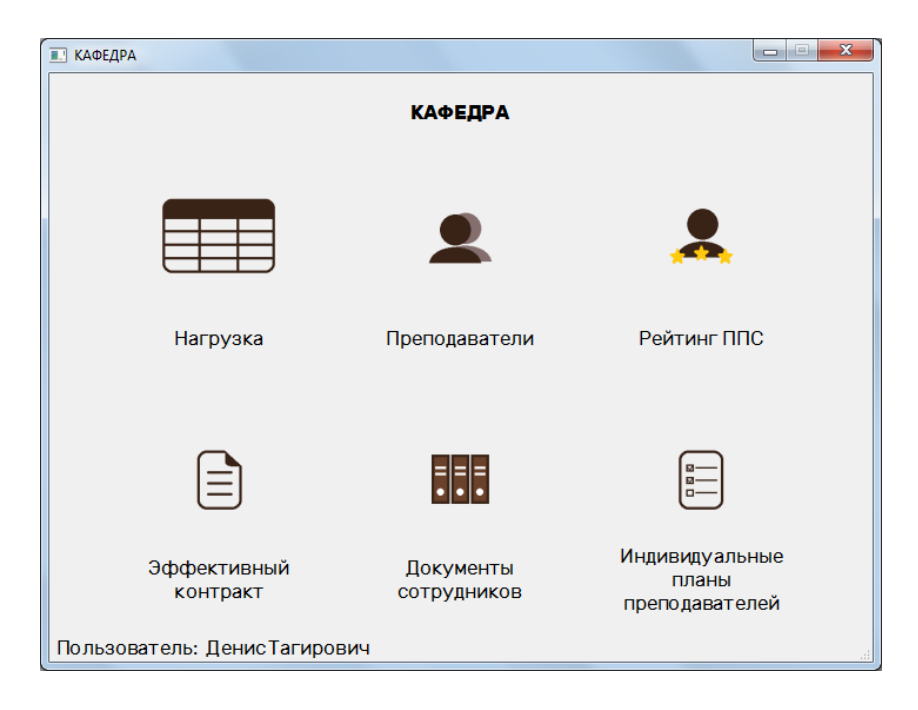

*Рис. 2 Меню программы «Кафедра»*

Для начала работы с программой необходимо внести данные о преподавателях кафедры.

Данные о преподавателях будут использоваться для заполнения нагрузки кафедры. Работа начинается с выбора книги Excel, содержащей нагрузку кафедры. Программа позволяет видеть текущую нагрузку каждого преподавателя в часах и на ставку. В программе предусмотрена возможность дублирования строки, это может понадобиться, если дисциплину будут вести несколько преподавателей.

После заполнения нагрузки файл можно сохранить как книгу Excel. В книге Excel создаются листы с нагрузкой для каждого преподавателя по бюджету и внебюджету, а также лист со штатным расписанием.

*Составление рейтинга*. Данная функция позволяет автоматически создавать листы Excel для дальнейшего заполнения рейтинга для каждого преподавателя.

*Документы сотрудников*. Одной из проблем в работе заведующих кафедрой была организация хранения документов. Программа «Кафедра» позволяет организовать хранение документов по определенной структуре. При двойном нажатии на фамилию сотрудника открывается папка с его документами.

#### **Список использованных источников**

1. Барыкин, А. А. Использование программного обеспечения для автоматизации управления кафедрой / А. А. Барыкин // Информационные технологии в образовании. – 2016. – Т. 32. – № 1. – С. 47-50.

2. Гаврилов, А. В. Автоматизация управления кафедрой : особенности и преимущества / А. В. Гаврилов, С. А. Баринов // Молодежный научный вестник. – 2017. – Т. 1. – № 1. – С. 129-133.

3. Городецкий, Ю. А. Разработка системы автоматизированного распределения учебной нагрузки на кафедре / Ю. А. Городецкий, Е. И. Васильева // Молодежный научный вестник. – 2019. – Т. 4. – № 4. – С. 135-139.

### **СРАВНИТЕЛЬНЫЙ АНАЛИЗ МАТЕМАТИЧЕСКИХ ПАКЕТОВ SMATH STUDIO И MATHCAD Нурумова И. В.**

студентка 3 курса факультета инженерии, экономики и права **Богданова В. С.**

старший преподаватель кафедры программного обеспечения Орский гуманитарно-технологический институт (филиал) ОГУ, г. Орск

**Аннотация**. В статье проведена сравнительная характеристика пакетов компьютерной математики в рамках перехода на отечественное программное обеспечение.

**Ключевые слова:** SMath Studio, Mathcad, математические пакеты, аналог.

В данной статье мы рассмотрим SMath Studio и выясним, чем же он отличается на Mathcad. Зачастую, говоря о математических пакетах, многие сразу представляют Mathcad. Но не многие знают о его соотечественных братьях. Люди, пользуясь лицензионными, партнерскими, или пиратскими программами, очень часто не знают про действительно достойные и бесплатные аналоги. Может, они и уступают в некотором функционале, но кто знает, может, в будущем они догонят популярные математические пакеты.

Как многим известно, популярная программа для решения математических задач PTC Mathcad ушла с Российского рынка, что вызвало у многих пользователей большие затруднения.

Одним из российских аналогов как раз является SMath Studio. SMath Studio – это российское математическое программное обеспечение, которое может использоваться для решения сложных математических задач. Его создал русский разработчик Андрей Ивашов. У этой программы есть официальный сайт, это значит, что на нем можно узнать все последние новости.

Интерфейс SMath Studio очень похож на интерфейс Mathcad, так что людям, привыкшим к Mathcad, будет легче перейти на SMath Studio. Есть только небольшие различия:

1. Основная панель инструментов со всеми функциями и т. п. располагается справа.

2. В Smath Studio нельзя перемещать панели инструментов.

3. Рабочее пространство имеет полезную функцию «Grid». При ее активации (она активирована по умолчанию), появляется сетка, с помощью которой очень удобно выравнивать элементы относительно друг друга.

4. Также есть функции «прилипания», то есть если мы поднесли элемент к краю сетки и сделали это не очень ровно, то SMath Studio сам подгонит нужные нам миллиметры.

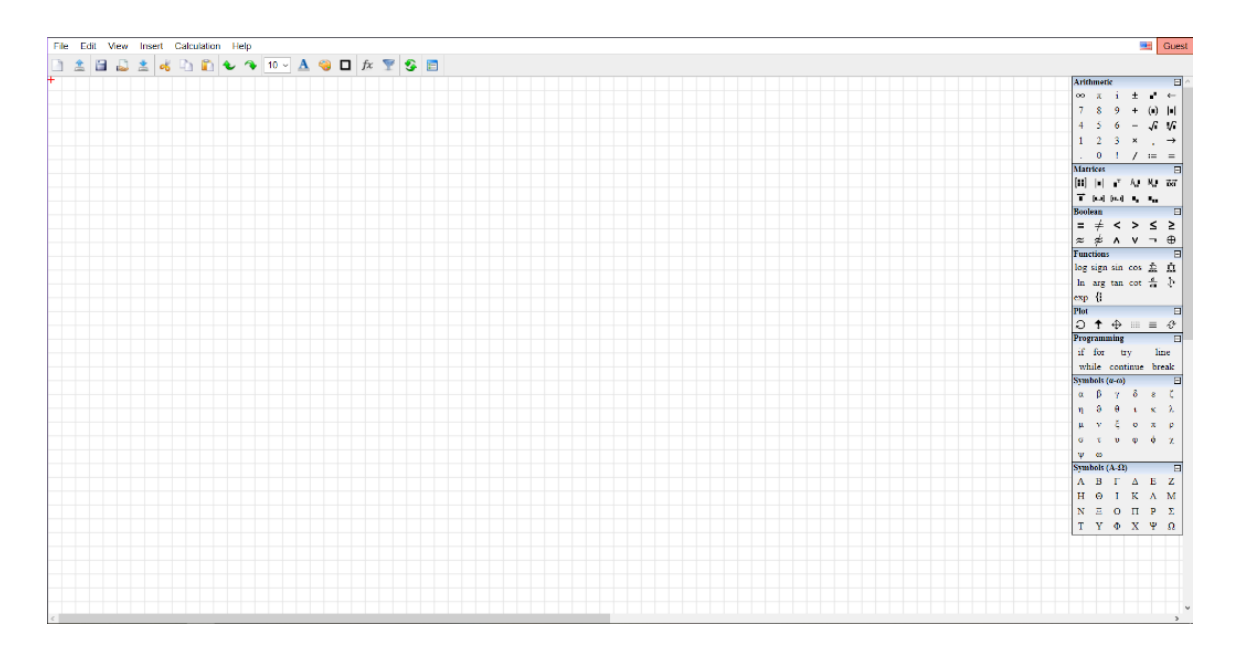

Puc. 1 Интерфейс SMath Studio

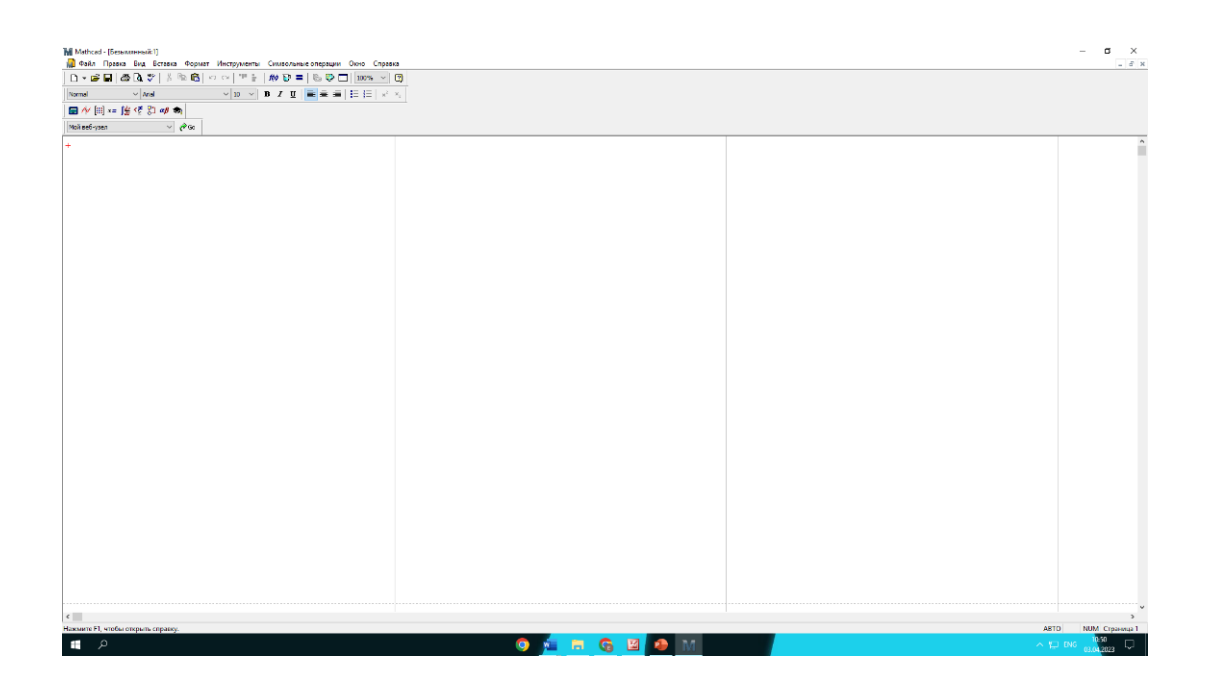

Рис. 2 Интерфейс Mathcad

Основные преимущества SMath Studio:

1. Кроссплатформенность: SMath Studio совместим с операционными системами Windows, macOS и Linux. Это означает, что пользователи могут использовать программу на любом компьютере, к которому у них есть доступ.

2. Образовательный: SMath Studio - отличный инструмент для образования. Его можно использовать для обучения студентов математическим концепциям и помощи им в решении сложных задач.

3. Экономия времени: SMath Studio может экономить время пользователей, автоматизируя сложные вычисления и предоставляя быстрые решения математических задач.

Что касаемо совместимости с операционными системами, у SMath Studio с этим проблем нет. Он совместим с ОС Windows и Linux, чего не скажешь о Mathcad: его последняя пятнадцатая версия плохо работает с ОС Windows 10 (это является одним из главных минусов, так как эта версия Windows довольно популярная в наше время).

Рассмотрим некоторые полезные функции SMath Studio:

1) есть полезная функция «Dynamic assistance», она реализует так называемое «авто-дополнение»;

2) при открытии скобки она автоматически дополняется закрытой, что может помочь не сделать ошибок при записи, к примеру, сложных производных или функций;

3) программа имеет хорошую систему помощи со встроенными примерами. Для того что бы просмотреть, идем в пункт меню «Help»  $\rightarrow$  «Examples...»;

4) встроен хороший математический справочник. Для его просмотра в меню выбираем «Help» → «Reference book».

SMath Studio – это мощный математический инструмент, который можно использовать для различных целей. Он имеет простой интерфейс, предоставляет широкий спектр математических функций и очень настраиваемый. Программа бесплатная, кроссплатформенная, образовательная и экономит время. Это отличный инструмент для студентов, учителей и всех, кому нужен мощный математический инструмент.

#### **Список использованных источников**

1. Математика в SMathStudio : учебное пособие.

2. Интернет-ресурс [https://infourok.ru/matematicheskij-paket-smath-studio-vozmozhnosti](https://infourok.ru/matematicheskij-paket-smath-studio-vozmozhnosti-i-oblast-primeneniya-4987874.html)[i-oblast-primeneniya-4987874.html](https://infourok.ru/matematicheskij-paket-smath-studio-vozmozhnosti-i-oblast-primeneniya-4987874.html)

3. Интернет-ресурс [https://al-shell.ru/articles/reshenie-uravneniy-matrichnym-metodom-v](https://al-shell.ru/articles/reshenie-uravneniy-matrichnym-metodom-v-smath-studio/)[smath-studio/](https://al-shell.ru/articles/reshenie-uravneniy-matrichnym-metodom-v-smath-studio/)

## **СИСТЕМЫ КОНТРОЛЯ ВЕРСИЙ Паркин М. А.**

студент факультета инженерии, экономики и права Орский гуманитарно-технологический институт (филиал) ОГУ г. Орск

**Аннотация.** Актуальность работы обусловлена тем, что системы контроля версий являются важнейшим инструментом для разработчиков IT-компаний. Еще с 1985 года начались разработки первых простейших систем и по сей день их обновляют и улучшают, чтобы повысить производительность и облегчить работу программистов. Одними из самых популярных платформ в наше время являются GIT (система контроля версий) – программа, которая устанавливается для управления проектом, а также GitHub – сетевое хранилище для историй версий проекта.

**Ключевые слова:** системы контроля версий, GIT, GitHub.

Система контроля версий - это один из самых нужных инструментов в кармане программиста любого уровня: от начинающего, который совсем недавно пришел в профессию, до руководителя проекта, за спиной которого огромный опыт работы над различными проектами. Системы контроля версий (СКВ или VCS) - это инструмент, который создан специально для решения огромного класса задач. СКВ сильно упрощает и упорядочивает работу над проектом, что в результате приводит к повышенной производительности работника.

Задачи, выполняемые системой контроля версий:

- сохранение изначального кода. Информация поступает на удаленный сервер, и в хранилищах остаются файлы, которые могли быть удалены с компьютера разработчика;

- отмена внесенных изменений. Всегда можно вернуться к прошлой контрольной ветви, провести ревью исходного кода и текущего;

– распределенная работа над проектом. Суть заключается в том, что программисты могут модифицировать какой-либо плагин, в то время как основная его версия в штатном режиме работает на сайте.

Первые локальные СКВ были разработаны в 1985 году. Одна из самых первых систем RCS, которая практически сразу стала популярной. Данная СКВ представляет собой простейшую локальную базу данных и хранит в себе все зарегистрированные файлы и любые вносимые в них изменения. Это означает, что система сохраняет последнюю версию и все предшествующие ей изменения. Но, к сожалению, такие системы контроля могли решать всего лишь проблемы хранения огромных объемов данных.

Следующим этапом стали централизованные СКВ, которые смогли решить проблему командной работы специалистов, работающих в одном проекте, но на разных компьютерах. Для этой цели созданы централизованные системы контроля версий, например, Subversion, Perforce. У них имеется собственный центральный сервер, где хранятся все файлы проекта. Система контролирует как их сохранность, так и выдачу их копий определенному числу пользователей.

Именно по такой схеме много лет и работали СКВ. Это отличный подход, который позволяет администраторам просто наблюдать за действиями каждого вовлеченного разработчика. Если же мы сравним данный подход с локальными базами для каждого клиента, то там осуществлять контроль куда сложнее. Но, к сожалению, одним из самых главных недостатков является уязвимость централизованного сервера. Даже кратковременное отключение сервера останавливает работу программистов. При отключении сервера разработчики не могут сохранять новые ветки, не могут взаимодействовать друг с другом (что очень важно при командной разработке). А в случае выхода из строя диска, который хранил на себе базу данных, все данные по проекту теряются навсегда.

Далее появляются распределенные системы контроля версий. Например, Git, Mercurial, Bazaar, Darcs. Именно они становятся незаменимым средством при разработке какого-либо продукта. Суть их работы заключается в загрузке клиентам не только версий файлов с последними изменениями, но и всего репозитория. Репозиторий (хранилище) - это место для хранения и обслуживания данных. Более того, существует центральный и локальные репозитории. Поэтому, как только клиент загружает измененную версию файлов, все данные репозитория копируются на его компьютер в полном объеме. Также огромное преимущество подобных систем в том, что в большинстве из них доступно хранение данных сразу нескольких удаленных репозиториев, то есть можно вести разработку нескольких проектов, не боясь потерять данные или запутаться в проектах.

Можно сказать, что сегодня использование распределенной системы контроля версий, например «GIT», стало практически стандартом по умолчанию. Однако популярные в прошлом варианты, вроде Subversion, также все еще можно найти в старых масштабных проектах.

Пользуясь системами контроля версий, можно получить огромные преимущества. Например, платформы контроля версий, такие как Git и GitHub, позволяют разработчикам управлять изменениями в коде, отслеживать ошибки и работать вместе с членами команды. С помощью данных платформ программисты

могут одновременно работать над различными задачами в проекте, при этом никак не мешая друг другу. Также это упрощает откат изменений при необходимости и гарантирует, что исходный код всегда будет в стабильном и рабочем состоянии. Стоит отметить, что платформы контроля версий могут предложить огромный дополнительный ряд интеграций с другими важными инструментами. Это позволяет легко автоматизировать многие методы разработки программного обеспечения.

#### Список использованных источников

1. URI : https://github.com/kolei/OAP/blob/master/articles/sky.md

2. URL: https://git-scm.com/book/ru/v2/Введение-О-системе-контроля-версий

3. URL: https://ru.wikipedia.org/wiki/Система\_управления\_версиями

# ПРОЕКТИРОВАНИЕ БАЗЫ ДАННЫХ ТОРГОВОГО ПРЕДПРИЯТИЯ Подсобляева О.В.

канд. экон. наук, доцент кафедры программного обеспечения Орский гуманитарно-технологический институт (филиал) ОГУ, г. Орск

Аннотация. В статье рассмотрены особенности проектирования программного средства для автоматизации работы торгового предприятия, которое должно обеспечивать ведение базы данных товаров, распределение их по отделам, осуществление формирования отчётов об остатках товаров на складе. Автоматизация перечисленных процессов исключит возникновение ошибок при работе с данными, избавит от больших объемов различной документации и ускорит работу.

Ключевые слова: проектирование баз данных, декомпозиция, функциональная модель, схема данных, диаграммы IDEF0.

База данных «Торговое предприятие» разбита на четыре таблицы: «Продажи», «Отделы», «Поступления», «Товары». Каждая таблица имеет ключевое поле. Схема базы данных представлена на рисунке 1.
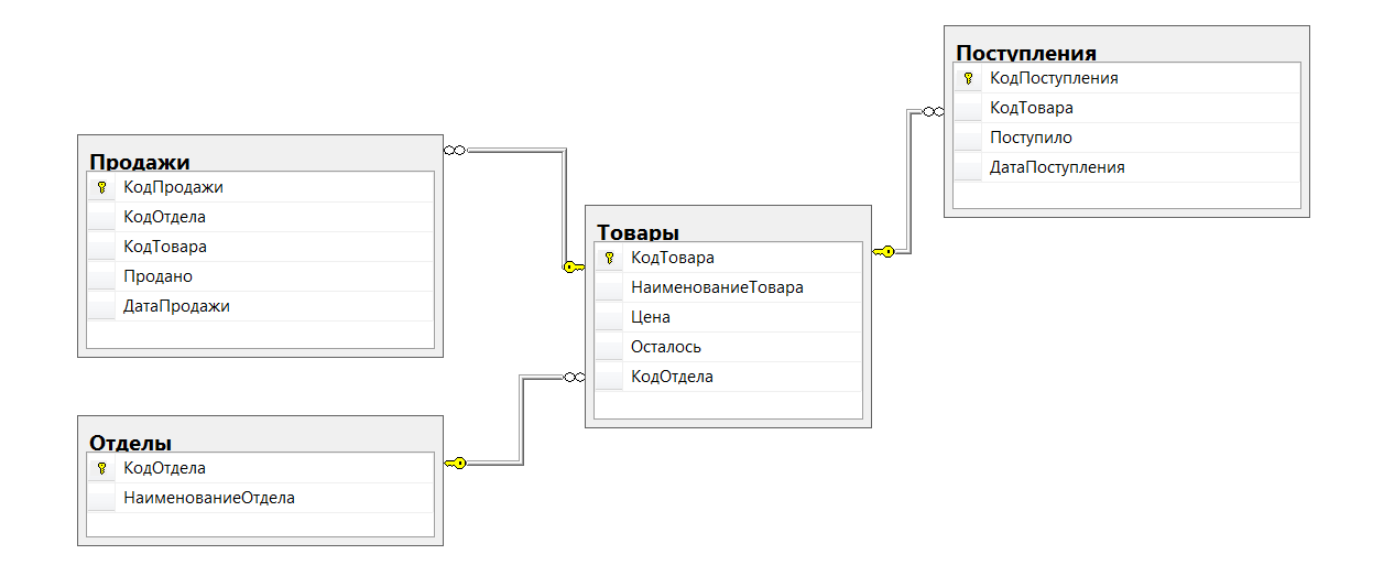

*Рис. 1 Схема базы данных*

Объектом исследования является «Торговое предприятие». Диаграмма IDEF0, описывающая деятельность магазина с точки зрения покупателя, показана на рисунке 2.

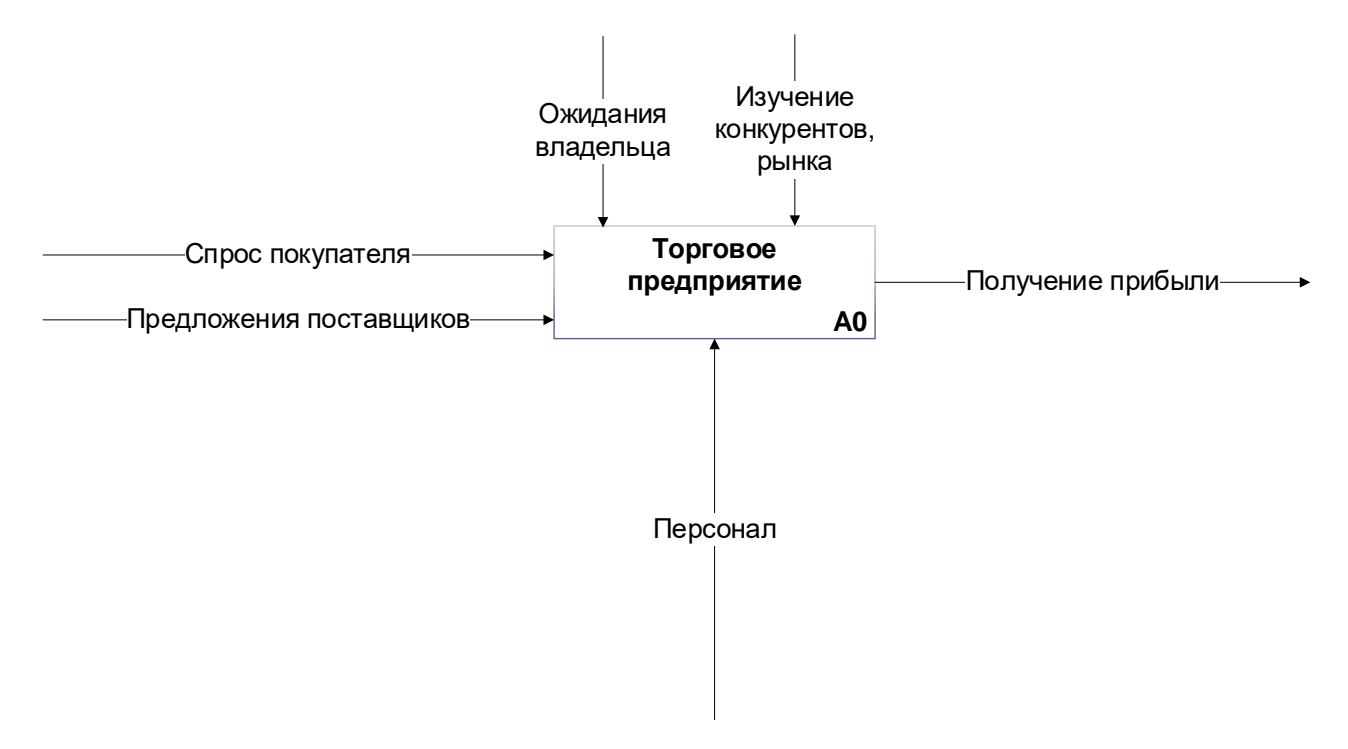

*Рис. 2 Функциональная модель*

В таблице 1 указаны характеристики объектов функциональной модели торгового предприятия.

# Таблица1

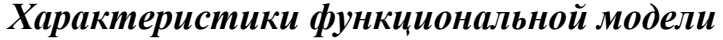

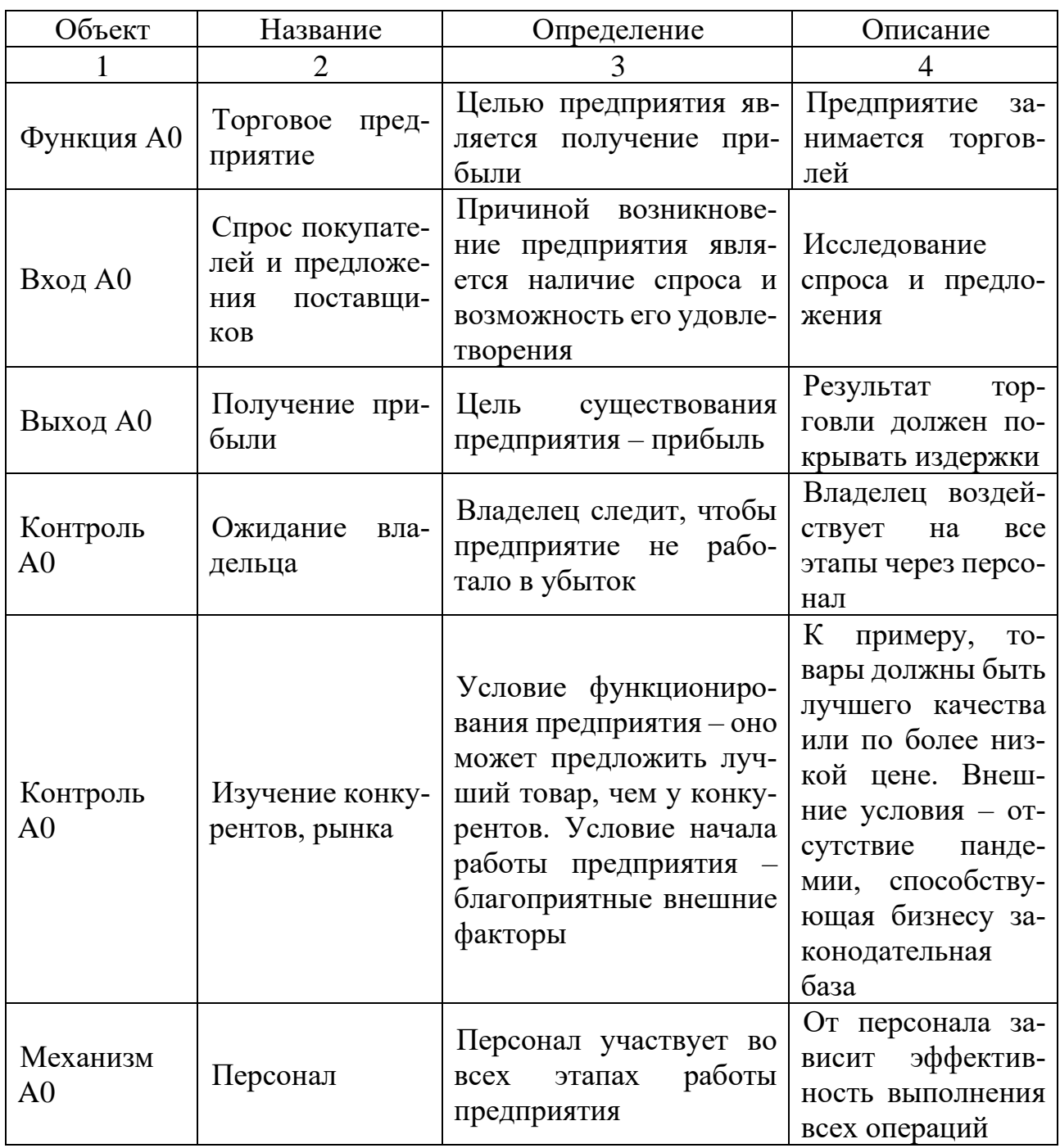

Диаграмма второго предназначена для более детального описания моделируемого процесса. На диаграмме второго уровня должны быть отражены несколько функций (обычно от 2 до 7), описывающих реализацию соответствующей функции предыдущего уровня.

Диаграмма второго уровня представлена на рисунке 3 и должна наследовать объекты модели предыдущего уровня.

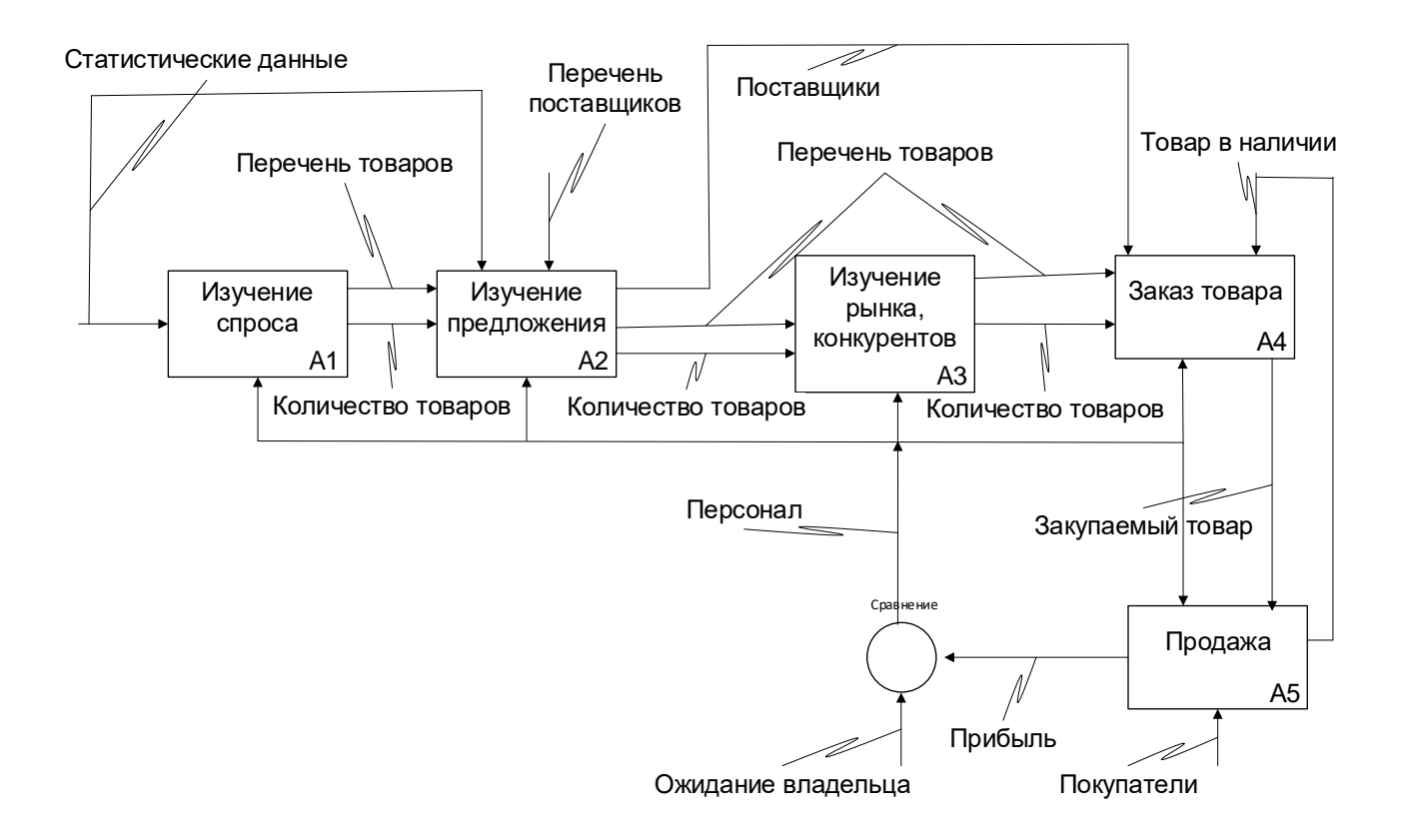

*Рис. 3 Диаграмма второго уровня*

Диаграмма дополнена таблицей 2, с характеристиками всех представленных на ней объектов.

Таблица 2

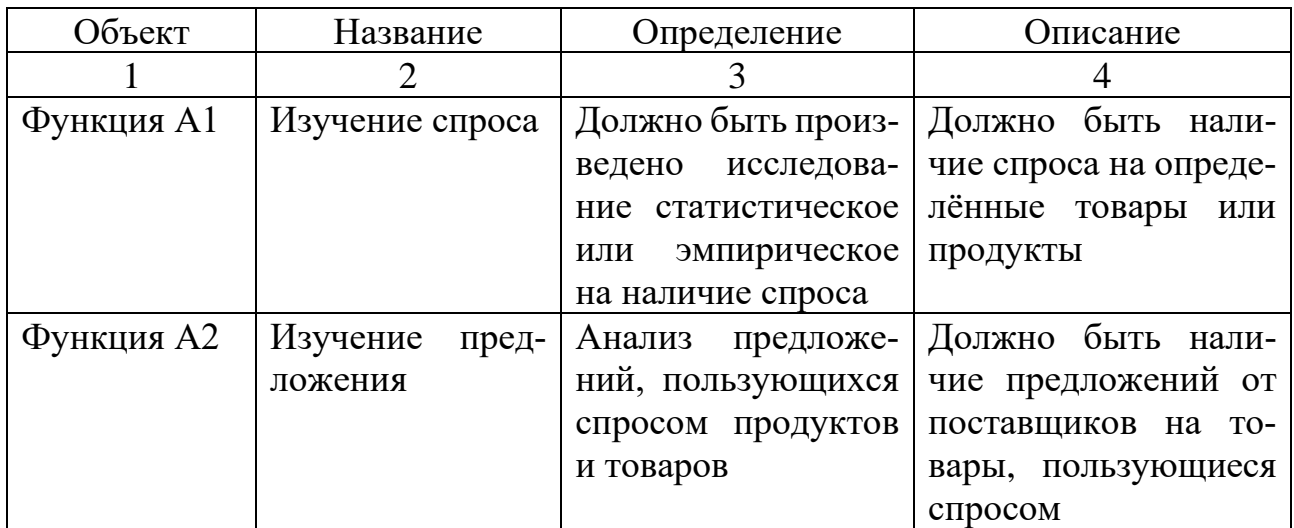

### *Характеристики диаграммы второго уровня*

# Продолжение таблицы 2

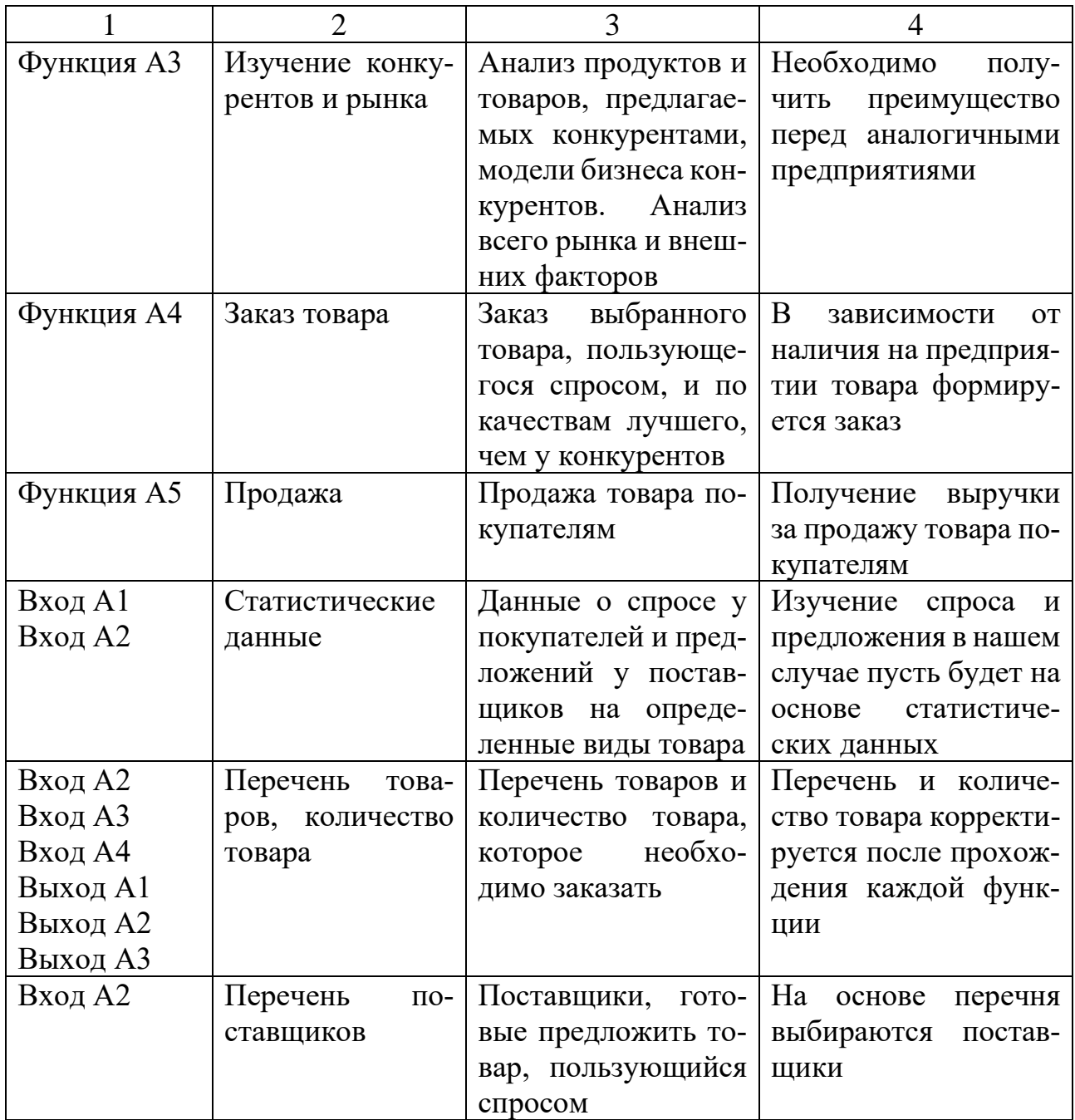

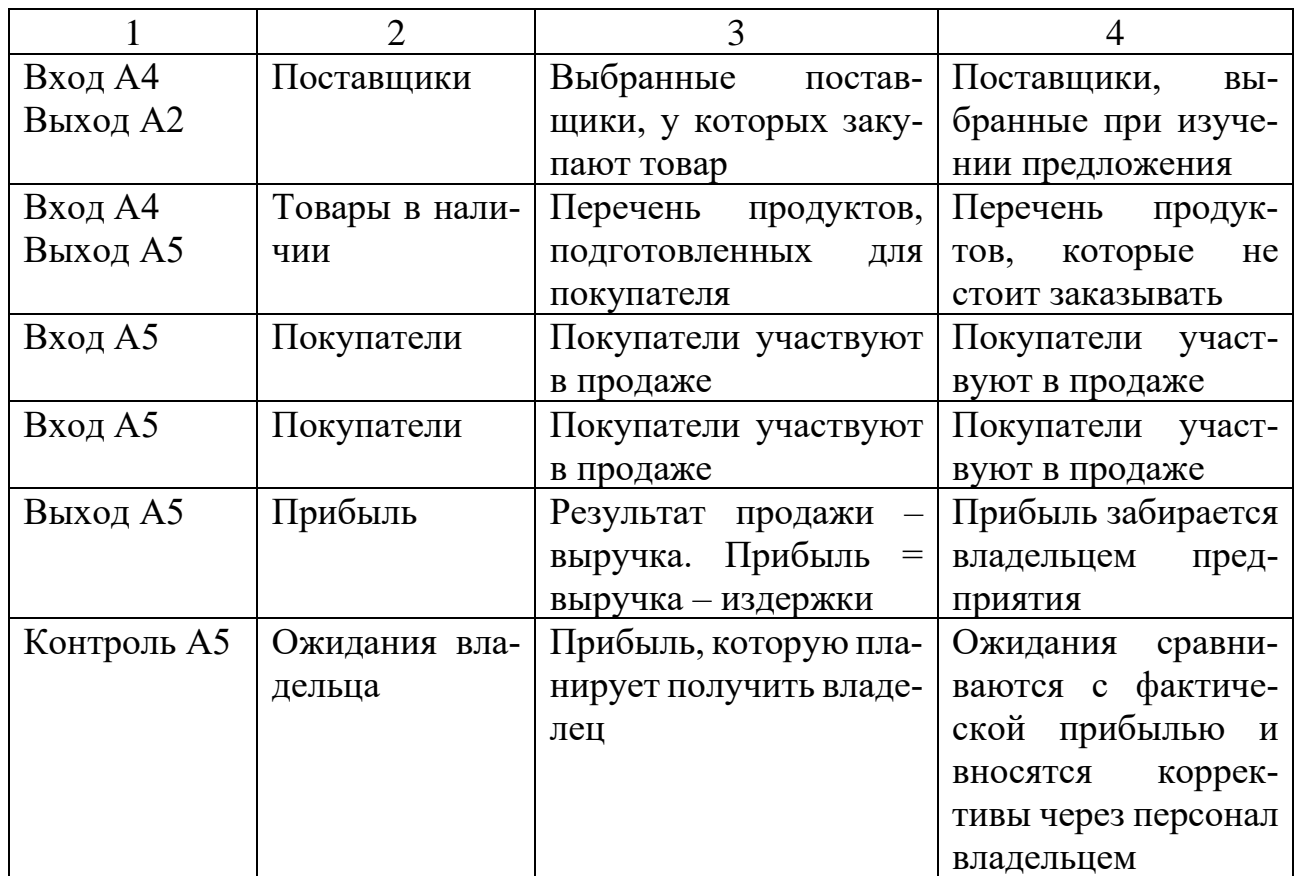

В данной таблице представлены описания объектов, унаследованных из диаграммы первого уровня. Так же описаны объекты, принадлежащие только диаграмме данного уровня.

Добавлено описание объектов, которые должны принадлежать и диаграмме данного уровня, и диаграмме предыдущего уровня. Появление этих объектов обуславливает необходимость преобразования диаграммы первого уровня до вида, представленного на рисунке 4.

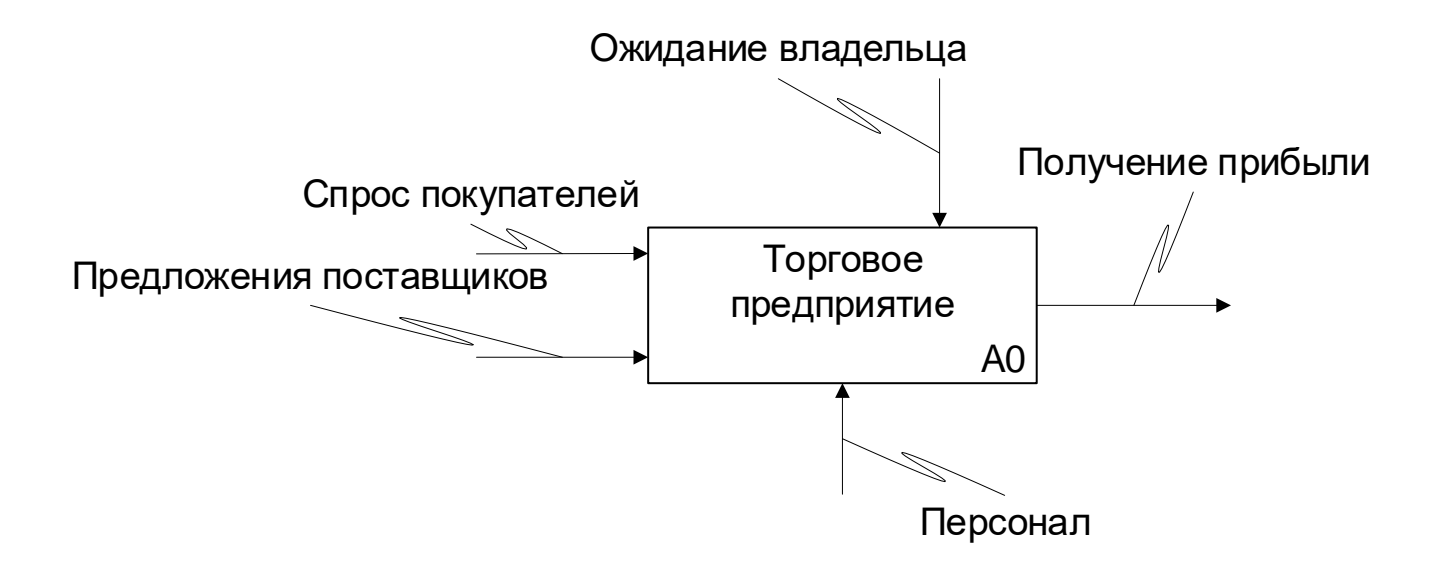

Рис. 4 Диаграмма первого уровня

При работе с IDEF0 диаграммами существенным является условие их разборчивости и удобочитаемости. Суть принципа ограничения сложности состоит в том, что количество блоков на диаграмме должно быть не менее двух и не более шести. Практика показывает, что соблюдение этого принципа приводит к тому, что функциональные процессы, представленные в виде IDEF0 модели, хорошо структурированы, понятны и легко поддаются анализу.

#### Список использованных источников

1. Бова, В. В. Основы проектирования информационных систем и технологий: учебное пособие / В. В. Бова, Ю. А. Кравченко. – Ростов-на-Дону; Таганрог: Южный федеральный университет, 2018. 106 ИЛ. Режим доступа  $\frac{1}{2}$  $\mathbf{c}$ .  $\mathcal{L}$ http://biblioclub.ru/index.php?page=book&id=499515

2. Гагарина, Л. Г. Технология разработки программного обеспечения : учебное пособие / Л. Г. Гагарина, Е. В. Кокорева, Б. Д. Виснадул. – М. : ИД ФОРУМ : ИНФРА-М, 2015. – 400 с.

3. Гниденко, И. Г. Технология разработки программного обеспечения: учебное пособие для среднего профессионального образования / И. Г. Гниденко, Ф. Ф. Павлов, Д. Ю. Федоров. - М. : Издательство Юрайт, 2020. - 235 с. - Режим доступа : http://biblioonline.ru/bcode/453640

## **ПРОЕКТИРОВАНИЕ АВТОМАТИЗИРОВАННОЙ ИНФОРМАЦИОН-НОЙ СИСТЕМЫ УЧЁТА ВОСПИТАННИКОВ В МУНИЦИПАЛЬНОМ ДОШКОЛЬНОМ УЧРЕЖДЕНИИ Подсобляева О. В.**

канд. экон. наук, доцент кафедры программного обеспечения Орский гуманитарно-технологический институт (филиал) ОГУ, г. Орск

**Аннотация.** Основная функция муниципального дошкольного учреждения (МДОУ) – воспитание, обучение и развитие, а также присмотр, уход и оздоровление детей дошкольного возраста.

Многие образовательные организации активно используют информационные технологии в различных видах своей деятельности. Одним из таких направлений является организация учета документации о воспитанниках МДОУ. В данной статье рассмотрены особенности проектирования информационной система учёта воспитанников в детском саду.

Использование программного средства, предложенного в данной статье, целесообразно с точки зрения надежности, удобства и компактности.

**Ключевые слова:** информационные системы, проектирование информационных систем, моделирование, базы данных, диаграмма.

Поступление ребенка в детский сад – ответственное мероприятие как для родителей (законных представителей) будущего воспитанника, так и для администрации детского сада. С целью оптимизации работы заведующего и старшего методиста по приему и оформлению воспитанников в МДОУ разработан алгоритм, соблюдение которого позволяет:

− упорядочить работу с электронной *[базой данных](http://pandia.ru/text/category/bazi_dannih/)* воспитанников;

− вести учет необходимой документации;

− обеспечить правовую защиту руководителя и педагогов учреждения.

Алгоритм приема воспитанников в дошкольное образовательное учреждение (ДОУ) предполагает последовательное выполнение приведенных ниже действий.

При поступлении ребенка в дошкольное образовательное учреждение его родители или законные представители должны предоставить пакет документов, в который входят:

− заявление о приеме ребенка в ДОУ;

− копия свидетельства о рождении ребенка;

− медицинская карта ребенка;

− выписка из карты о проведенной [вакцинации;](http://pandia.ru/text/category/vaktcina/)

− справка от педиатра о том, что ребенок здоров;

− копия документа, удостоверяющего личность одного из родителей или законных представителей ребенка.

Предоставляя вышеуказанные документы, родитель (законный представитель) сообщает сведения о ребенке и о себе, поэтому оформляется его письменное согласие на обработку персональных данных. Информация о сотрудниках ДОУ, сведения о группах и их воспитателях хранятся в базе данных. К одной группе прикреплен один воспитатель и один помощник воспитателя.

Необходимо вести учёт заболеваний детей, указывая срок и диагноз заболевания ребенка.

Для заведующего ДОУ необходимо иметь возможность получать списки воспитанников по группам, по возрастам; а также списки детей, переболевших заданным заболеванием, а также тех, кто в настоящий момент находится на лечении; получить соответствующие отчёты; выдать справку родителям, что их ребёнок находится в данном ДОУ в такой-то группе.

#### *Требования к программному продукту*

1) Требования к функциональным характеристикам

Система должна представлять совокупность методических и программных средств решения следующих задач:

− ввод и редактирование информации о сотрудниках;

− ввод и редактирование информации о группах;

− ввод и редактирование информации о воспитанниках;

− ввод и редактирование информации о родителях;

− учет заболеваний воспитанников;

− поиск информации по разным критериям;

− сортировка и просмотр данных в удобной форме;

− формирование отчетов: список заданной группы, список сотрудников;

− формирование отчетов о заболевших детях в заданный период времени;

− формирование статистического отчета.

Для этих задач должен быть реализован алгоритм, обеспечивающий формирование документов и отчётов.

2) Требования к надежности:

– предусмотреть контроль вводимой информации и блокировку некорректных действий пользователя при работе с Системой;

– обеспечить корректное завершение всех операций системы с соответствующей диагностикой при превышении имеющихся вычислительных ресурсов;

– обеспечить целостность информации, хранящейся в базе данных.

3) Требования к составу и параметрам технических средств

Система должна работать на IBM/PC совместимых персональных компьютерах.

Минимальная конфигурация:

− процессор Intel Pentium 120 МГц;

− объём оперативного запоминающего устройства 1000 Мбайт;

− жёсткий диск 1 Гбайт;

− сетевая карта Ethernet 100 Мбайт;

− монитор с SVGA видеокартой;

− клавиатура;

− манипулятор «мышь»;

− принтер.

4) Требования к информационной и программной совместимости

Система должна работать под управлением операционной системы MS Windows версии 7.0 или выше.

#### *Требования к программной документации*

1) Разрабатываемые программные модули должны быть самодокументированы, то есть тексты программ должны содержать все необходимые комментарии.

2) Разрабатываемая система должна включать справочную информацию о работе системы и подсказки пользователю.

3) В состав сопровождающей документации должны входить:

− пояснительная записка, содержащая описание разработки;

− руководство системного программиста;

− руководство пользователя.

Диаграмма базы данных отображает структуру для учета воспитанников в муниципальном дошкольном образовательном учреждении. Диаграмма базы данных учета воспитанников состоит из пяти таблиц: «Учёт заболеваний», «Родители», «Воспитатели», «Воспитанники», «Группы».

Таблица «Воспитатели» содержит всю информацию о сотрудниках МДОУ, связанна с таблицей «Группы» связью «один-ко-многим». Таблица «Группы» хранит всю необходимую информацию о группах и связана с таблицами «Воспитанники» и «Воспитатели» в связи «один-ко-многим».

Таблица «Родители» хранит всю необходимую информацию о родителях или о законном представителе ребенка, связана с таблицей «Воспитанники» связью «один-ко-многим». Таблица «Воспитанники» содержит всю необходимую информацию о ребенке. Таблица «Учёт заболеваний» хранит всю необходимую информацию об учёте заболеваний воспитанников, связана с таблицей «Воспитанники» связью «один-ко-многим».

Диаграмма базы данных представлена на рисунке 1.

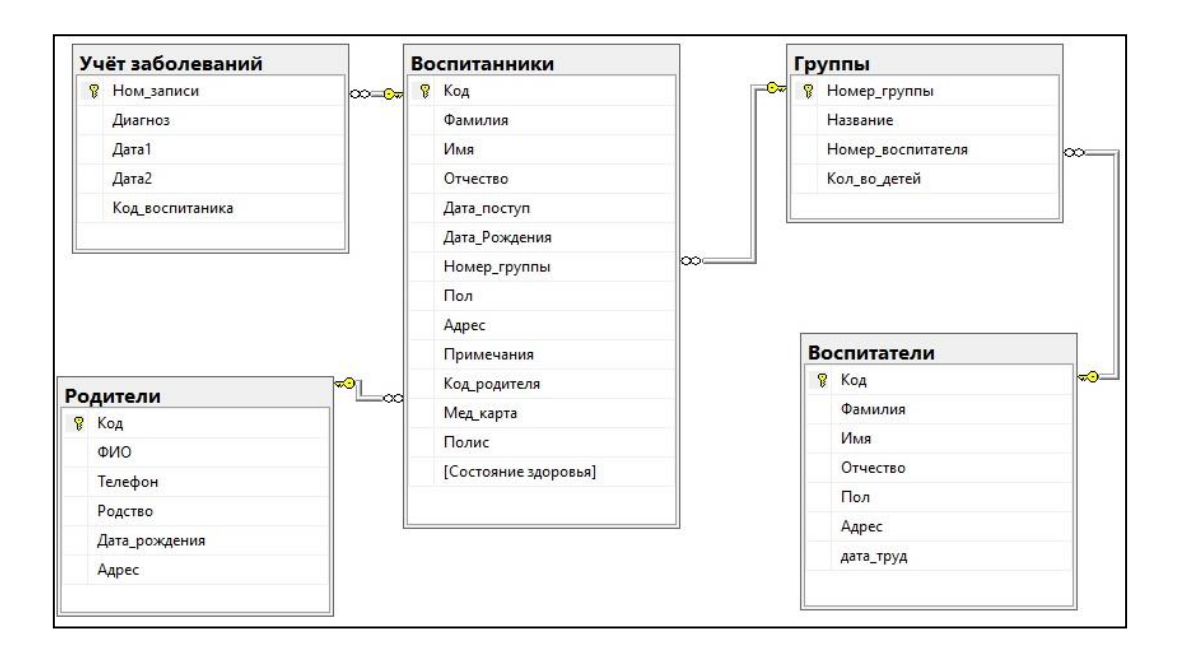

*Рис. 1 Диаграмма базы данных для учета воспитанников*

Программная система предоставляет следующие возможности:

1) Заведующий МДОУ обращается к системе для просмотра отчетов. Система предоставляет информацию об учете воспитанников.

2) Старший методист обращается к системе, когда хочет сформировать отчеты, сформировать группы и воспитателей и разместить поступивших детей по группам. Система предлагает заполнить форму, которую в последующем проверяет заведующий МДОУ и добавляет отчеты в БД.

3) Воспитатель является внешним хранилищем. Ничего не отправляет, только предоставляет записи о заболевших детях.

4) Родитель является внешним хранилищем. Он ничего не отправляет, только предъявляет справки о состоянии здоровья ребенка. Контекстная диаграмма DFD показана на рисунке 2.

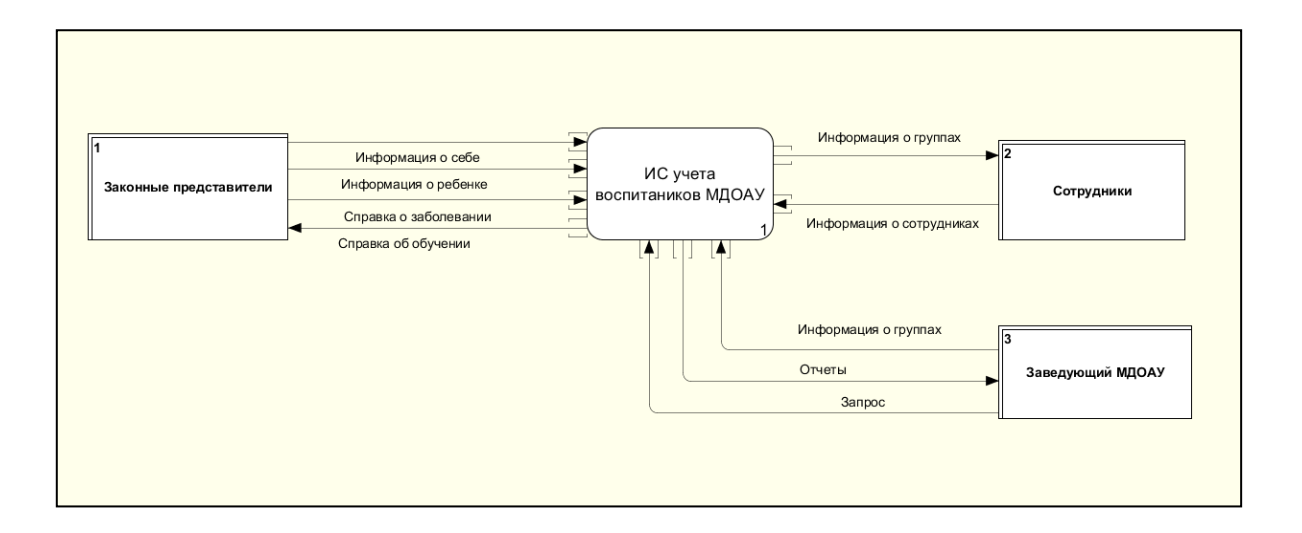

*Рис. 2 Контекстная диаграмма DFD*

На декомпозированной диаграмме DFD первого уровня можно выделить следующие функции системы:

− Учёт информации о сотрудниках: после получения информации о сотрудниках передаёт данные в БД ИС.

− Учёт информации о группах: после получения данных о группах передаёт данные в БД ИС.

− Учёт информации о воспитанниках: после получения информации о воспитанниках передаёт данные в БД ИС.

− Создание отчётов: создаёт отчёты из данных, которые были получены из БД ИС, и передаёт их заведующему МДОАУ.

− Учёт заболеваний воспитанников: после получения информации о заболевших воспитанников передаёт данные в БД ИС.

− Учёт информации о родителях: после получения информации о родителях передаёт данные в БД ИС.

Декомпозированная диаграмма DFD первого уровня показана на рисунке 3.

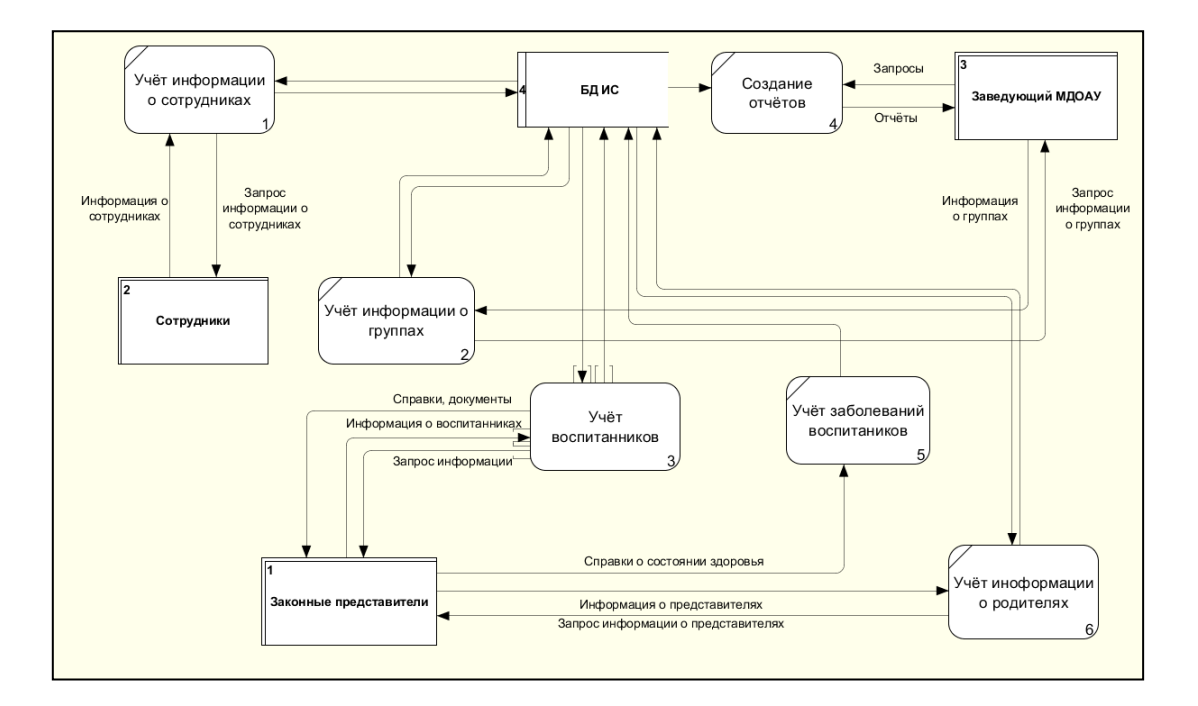

*Рис. 3 Диаграмма DFD первого уровня*

На рисунке 4 показана диаграмма вариантов использования usecase для программной системы дошкольного учреждения.

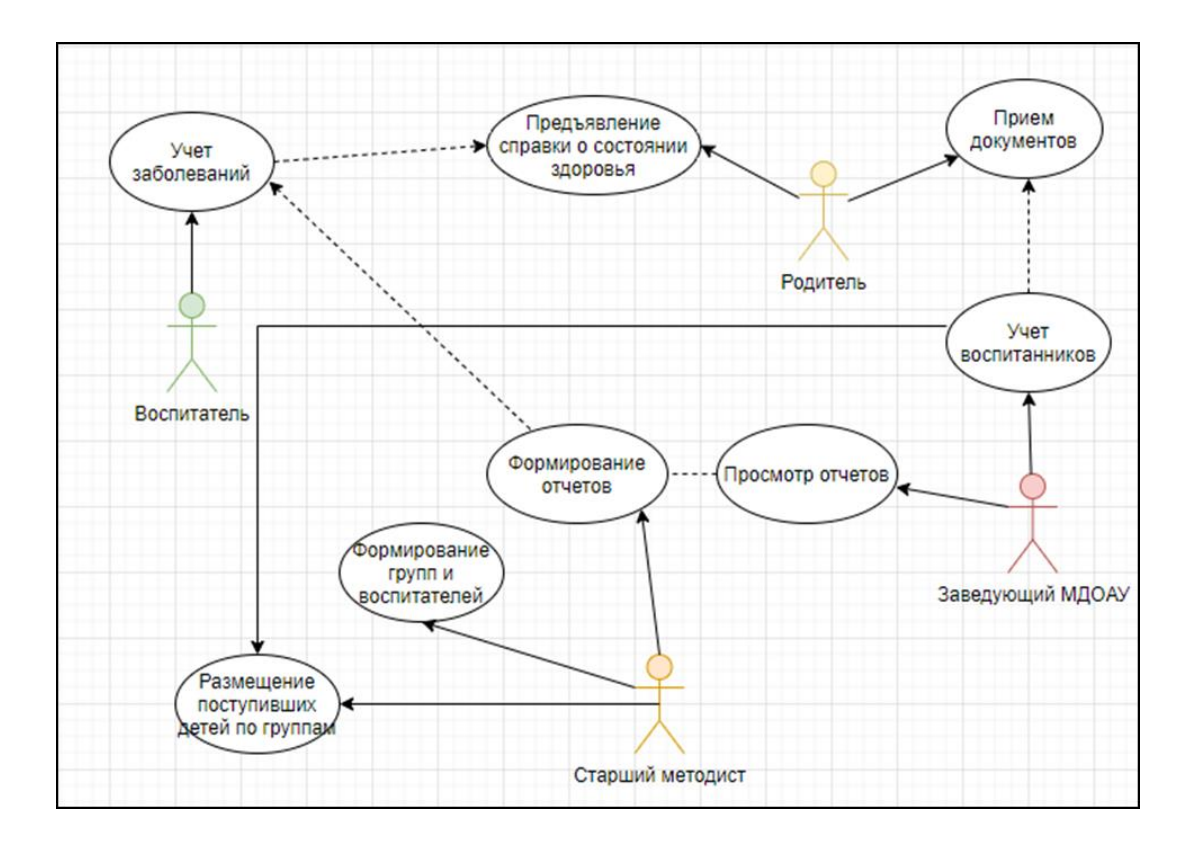

*Рис. 4 Диаграмма вариантов использования МДОУ*

Для начала работы воспитатель проверяет присутствие детей. Если ребенок отсутствовал ранее, то родитель предоставляет справку или заявление, которые передаются старшему методисту. Если все дети присутствуют, данные передаются старшему методисту для заполнения формы и формирования отчета учета посещения детей. На рисунке 5 показана диаграммы деятельности учета присутствия детей.

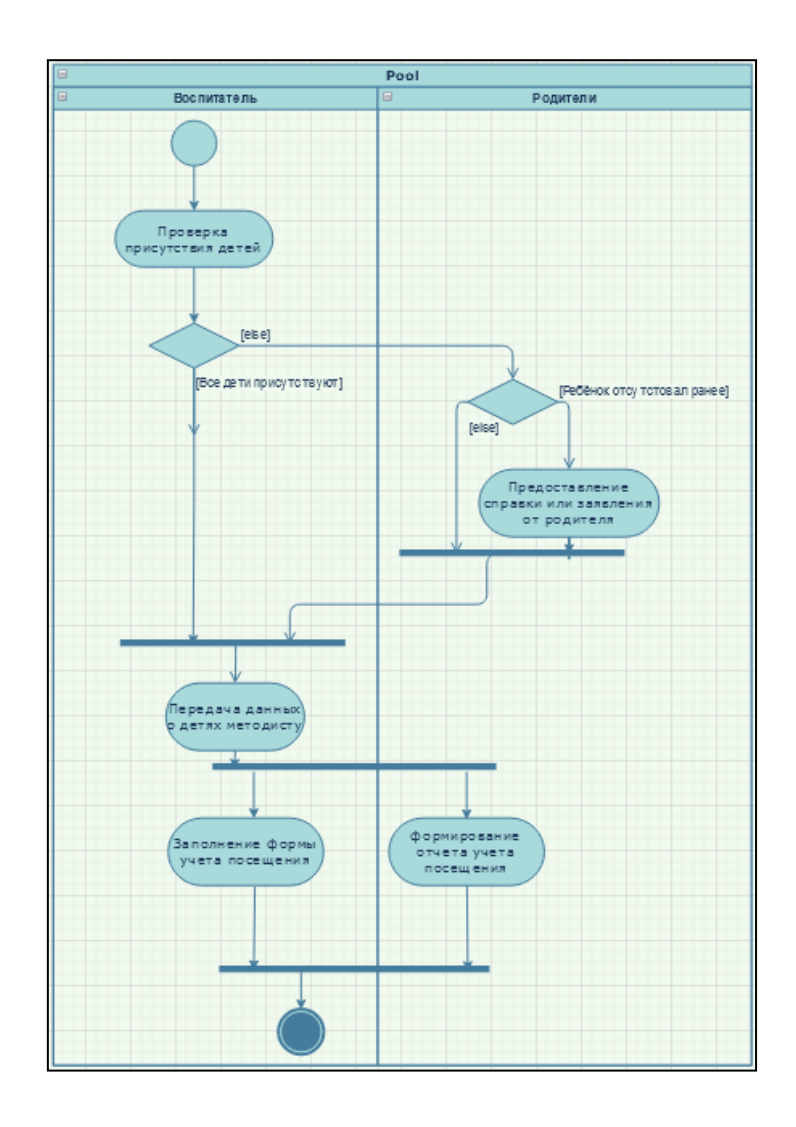

*Рис. 5 Диаграмма useactivity «Учет присутствия детей»*

Заведующий принимает документы детей. Если документы приняты, то заполняются в поля формы и нажимается кнопка «ОК», для сохранения данных в базу данных, если документы не принимаются, то они отправляются на проверку, после чего данные заполняются поля формы для сохранения в базе данных.

На рисунке 6 показана диаграмма деятельности приема воспитанников.

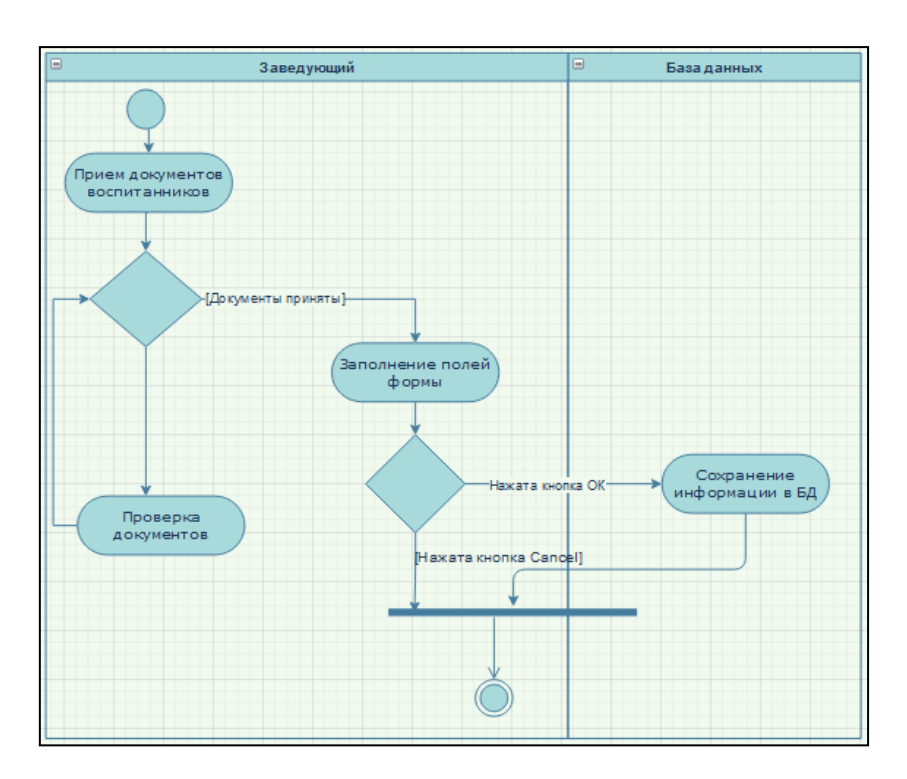

*Рис. 6 Диаграмма useactivity «Прием воспитанников»*

#### **Список использованных источников**

1. Бова, В. В. Основы проектирования информационных систем и технологий : учебное пособие / В. В. Бова, Ю. А. Кравченко. – Ростов-на-Дону ; Таганрог : Южный федеральный университет. 2018. – 106 с. : ил. – Режим доступа http://biblioclub.ru/index.php?page=book&id=499515

2. Гагарина, Л. Г. Технология разработки программного обеспечения : учебное пособие / Л. Г. Гагарина, Е. В. Кокорева, Б. Д. Виснадул. – М. : ИД ФОРУМ : ИНФРА-М, 2015. – 400 с.

3. Гниденко, И. Г. Технология разработки программного обеспечения : учебное пособие для среднего профессионального образования / И. Г. Гниденко, Ф. Ф. Павлов, Д. Ю. Федоров. – М. : Издательство Юрайт, 2020. – 235 с. – Режим доступа : http://biblioonline.ru/bcode/453640

## **СИСТЕМЫ КОМПЬЮТЕРНОЙ МАТЕМАТИКИ В УСЛОВИЯХ ЦИФРОВИЗАЦИИ ОБРАЗОВАНИЯ Попов А. С.**

канд. пед. наук, доцент, заведующий кафедрой программного обеспечения Орский гуманитарно-технологический институт (филиал) ОГУ, г. Орск

**Аннотация.** В статье рассмотрены альтернативные пакеты систем компь-

ютерной математики, предназначенные для замены коммерческих пакетов.

Ключевые слова: системы компьютерной математики, Mathcad, SMath Studio, Maxima, Scilab.

Интенсификация научных исследований и инженерных разработок, когда реализация новых проектов ведется в жестких временных рамках, обусловила необходимость в программном обеспечении (далее - ПО), позволяющем получать результат решения сложных математических задач в приемлемые сроки. В ответ на эту потребность различными фирмами и институтами был создан ряд программных продуктов, к их числу относятся, например, Mathcad, MathLab, Maxima, Scilab и многие другие.

Учитывая современное развитие компьютерной техники и интенсивное развитие нового направления - компьютерной математики - получили широкое распространение и спрос комплексы программ, называемые системами компьютерной математики.

Система компьютерной математики (далее СКМ) - это комплекс программ, который обеспечивает автоматизированную, технологически единую и замкнутую обработку задач математической направленности при задании условия на специально предусмотренном языке.

Современные системы компьютерной математики представляют собой программы с многооконным графическим интерфейсом, развитой системой помощи, что облегчает их освоение и использование.

Основными тенденциями развития СКМ являются рост математических возможностей, особенно в сфере аналитических и символьных вычислений, существенное расширение средств визуализации всех этапов вычислений, широкое применение 2D- и 3D-графики, интеграция различных систем друг с другом и другими программными средствами, широкий доступ в Internet, организация совместной работы над образовательными и научными проектами в Internet, использование средств анимации и обработки изображений, средств мультимедиа и др.

На сегодняшний день в мире имеется немало программных продуктов, ориентированных на расчет математических задач. Однако лишь малое их количество имеет систему автоматизированного проектирования расчетных данных. Mathcad – это программа с передовыми технологиями в этой сфере. По факту она является монополистом на рынке математического расчетно-программного софта.

Mathcad - это, прежде всего, софт для проведения математических расчетов. Основной спектр действия направлен на подготовку интерактивных документов, с вычислениями и визуализированным сопровождением. Одним из самых весомых достоинств программы является ее совместимость. Так, на одном рабочем листе могут располагаться текст, расчеты, графики и изображения. С помощью приложения выполняются многие расчеты, связанные с проектированием моделей и работой с инженерными вычислениями. Приложение является эффективным инструментом не только в образовательной программе, оно также весьма актуально для ведущих инженеров различных отраслей промышленности. К основным достоинствам программы относятся: простой интерфейс, который можно понимать на интуитивном уровне; большая база справочной информации, как инженерной, так и математической; наличие редакторов формул, текста и графоаналитических объектов; автоматический перевод одних единиц измерения в другие; возможность вычислять символьные и численные значения; производить операции со скалярными, матричными и векторными величинами; возможность построения двух- и трехмерных графических функций; автоматически осуществляется контроль и перерасчет размерностей в разных системах измерения величин. Вышеприведенные достоинства отражают лишь малую часть инновационного функционала, сосредоточенного в одной программе. Основными пользователями являются образовательные учреждения, промышленные компании, а также различные проектировочные центры.

Однако, несмотря на свои огромные технические возможности и богатый функционал, Mathcad является коммерческим продуктом. А последние измене-

ния в международной обстановке приводят к значительным трудностям при закупке лицензий данного продукта. Поэтому возникает острая необходимость в переходе на отечественное или свободное ПО, позволяющее осуществлять аналогичные вычисления.

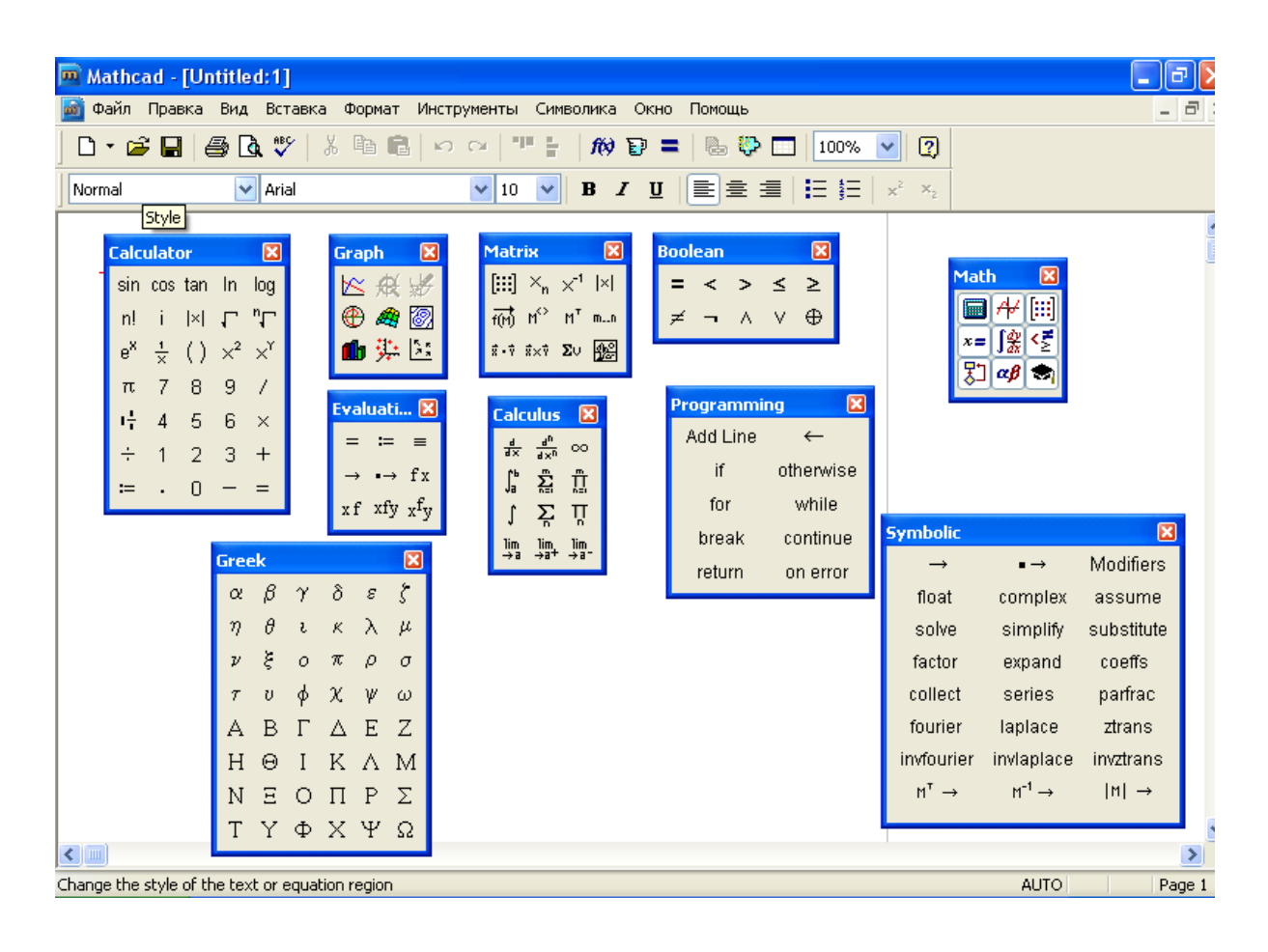

#### *Рис. 1 Интерфейс СКМ Mathcad*

Одним из аналогов Mathcad является отечественная программа SMath Studio. SMath Studio является математическим редактором, позволяющим производить разнообразные научные и инженерные расчеты. Его автор – российский программист Андрей Ивашов, официальный сайт предлагаемого им проекта: http://smath.info. По своему функционалу и интерфейсу данная программа близка к математическому пакету Mathcad.

Это компактная, но мощная математическая программа с графическим редактором и полной поддержкой единиц измерения. Она предоставляет множество вычислительных возможностей и обладает богатым пользовательским интерфейсом, переведённым примерно на 40 различных языков. К тому же в приложение встроен подробный математический справочник.

Программа может быть легко дополнена новой функциональностью, основываясь на ваших требованиях. Встроенный менеджер расширений позволяет получить доступ к сотням официальных и сторонних ресурсов.

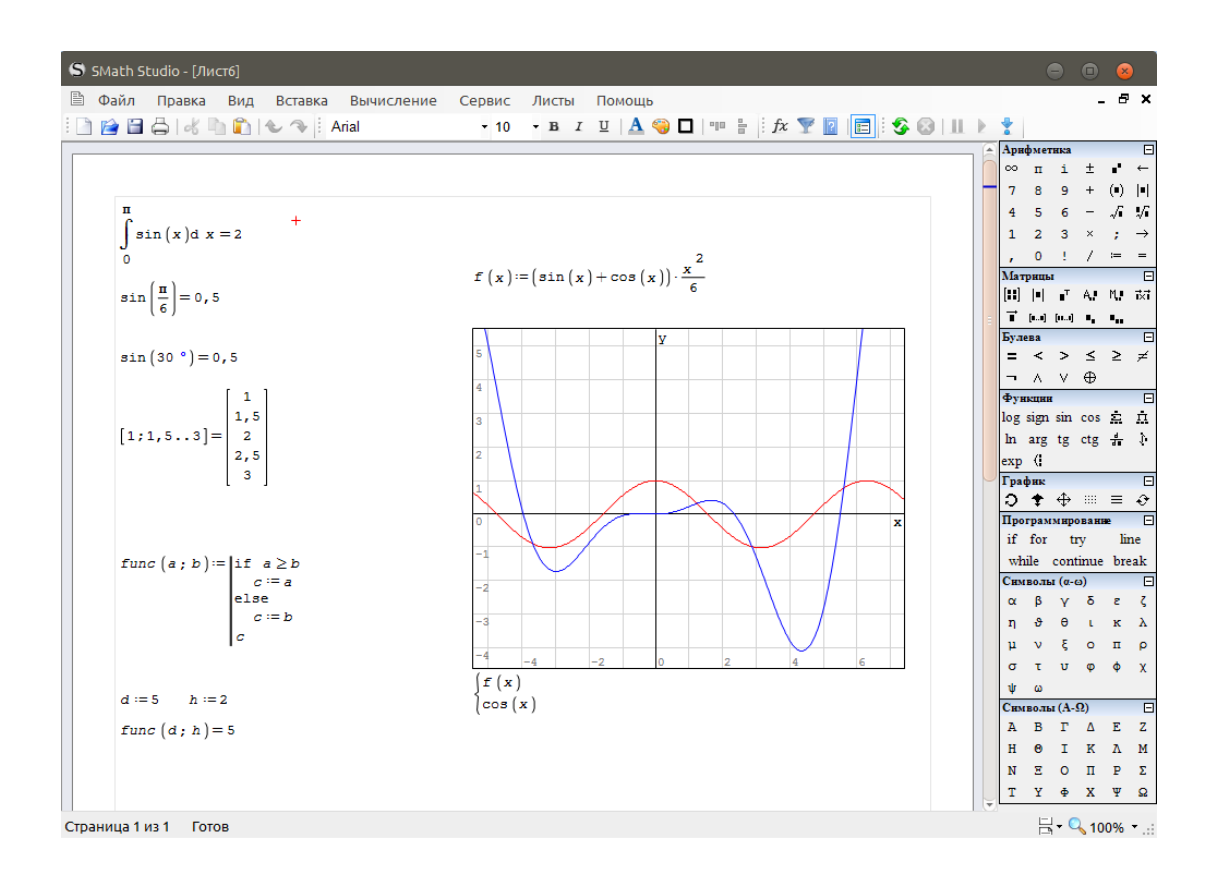

#### *Рис. 2 Интерфейс СКМ SMath Studio*

SMath Studio очень прост в использовании из-за отсутствия необходимости сначала писать программу, а потом запускать ее на исполнение. Вместо этого достаточно вводить математические выражения с помощью встроенного редактора формул в виде, максимально приближенном к общепринятому, и тут же получать результат.

SMath Studio имеет основное рабочее поле, в котором производятся все вычисления. При стандартных настройках оно выглядит как тетрадный лист в клетку, и в нем, как на тетрадном листе, пользователь вводит математические выражения. Для этого надо установить курсор в понравившееся место и начать ввод с клавиатуры.

Кроме того, в последнее время стала доступна онлайн версия данного продукта.

Махіта – система для работы с символьными и численными выражениями, включающая дифференцирование, интегрирование, разложение в ряд, преобразование Лапласа, обыкновенные дифференциальные уравнения, системы линейных уравнений, многочлены, множества, списки, векторы, матрицы и тензоры. Махіта производит численные расчеты высокой точности, используя точные дроби, целые числа и числа с плавающей точкой произвольной точности. Система позволяет строить графики функций и статистических данных в двух и трех измерениях.

Исходный код Махіта может компилироваться на многих системах, включая Windows, Linux и MacOS X.

В рамках проекта создания искусственного интеллекта в 1967 году в Массачусетском технологическом институте была инициирована разработка первой системы компьютерной алгебры Macsyma. Программа в течение многих лет использовалась и развивалась в университетах Северной Америки, где появилось множество вариантов системы. Махіта является одним из таких вариантов, созданным профессором Вильямом Шелтером (William Schelter) в 1982 году. В 1998 году он получил официальное разрешение Министерства энергетики США на выпуск Махіта под лицензией GPL. А начиная с 2001 года Махіта развивается как свободный международный проект, базирующийся на SourceForge.

В настоящее время Maxima - это система компьютерной математики, которая предназначена для выполнения математических расчетов (как в символьном, так и в численном виде), таких как:

- упрощение выражений;

- графическая визуализация вычислений;

- решение уравнений и их систем;

- решение обыкновенных дифференциальных уравнений и их систем;

- решение задач линейной алгебры;
- решение задач дифференциального и интегрального исчисления;
- решение задач теории чисел и комбинаторных уравнений и др.

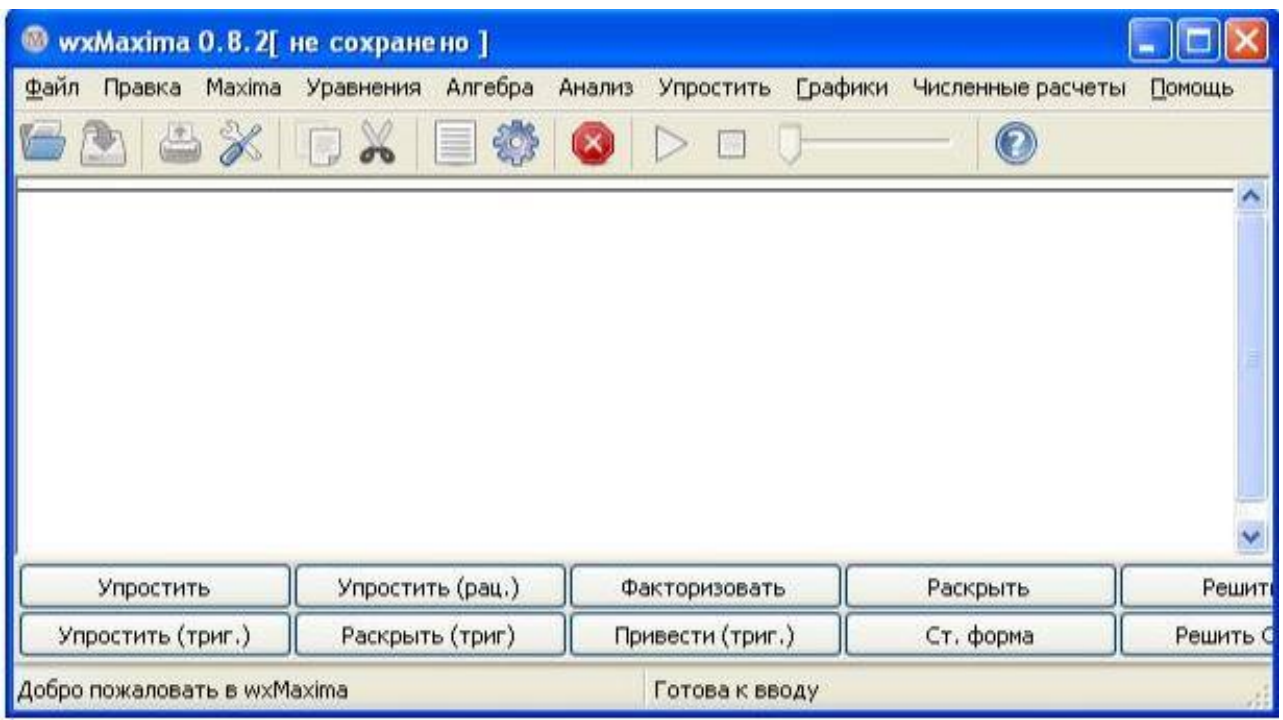

Рис. 3 Интерфейс СКМ Махіта

В системе имеется большое количество встроенных команд и функций, а также возможность создавать новые функции пользователя. Система имеет свой собственный язык. Она также имеет встроенный язык программирования высокого уровня, что говорит о возможности решения новых задач и возможности создания отдельных модулей и подключения их к системе для решения определенного круга задач.

Кроме того, в настоящее время у системы Махіта есть мощный, эффективный и «дружественный» кроссплатформенный графический интерфейс, который называется WxMaxima (http://wxmaxima.sourceforge.net), существенно облегчающий работу с данной программой. Имеется онлайн версия программного продукта.

Еще одной свободно распространяемой СКМ является математический пакет - Scilab. В первом приближении пакет является некоммерческим аналогом пакета Matlab. Пакет включает в себя набор инструментов и интерактивную документацию. С 1994 года распространяется вместе с исходным кодом через Интернет. В 2003 году для поддержки Scilab был создан консорциум Scilab Consortium. Сейчас в него входят 25 участников, в том числе Mandriva, INRIA и **ENPC** (Франция).

Программный пакет Scilab объединяет в себе развитый язык программирования и обширную библиотеку численных алгоритмов, охватывающую многие области научных и технических вычислений. Язык программирования Scilab относится к числу интерпретируемых языков высокого уровня, предоставляя пользователю возможность напрямую манипулировать математическими конструкциями, такими как матрицы или полиномы. Тем самым достигается большая скорость и простота написания программ. Язык Scilab допускает расширение посредством определения пользовательских типов данных. При этом стандартным операциям, например арифметическим операторам или операторам сравнения, возможно придать особый смысл применительно к пользовательским типам данных. Пользователи пакета могут разрабатывать собственные модули расширения для решения конкретных задач. Возможен также вызов из Scilab функций, реализованных на других языках программирования, в частности Fortran или С, благодаря чему сторонние библиотеки могут быть использованы так, как если бы они были частью встроенных средств пакета. Scilab также предоставляет возможности для взаимодействия с программным комплексом LabVIEW компании National Instruments, предназначенным для визуального проектирования измерительных систем, а также сбора и анализа экспериментальных данных. Разрабатываемый в соответствии с принципами свободного программного обеспечения, Scilab распространяется бесплатно на основе лицензии Cecill [2]. Дистрибутив Scilab включает исходный код, поэтому заинтересованный пользователь может самостоятельно исследовать внутреннее устройство пакета и особенности его работы. Скомпилированные версии пакета Scilab доступны для операционных систем Windows, Linux и Mac OS. Справочная документация переведена на многие

языки мира. Scilab предоставляет чрезвычайно богатый набор средств для научных и инженерных расчетов. Хотя первоначальный акцент при разработке пакета был сделан на матричную алгебру, вскоре функциональные возможности расширились настолько, что охватили большинство разделов научных вычислений.

Scilab содержит сотни математических функций, и есть возможность добавления новых, написанных на различных языках  $(C, C++,$  Fortran и т. д.). Также имеются разнообразные структуры данных (списки, полиномы, рациональные функции, линейные системы), интерпретатор и язык высокого уровня.

Scilab был спроектирован как открытая система, и пользователи могут добавлять в него свои типы данных и операции путём перегрузки. В системе доступно множество инструментов:

- 2D и 3D графики, анимация;

- линейная алгебра, разреженные матрицы (sparse matrices);

- полиномиальные и рациональные функции;

- интерполяция, аппроксимация;

- симуляция: решение ОДУ и ДУ;

- Scicos: гибрид системы моделирования динамических систем и симуляции:

- дифференциальные и недифференциальные оптимизации;

- обработка сигналов;

- параллельная работа;

- статистика;

- работа с компьютерной алгеброй.

Scilab имеет схожий с MATLAB язык программирования. В состав пакета входит утилита, позволяющая конвертировать документы Matlab в Scilab. Scilab позволяет работать с элементарными и большим числом специальных функций (Бесселя, Неймана, интегральные функции), имеет мощные средства работы с матрицами, полиномами (в том числе и символьно), даст возможность производить численные вычисления (например, численное интегрирование) и решение задач линейной алгебры, оптимизации и симуляции, мощные статистические функции, а также средство для построения и работы с графиками.

|   | Командное окно Scilab 6.0.0                |              |               |                  |                                                                                        |
|---|--------------------------------------------|--------------|---------------|------------------|----------------------------------------------------------------------------------------|
|   | Файл Правка Управление Инструменты Справка |              |               |                  |                                                                                        |
|   | 2 B & 5 D & B                              |              |               | 8 M<br>$\propto$ | \$ 0                                                                                   |
|   | Обозреватель переменных                    |              |               |                  | <b>?</b> 7 X Журнал команд                                                             |
|   | Название                                   | Значение Тип |               | Видимо           | $-T = 0$ ;<br>disp(sin(t));                                                            |
| 뜲 | lΤ                                         |              | 0 Число дв    | local            | disp(sin(T));                                                                          |
|   | t                                          |              | 1.57 Число дв | local            | -dc                                                                                    |
| T | X                                          |              | 1 Число дв    | local            | $-x = 1$ ; $y = 0.3$ ;                                                                 |
| T | <b>y</b>                                   |              | 0.3 Число дв  | local            | $\frac{1}{2}$ = sqrt(abs(cos(2*y/x)))*exp(y+x)                                         |
| H | z                                          |              | 3.33 Число дв | local            | Командное окно Scilab 6.0.0.                                                           |
|   |                                            |              |               |                  | $\left(-\right)$ z = sqrt(abs(cos(2*y/x)))*exp(y+x)<br>$z =$<br>3.333482<br>$--\times$ |

Рис. 4 Интерфейс СКМ Scilab

Для численных расчётов используются библиотеки Lapack, LINPACK, ODEPACK, Atlas и другие.

В состав пакета также входит Scicos - инструмент для редактирования блочных диаграмм и симуляции (аналог simulink в пакете MATLAB). Имеется возможность совместной работы Scilab с программой LabVIEW.

Таким образом, в условиях цифровизации и перехода к свободному и отечественному ПО, представляется вполне возможным осуществить данный переход, как минимум, в рамках образования. Но и сложные инженерные и научные расчеты вполне могут быть реализованы в рамках трех рассмотренных выше свободных математических пакетов.

#### **Список использованных источников**

1. Очков, В. Ф. «Mathcad 14 для студентов и инженеров : русская версия» / В. Ф. Очков. – BHV-Петербург, 2009 г. – ISBN 978-5-9775-0403-4.

2. Стивен Л. Кэмпбелл Математическое и компьютерное моделирование в Scilab/Scicos / Стивен Л. Кэмпбелл, Жан-Филипп Шанселье, Рамин Никоуха. – Нью-Йорк : Спрингер. – [ISBN](https://en.wikipedia.org/wiki/ISBN_(identifier)) [978-0-387-27802-5.](https://en.wikipedia.org/wiki/Special:BookSources/978-0-387-27802-5)

3. Таранчук, В. Б. Основные функции систем компьютерной алгебры / В. Б. Таранчук. – Минск : БГУ, 2013.

### **ЭЛЕКТРОННАЯ ОБРАЗОВАТЕЛЬНАЯ СРЕДА ВУЗА В УСЛОВИЯХ ЦИФРОВОЙ ТРАНСФОРМАЦИИ ВУЗА Попов А. С.**

канд. пед. наук, доцент, заведующий кафедрой программного обеспечения Орский гуманитарно-технологический институт (филиал) ОГУ, г. Орск

**Аннотация.** В статье рассмотрены элементы электронной информационно-образовательной среды Орского гуманитарно-технологического института (филиала) ОГУ в рамках перехода на отечественное и альтернативное программное обеспечение.

**Ключевые слова**: электронная образовательная среда, РЕД ОС, LibreOffice, свободное программное обеспечение.

Для эффективной работы образовательного учреждения необходима электронная информационно-образовательная среда (далее – ЭИОС).

Электронная информационно-образовательная среда – это системно организованная совокупность информационных и образовательных ресурсов, средств вычислительной техники, информационных, телекоммуникационных технологий, аппаратно-программного и организационно-методического обеспечения, ориентированная на удовлетворение потребностей пользователей в информационных услугах и ресурсах образовательного характера.

ЭИОС предназначена для:

– обеспечения информационной открытости института в соответствии с требованиями действующего законодательства Российской Федерации в сфере образования;

- информационного обеспечения и повышения эффективности образовательного процесса в соответствии с требованиями федеральных государственных образовательных стандартов высшего образования к реализации образовательных программ.

ЭИОС института обеспечивает:

- доступ к электронным информационным и образовательным ресурсам;

- фиксацию хода образовательного процесса, результатов промежуточной аттестации и результатов освоения основной образовательной программы;

- формирование электронного портфолио обучающегося, в том числе сохранение работ обучающегося, рецензий и оценок на эти работы со стороны любых участников образовательного процесса;

- проведение всех видов занятий, процедур оценки результатов обучения, реализация которых предусмотрена с применением электронного обучения, дистанционных образовательных технологий, а также взаимодействие между участниками образовательного процесса, в том числе синхронное и/или асинхронное взаимодействие посредством сети Интернет.

До недавнего времени организация большинства компонентов ЭИОС могла быть реализована с использованием операционной системы MS Windows и офисного пакета MS Office, с набором компонентов для корпоративного использования. Однако последние изменения в мировой политике и экономике вынуждают отечественные предприятия и организации задуматься о переходе на отечественное программное обеспечение (далее – ПО).

Среди причин перехода на российское программное обеспечение выделяют несколько основных: обеспечение национальной безопасности, противодействие санкциям и поддержка отечественных разработчиков.

Когда программные продукты разработаны в другом государстве организацией, которая подчиняется законодательству своей страны, существует риск, что обрабатываемая информация или сведения о пользователях, хранящиеся за пределами Российской Федерации, могут стать доступны третьим лицам. Для госучреждений это недопустимо.

В настоящее время в Орском гуманитарно-технологическом институте (филиале) ОГУ осуществляется переход на операционную систему РЕД ОС.

Операционная система РЕД ОС (RED OS) построена на базе ядра Linux и предназначена для установки на компьютеры, ноутбуки и сервера в различных предприятиях и организациях. Система включает графические окружения Cinnamon и MATE программное обеспечение для работы с документами, базами данных, мультимедиа и работы в интернете и с электронной почтой. Обычным пользователям разрешается бесплатное использование РЕД ОС для тестирования и изучения системы в личных некоммерческих целях.

Помимо встроенных программ, РЕД ОС поддерживает установку стороннего программного обеспечения, необходимого многим предприятиям и бизнесклиентам. На официальном сайте имеются инструкции по установке следующего ПО: Консультант Плюс, антивирус Dr.Web, CryptoPro 4, VipNet CSP, Kaspersky Endpoint Security 10, VirtualBox, МойАссистент, Iredmail, Браузеры Спутник и Яндекс, TeamViewer, Skype, 1С.

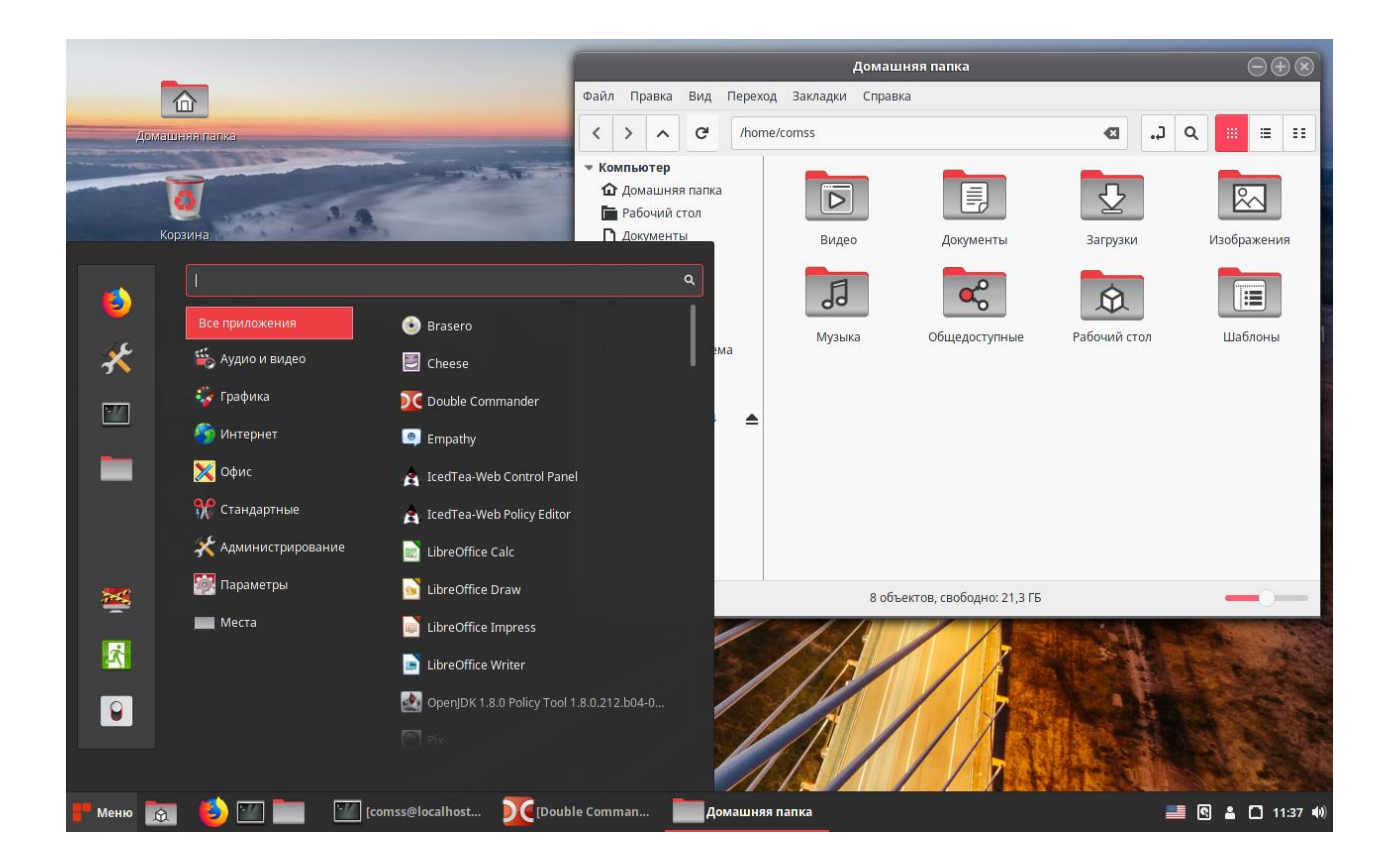

*Рис. 1 Интерфейс РЕД ОС*

Рабочие станции с системой РЕД ОС легко добавить в домен под управлением Microsoft Active Directory и подключать к Microsoft Exchange для работы с почтой и календарём. Доступно централизованное управление конфигурациями рабочих станций средствами ansible.

Доступны три варианта установки системы: Рабочие станции с графическим окружением (Cinnamon или MATE), минимальный сервер без графического интерфейса и сервер с графическим интерфейсом. Разработчики операционной системы активно сотрудничают с отечественными производителями программных и аппаратных решений, для предоставления их совместимости с РЕД ОС. Операционная система зарегистрирована в Едином реестре российских программ Минкомсвязи России и соответствует отечественным требованиям по защите информации.

По умолчанию в РЕД ОС установлен офисный пакет LibreOffice. LibreOffice - это свободный и бесплатный, полнофункциональный набор офисных программ. В качестве собственного формата файлов используется Open Document Format (ODF). Этот формат является открытым, принят как международный стандарт ISO/IEC 26300 и используется правительствами многих стран по всему миру как формат публикации и обмена документами, в том числе и в Российской Федерации.

LibreOffice также открывает и сохраняет документы во многих других форматах, включая форматы файлов нескольких версий Microsoft Office. LibreOffice включает в себя следующие компоненты:

• Writer - многофункциональный текстовый процессор. Он достаточно прост для создания быстрых заметок, достаточно мощный, чтобы создавать целые книги с содержанием, диаграммами, указателями и т.д. Вы можете вставить в документ Writer изображения и объекты из других компонентов LibreOffice. Writer поддерживает экспорт файлов в форматы HTML, XHTML, XML, Adobe PDF и в несколько версий форматов Microsoft Word.

• Calc – табличный процессор, включающий в себя продвинутые средства для анализа, построения диаграмм и принятия решений. В распоряжении пользователя более 300 функций для финансовых, статистических и математических операций. Менеджер сценариев дает возможность проводить анализ типа «что если». Calc позволяет создавать 2D и 3D диаграммы, которые впоследствии могут быть встроены в другие документы LibreOffice. Вы также можете открывать и работать с файлами Microsoft Excel и сохранять их также в формате Excel. Calc может экспортировать электронные таблицы в несколько форматов, включая, например, CSV, Adobe PDF и HTML.

• Impress обеспечивает все средства для создания мультимедиапрезентаций, включая специальные элементы, анимацию и средства для рисования. Impress интегрирован с компонентами LibreOffice Draw и Math. Слайд-шоу может быть дополнено специальными эффектами для текста, а также звуком и видеоклипами. Impress совместим с форматом файлов Microsoft PowerPoint и может сохранять презентацию в многочисленных графических форматах, включая Macromedia Flash (SWF) и Adobe PDF.

• Draw – это инструмент для создания векторной графики, с помощью которого можно создавать всё, от простых диаграмм и блок-схем до сложной 3Dграфики. Его мощные функции позволяют быстро создавать рисунки и использовать их в любом компоненте LibreOffice. Также можно создать свой собственный клип-арт и добавить его в Галерею или воспользоваться уже готовым клипартом других авторов с сайта Open Clip Art Library. Draw может открывать множество различных форматов файлов и сохранять результат в более чем 20 форматах, включая PNG, HTML, Adobe PDF и Flash.

• Base – инструмент для работы с базами данных. Вы можете создавать и редактировать формы, отчеты, запросы, таблицы, представления и связи, так же как в других популярных приложениях для работы с базами данных. Base предоставляет возможность анализировать и редактировать связи в схеме представлений. Также Base включает в себя движок реляционной базы данных HSQLDB, но может использовать и другие движки: dBASE, Microsoft Access, MySQL, или

Oracle, или другие ODBC совместимые, или JDBC совместимые базы данных. Base предоставляет поддержку для подмножества ANSI-92 SQL.

• Math - это инструмент для создания и редактирования формул в LibreOffice. Вы можете использовать его для создания сложных формул, которые включают в себя символы, недоступные в стандартных наборах шрифтов. Math обычно используется для создания формул в текстовых документах Writer и презентациях Impress, но может использоваться и как самостоятельный программный продукт. Созданные формулы можно сохранять в стандартном формате Mathematical Markup Language (MathML) для включения их в веб-страницы и другие документы, созданные не в LibreOffice.

К достоинствам LibreOffice можно отнести:

- отсутствие лицензионных отчислений;

- многоплатформенность;

- широкую поддержку языков;

- единообразный пользовательский интерфейс;

- интеграцию: компоненты LibreOffice хорошо интегрированы друг с дру-TOM:

- файловую совместимость: в дополнение  $\mathbf{K}$ родному формату OpenDocument, LibreOffice включает в себя поддержку экспорта в PDF и Flash, а также поддержку сохранения и открытия файлов во множестве форматов, включая Microsoft Office, HTML, XML, WordPerfect и Lotus 1-2-3. Дополнительное расширение (включено в пакет) позволяет импортировать и редактировать некоторые PDF файлы;

- отсутствие привязки к единственному производителю программного обеспечения. LibreOffice использует OpenDocument, файл в формате XML, разработанный как отраслевой стандарт OASIS. Эти файлы могут быть легко распакованы и прочитаны в любом текстовом редакторе, а их структура открыта и публично доступна.

Таким образом, представляется вполне реализуемый переход с продукции Microsoft на альтернативное и отечественное ПО. Основная проблема будет заключаться в адаптации имеющегося документооборота института в формат LibreOfiice. Кроме того, открытым остается вопрос о введении платформы элементов дистанционного обучения и корпоративной почты.

В последнее время на отечественном рынке ПО, связанного с организацией дистанционного взаимодействия, наблюдается бурный рост таких программных продуктов. К наиболее распространенным можно отнести: Яндекс.Телемост, SberJazz, VK Звонки, Звонки в Telegram, Звонки в Mail.ru, Pruffme, TrueConf, Webinar, Звонки в Битрикс24, Контур.Толк, Сбис Видеокоммуникации и другие. На момент написания статьи окончательного решения об использовании какоголибо сервиса дистанционного взаимодействия в Орском гуманитарно-технологическом институте еще не принято. Подобная ситуация наблюдается и в связи с использованием корпоративной почты.

#### **Список использованных источников**

1. Официальный сайт LibreOffice https://www.libreoffice.org/

2. Официальный сайт РЕД ОС https://redos.red-soft.ru/

3. Хахаев, И. А. Технологии обработки текстовой информации в LibreOffice / И. А. Хахаев, В. Ф. Кучинский. – СПб. : Университет ИТМО, 2016 – 145 с.

### **ПРОГРАММЫ ДЛЯ УДАЛЕННОГО ДОСТУПА Равенский Д. Д.**

студент 2 курса факультета инженерии, экономики и права Орский гуманитарно-технологический институт (филиал) ОГУ, г. Орск

**Аннотация**. В данной статье рассмотрены программы для осуществления удаленного доступа.

**Ключевые слова:** удаленный доступ, администрирование, системный администратор.

В современном мире в век цифровых технологий сложно представить нашу жизнь без разных умных бытовых приборов, которыми мы можем управлять с помощью смартфона, даже с помощью умных часов.

Точно так же сегодня мы можем управлять компьютерами и смартфонами практически с любого устройства. Для осуществления выше упомянутых действий необходим доступ к сети и программа для удаленного управления. Программа связывает устройство с другими компьютерами, позволяя, при наличии пароля, получать к ним доступ.

Функционал программ для удаленного управления компьютерами достаточно обширен, например, позволяет выполнять на устройстве почти все те же действия, что и при непосредственной работе с ним. Можно получить доступ к файловой системе, запускать приложение, редактировать настройки и даже просматривать всю историю действий пользователя.

Последнюю функцию часто используют компании для осуществления контроля за своими сотрудниками, пресечения нарушений с их стороны, обеспечения безопасности компании.

Также на каждом предприятии есть свой системный администратор, который настраивает и устраняет неполадки на компьютерах. С помощью программ удаленного доступа системный администратор может со своего компьютера зайти на любой компьютер предприятия, который подключен к локальной сети, и устранить неполадки или проверить, что делает работник на своём персональном компьютере.

Ниже названы самые популярные программы для удаленного доступа, которые широко применяются. К ним относятся TeamViewer и AnyDesk.

Однако, в связи с веденными санкциями против Российской Федерации, иностранные компании, предоставляющие программное обеспечение, покинули Российский рынок программ. Ниже рассмотрим российские программы, аналоги вышеназванных программ. К ним относятся:

### • Ассистент

Можем в этой программе управлять рабочим столом, а именно осуществлять следующие действия:

- просмотр экранов удаленного компьютера;

- поддержка горячих клавиш;

− синхронный буфер обмена;

− перехват управления удаленным компьютером;

− групповое подключение к удаленному компьютеру;

− поддержка много мониторных систем;

− блокировка устройств ввода;

− работа с несколькими удаленными компьютерами одновременно.

Также можно проводить настройку удаленного компьютера по следующим параметрам:

− обмен файлами;

− редактор реестра;

− диспетчер задач;

− диспетчер устройств;

− командная строка;

− управление питанием;

− удаленная печать;

− Wake-оn-LAN.

Есть несколько видов тарифов, начиная от самого базового и заканчивая самым обширным. Существует как бесплатная версия, так и платная.

### • **Getscreen**

Данная программа является кроссплатформенной, её можно установить, как и на Windows, так и на Unix, macOS и на Android. Существует платная версия для бизнеса и бесплатная для домашнего использования. Данная программа отлично подходит для системных администраторов, осуществления технической поддержки и для работы из дома.

#### • **RMS Удаленный доступ**

Данная программа является профессиональным продуктом для осуществления удаленного управления компьютером через интернет и в корпоративной сети. Данная программа обладает существенным плюсом: она является кроссплатформенной, и её можно импортировать на любую операционную систему.

Существует как платный вариант программы, так и бесплатный вариант лицензии для физических и юридических лиц на 10 удаленных компьютеров.

Рассмотрим главные плюсы:

− Кроссплатформенность;

− возможность передавать файлы и встроенный файловый менеджер;

− полная интеграция с Active Directory;

− безопасность при подключении;

− специальный бесплатный сервер, чтобы избежать зависимости от глобальных серверов RMS.

#### **Список использованных источников**

1. Официальный сайт программы «Ассистент» [https://xn--80akicokc0aablc.xn--p1ai/](https://мойассистент.рф/)

2. Официальный сайт программы «Gtscreen»<https://getscreen.ru/ru/>

3. Официальный сайт программы «RMS Удаленный доступ»<https://rmansys.ru/>

## **ПРОФЕССИЯ «ПРОГРАММИСТ» В УСЛОВИЯХ ИМПОРТОЗАМЕЩЕНИЯ Степанов И. Д.**

студент 2 курса факультета инженерии, экономики и права Орский гуманитарно-технологический институт (филиал) ОГУ, г. Орск

**Аннотация.** В данной статье рассмотрены меры, предпринятые правительством Российской Федерации по поддержанию представителей ИТ-сферы в условиях импортозамещения.

**Ключевые слова:** ИТ-специальность, компании, Python, льготы, налоги.

Компании стремятся нанять сотрудников с хорошим опытом работы, крутым портфолио и развитыми навыками софт скилс. Но не так просто найти разработчиков уровня middle и senior. Отсюда и некоторый дефицит таких специалистов, а эйчары готовы чуть ли не драться за крутого разработчика. Компании даже предлагают интересные плюшки для разработчиков: например, зарплата выше средней по рынку, удаленная работа или гибридный формат работы и многое другое.

В январе 2023 года аналитики рекрутингового сервиса [HeadHunter](https://www.tadviser.ru/index.php/%D0%9A%D0%BE%D0%BC%D0%BF%D0%B0%D0%BD%D0%B8%D1%8F:HeadHunter) опубликовали исследование, в котором назвали наиболее высокооплачиваемые специальности в российской ИТ-сфере. Больше всех зарабатывают Backend-разработчики и программисты, пишущие код на языке Python: в 2022 году средняя медианная зарплата таких специалистов по России превышала 170 тыс. рублей. Причем за три года для них зарплата выросла в среднем на 60 000 рублей.

В области данных и аналитики более 200 000 в 2022 году зарабатывали Data Scientist (рост зарплаты за три года составил 81 000 рублей). Лидерами по спросу у работодателей, ищущих ИТ-специалистов в сфере разработки ПО, стали Frontend-разработчики, на втором месте – тестировщики, на третьем – Pythonразработчики, на четвёртом – Backend-разработчики. В сфере аналитики данных самыми востребованными, по итогам 2022 года, оказались аналитики данных, второе место делят Data Scientist и маркетолог-аналитик, на третьем – веб-аналитик. По словам аналитиков HeadHunter, которые приводятся в опубликованном в январе 2023 года исследовании, за последние три года медианные предлагаемые зарплаты в ИТ-вакансиях выросли на 19 000 рублей по России и достигают 72 000 рублей. В Москве средние зарплаты в вакансиях выросли на 29 000 до 109 000 рублей, в Петербурге рост за три года – на 21 000 до 82 000 рублей, в Казани рост за три года составил 22 000 рублей. При этом за 2022 год динамика зарплат была не такой активной, как например, в 2021 году.

Президент Российской Федерации также поручил Правительству принять дополнительные меры поддержки отрасли информационных технологий. В указе они обозначены схематично, но к ним ещё разрабатываются специальные нормативно-правовые акты.

1. Ежегодные ассигнования из федерального бюджета на выдачу грантов для перспективных разработок отечественных решений в IT-области.

2. Льготные кредиты по ставке не более 3% на обеспечение текущей деятельности аккредитованных организаций и реализацию новых проектов.

3. Освобождение от налогового, валютного и других видов государственного и муниципального контроля на срок до трех лет.

4. Стимулирование закупок критически важных, отечественных, для обеспечения государственных и муниципальных нужд, а также упрощение порядка проведения таких закупок.

5. Упрощение процедуры трудоустройства работников-иностранцев и получения ими вида на жительство в Российской Федерации.

6. Установление налоговых льгот для аккредитованных IT-организаций, получающих доходы от распространения рекламы или оказания дополнительных услуг с использованием приложений и онлайн-сервисов этих организаций.

Для привлечения российских и иностранных специалистов в ИТ-индустрию были предложены отдельные программы:

1. Специалистам, официально трудоустроенным в ИТ-компаниях, предоставляется отсрочка от армии до достижения ими возраста 27 лет. Она будет действовать только на период работы в аккредитованной организации. При увольнении из нее и переходе в иную организацию, не связанную с ИТ-разработками, отсрочка прекратит свое действие.

2. В целях улучшения жилищных условий работников ИТ-компаний Правительство Российской Федерации выделило порядка 1,5 млрд руб. для финансирования программы льготной ипотеки. Сами параметры программы еще до конца не обозначены. Известно лишь, что ставка по кредиту составит 5% (причем при поддержке региона она может быть снижена до 2%), а максимальная сумма кредита – 18 млн руб. для городов-миллионников и 9 млн руб. для остальных российских городов. В настоящий момент определяются условия, касающиеся возраста и доходов заемщиков.

Отметим, что указанные меры поддержки будут доступны специалистам при условии трудоустройства именно в ИТ-компанию. Айтишники, работающие у предпринимателей либо сами действующие как ИП, перечисленными льготами воспользоваться не смогут. Чтобы не допустить массовой эмиграции ИТ-специалистов, государство предприняло различные меры по поддержке как самих ИТкомпаний, так и их сотрудников. Определенные налоговые льготы для ИТ-компаний действовали и до 2022 года в части ставок страховых взносов, налога на
прибыль и НДС. Однако нынешние меры, реализуемые в данной отрасли, стали беспрецедентными. Компании освободили от уплаты налога на прибыль в течение последующих трех лет, от налогового и валютного контроля. Также будут выделены бюджетные средства на безвозмездные гранты, которые будут выдаваться на реализацию новейших разработок.

#### **Список использованных источников**

1. Regberry / Перечень льгот для IT компаний [Электронный ресурс]. – Режим доступа : https://www.regberry.ru/malyy-biznes/

2. Garant / Применение льгот для IT компаний [Электронный ресурс]. – Режим доступа : https://www.garant.ru/article/1565409/

### **ПРИМЕНЕНИЕ ИСКУССТВЕННОГО ИНТЕЛЛЕКТА ДЛЯ АВТОМАТИЗАЦИИ УПРАВЛЕНИЯ НА ПРЕДПРИЯТИИ Томберг А. О.**

студент 2 курса факультета инженерии, экономики и права Орский гуманитарно-технологический институт (филиал) ОГУ, г. Орск

**Аннотация.** В данной статье рассмотрим применение искусственного интеллекта для автоматизации управления на предприятиях.

**Ключевые слова:** искусственный интеллект, система, техника, ПО**.**

Интеллектуальные системы – одна из новейших технологий, которая проникает во все сферы бизнеса. Она помогает компаниям улучшать обслуживание клиентов, обрабатывать входящие обращения, эффективнее использовать маркетинговые инструменты, проводить анализ конкурентов и т. д. Ее применение на предприятиях по производству продукции позволяет решать сложные задачи по повышению производительности, снижению затрат и росту общей эффективности деятельности.

Искусственный интеллект (далее – ИИ) – свойство искусственных [интел](https://ru.wikipedia.org/wiki/%D0%98%D0%BD%D1%82%D0%B5%D0%BB%D0%BB%D0%B5%D0%BA%D1%82%D1%83%D0%B0%D0%BB%D1%8C%D0%BD%D0%B0%D1%8F_%D1%81%D0%B8%D1%81%D1%82%D0%B5%D0%BC%D0%B0)[лектуальных систем](https://ru.wikipedia.org/wiki/%D0%98%D0%BD%D1%82%D0%B5%D0%BB%D0%BB%D0%B5%D0%BA%D1%82%D1%83%D0%B0%D0%BB%D1%8C%D0%BD%D0%B0%D1%8F_%D1%81%D0%B8%D1%81%D1%82%D0%B5%D0%BC%D0%B0) выполнять различные функции, которые традиционно считаются прерогативой человека. Таким образом ИИ может моделировать деятельность человека. Вычислительная техника на базе искусственного интеллекта может анализировать огромные объемы данных, чтобы изучить основные закономерности, принимать сложные решения, строить прогнозы, распознавать изображения и человеческую речь и многое другое. Системы с поддержкой ИИ имеют способность постоянно учиться и адаптироваться.

Автоматизация разумного поведения технических систем привела к созданию нового класса интеллектуального ПО, работающего в непредсказуемо меняющихся условиях, в той или иной степени автономно. Такие системы состоят из множества агентов, между которыми организовано эффективное взаимодействие.

Каждый агент действует в своей среде, в которую, в том числе, могут входить другие агенты, и решает определенную задачу. Распределение задач означает присвоение каждому агенту некоторой роли, сложность которой определяется исходя из его возможностей. Агенты действуют так, чтобы можно было достичь наилучшего результата, или, в условиях неопределенности, - наилучшего ожидаемого результата, что позволяет ИИ решать сложные оптимизационные задачи. Таким образом, система ИИ имеет возможность адаптироваться для получения максимального результата.

### Возможности ИИ:

1) автоматизация повторяющихся процессов поиска решений за счет использования данных и непрерывного выполнения многочисленных вычислений;

2) осуществление глубокого анализа больших объемов данных в режиме реального времени;

3) достижение беспрецедентного уровня точности, полностью исключив ошибки, связанные с человеческим фактором;

4) оптимизация процессов с учетом различных ограничений, связанных с контекстом решения задачи;

5) выявление и предотвращение нарушений безопасности;

6) устранение технических проблем пользователей;

7) сокращение задач по управлению продукцией;

8) оценка внутреннего соответствия нормативам у одобренных поставщиков.

Технологии искусственного интеллекта быстро развиваются и с каждым годом становятся доступнее, поэтому их могут позволить себе компании разного масштаба, в том числе и в России.

Система [СНАРЯД](https://adeptik.com/snaryad-aps/) APS – это отечественная разработка, которая демонстрирует возможности искусственного интеллекта в управлении предприятием. Это программное обеспечение, предназначенное для производственного планирования, которое помогает:

1) уменьшить затраты за счет сокращения производственного цикла, запасов и количества брака;

2) эффективно использовать оборудование, предотвращая его простои;

3) оптимизировать производственные процессы, определяя наилучшие варианты решения производственных задач;

4) повысить эффективность за счет рационального использования ресурсов и повышения производительности.

[СНАРЯД](https://adeptik.com/snaryad-aps/) APS – это продукт, который возможно адаптировать под разные типы и отрасли производства. Он создан с использованием собственных разработок в области искусственного интеллекта и с учетом российской специфики.

Система мониторинга работы промышленного оборудования и производственного персонала на предприятии ООО ИЦ «Станкосервис» г. Смоленск **АИС «Диспетчер» показала** повышение эффективности и энергоэффективности работы промышленного оборудования на предприятии за счет:

− сбора и использования информации о работе и простоях оборудования и производственного персонала;

− сбора и использования информации об энергопотреблении оборудования в различных режимах работы;

− диспетчеризации работ, выполняемых заводскими службами;

− оптимизации проведения ТО и ППР оборудования.

111

#### Список использованных источников

1. Digital/технологии способы революционно изменить жизнь: [Электронный ресурс]. - Режим доступа: https://digital.gov.ru/

2. Oracle/что такое ии : [Электронный ресурс]. - Режим доступа : https://www.oracle.com/.

3. Adeptik/ использование искусственного интеллекта на предприятии: [Электронный ресурс]. – Режим доступа: https://adeptik.com.

# СОЗДАНИЕ WEB-ПРИЛОЖЕНИЯ С ПОМОЩЬЮ FLASK Фирсова Е. Д.

ученица 10 «А» класса МОАУ СОШ № 38, г. Орск

Аннотация. Интернет развивается как живой организм и контролируется самой жизнью, которая поддерживает эффективные решения и отрицает неэффективные. В разных уголках земного шара Интернетом всерьез увлечены сотни миллионов людей. Одни представляют себе Интернет в виде всемирной справочной системы, поэтому нередко его называют Всемирным информационным пространством. Другие – в виде средства общения. Третьи стремятся заявить о себе и своих достижениях. Поэтому появилось желание создать собственный полезный информационный ресурс, соответствующий таким разным представлениям об Интернете.

Ключевые слова: фреймворк, язык разметки, веб-приложение

На данный момент существует много инструментов для создания веб-приложений, на любом языке программирования существует множество библиотек для этого. В данном проекте были использованы: фреймворк Flask для создания самого приложения; язык разметки HTML для определения расположения объектов на странице и язык разметки CSS для определения стиля объектов на странице.

Проект очень объемный. Любой пользователь может увидеть на сайте много нужной, полезной информации. Если говорить о проекте в цифрах, то здесь собраны все субъекты Российской Федерации. Из них были выбраны города с численностью от 50000 человек. И в них были найдены культурные учреждения: 649 театров и 1020 кинотеатров.

Тема туризма для меня очень близка. Начиная с 5 лет я путешествую с родителями. За свою жизнь я уже посетила около 7 стран и более 30 городов Российской Федерации. Мне нравиться открывать для себя новые и новые места нашей страны. Но бывает, что очень много времени уходит на то чтобы найти местечко для отдыха. Мне захотелось сократить время на поиски и лучше тратить его на новые впечатления. Так мне и пришла идея для сайта.

Данный сайт выполняет следующие задачи:

1. Проект помогает сократить время поисков и найти всю нужную информацию в одном месте.

2. Также проект раскрывает значимость российского туризма, который сейчас динамично развивается.

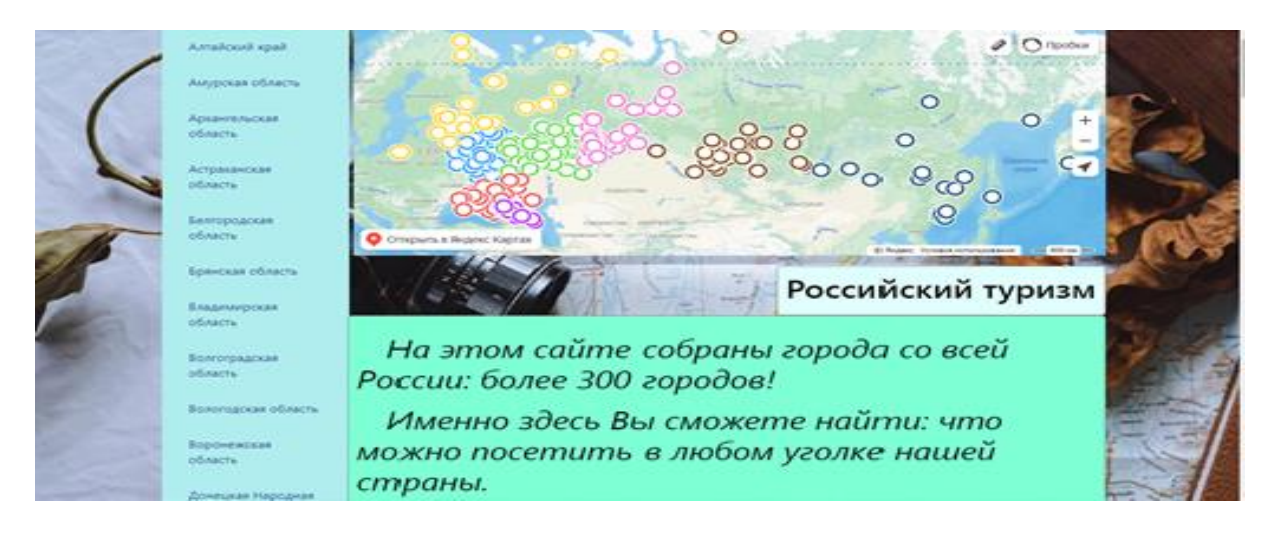

*Рис. 1 Главная страница*

Проект состоит из Web сайта, ВК сообщества, в котором живет ВК бот, и Телеграмм бот. На рисунке 1 представлена главная страница веб-приложения. На рисунке 2 можно увидеть, как выглядят ВК сообщество и ВК бот.

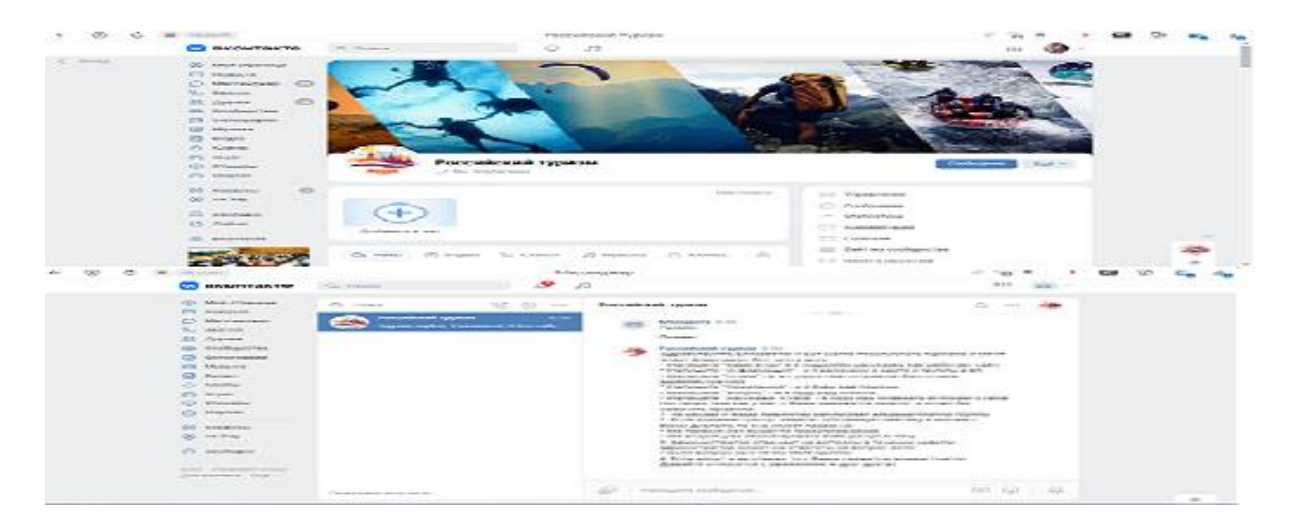

*Рис. 2 ВК сообщество и ВК бот*

Web-сайт состоит из карты Российской Федерации, на которой можно увидеть все города, участвующие в проекте. Также слева идет список регионов – это кнопки, переходя по которым можно увидеть всю нужную информацию. При помощи кнопок Театры РФ и Кинотеатры РФ, можно увидеть эти учреждения со всех уголков Российской Федерации. Также есть кнопка, чтобы пользователь мог перейти с сайта к ВК боту. Сама программа для сайта состоит из главного приложения под названием main.py и 4 папок, показанных на рисунке 3, в которых лежат нужные модели, файлы. В папке data хранятся классы для взаимодействия с базой данных; в папке db – сама база данных; в папке static – статический контент в двух папках – в папке img – фотографии для сайта, чат бота, а в папке css – файл с разметкой css, который отвечает за стиль объектов на сайте; в папке templates хранятся шаблоны страниц. В файле main.py есть декораторы @app.route("…"), представленные на рисунке 3, над каждой функцией используются для регистрации нашей функции, как функции обратного вызова для определенных событий. Далее сама функция, которая при помощи render\_template возвращает шаблон страницы.

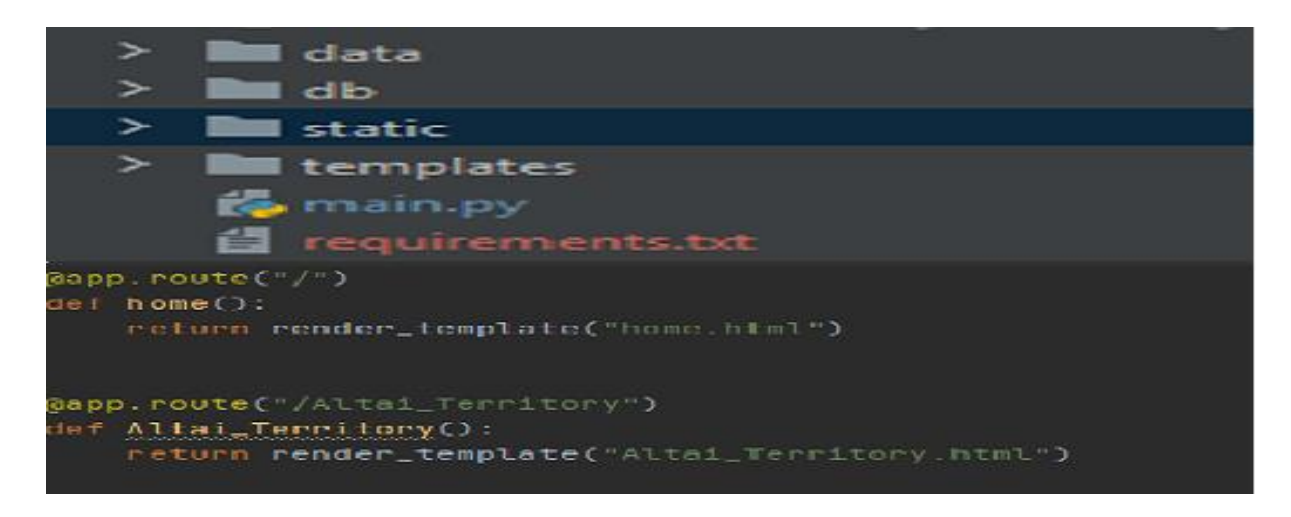

*Рис. 3 Программа Web-сайта*

В папке data хранятся следующие файлы, изображенные на рисунке 4:  $\text{all models.py}$  – здесь хранятся модели для работы с базой данных; db\_session.py – отвечает за подключение к базе данных; остальные файлы – сами модели для работы с базой данных. В папке templates: base.html, показанный на рисунке 4, – базовый шаблон или родительский шаблон; остальные шаблоны – производные от него или дочерние.

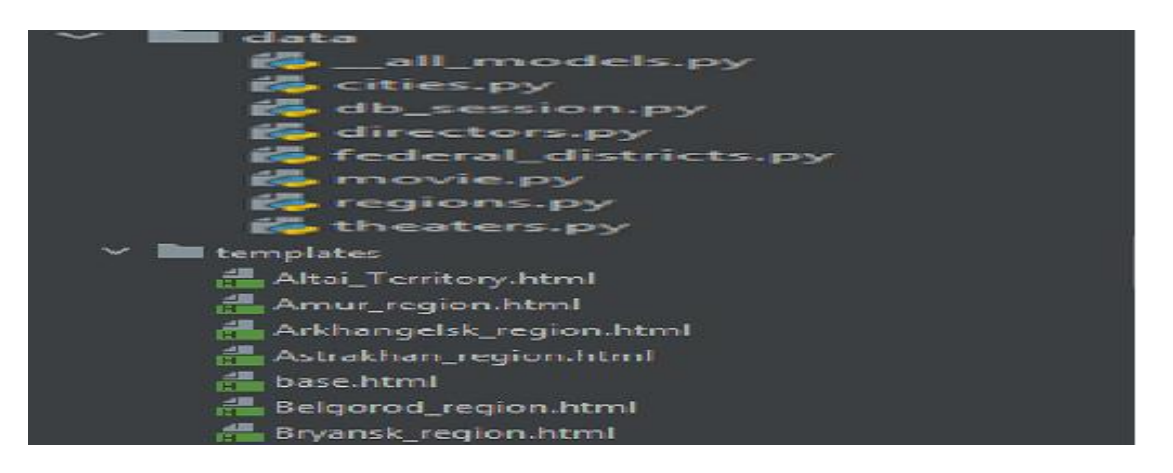

*Рис. 4 Содержимое папок data и templates*

На вкладке любого региона, показанной на рисунке 5, можно увидеть следующую информацию: название региона, карту с населенными пунктами, актуальность региона или мотивирующую фразу.

В рубрике «Города, которые здесь находятся» есть кнопки с названиями всех городов, переходя по каждой из них можно увидеть информацию по городу, историю, достопримечательности.

Под заголовком «Причины посетить» можно вдохновиться, найти причины посетить регион. После этой рубрики можно увидеть фотографии региона, городов, природы.

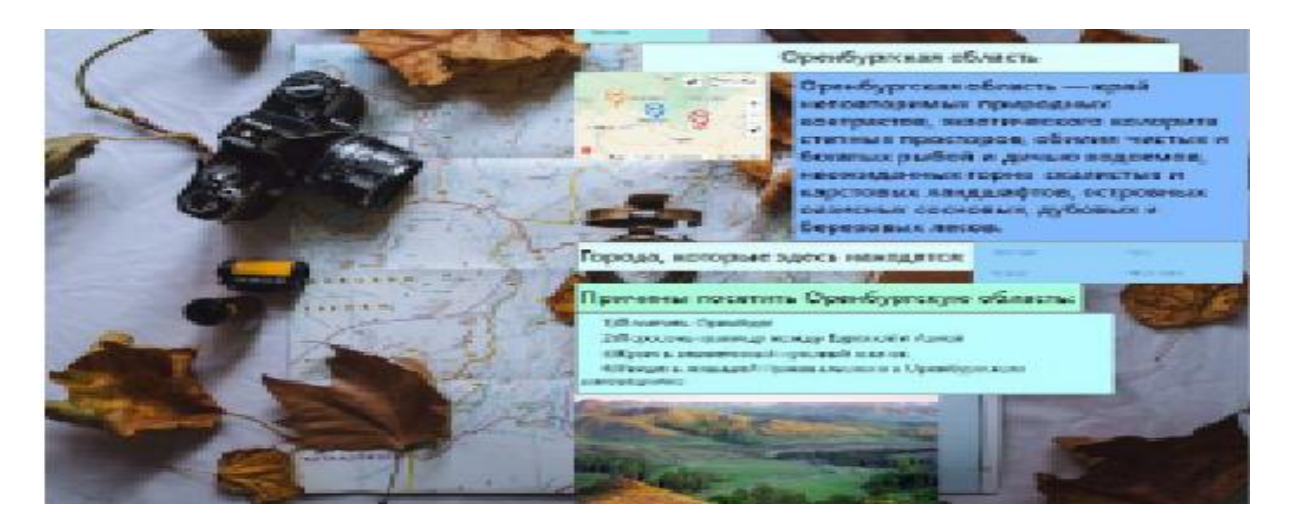

*Рис. 5 Web страница региона – Оренбургская область*

На рисунке 6 изображены страницы Театры и Кинотеатры РФ.

На странице Театры РФ собраны действующие театры страны. На данный момент их собрано 649, и это еще не все. Здесь указано, где театр расположен (область, город, адрес), название, год создания и действующего на данный момент директора.

На странице Кинотеатры РФ собраны кинотеатры России, пока что их 1020, и это еще не все. На странице можно увидеть, где расположен кинотеатр (область, город, адрес), и его название.

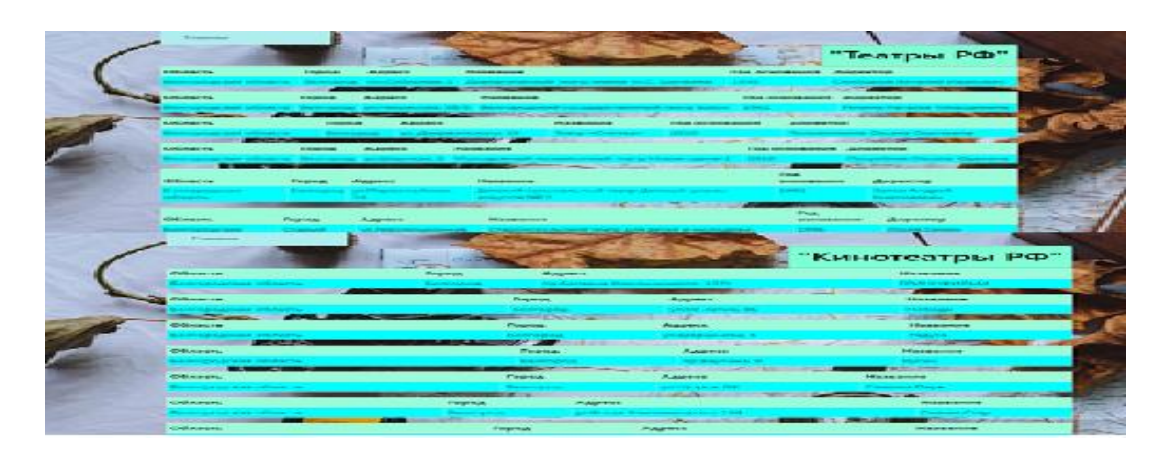

*Рис. 6 Web страницы Театры РФ, Кинотеары РФ*

Как говорилось вначале, есть ВК бот Александр. Он является главным помощником и выполняет следующие функции:

1. Он помогает отвечать людям.

2. При помощи своих функций он помогает людям сориентироваться на сайте, чтобы пользователи могли найти информацию, если возникли трудности.

3. Бот собирает обратную связь от людей (отзывы, вопросы, пожелания).

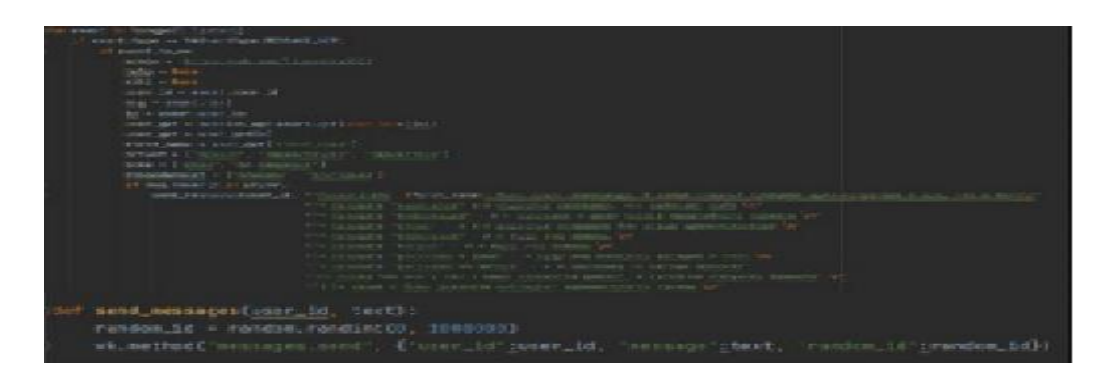

*Рис. 7 Программа ВК бота*

На рисунке 7 можно увидеть программу для ВК бота. Функция send messages отправляет пользователю сообщения. Вся остальная программа – сценарии того, как бот взаимодействует с пользователем.

На данный момент бот умеет:

1. Самое первое и главное – это приветствие. Бот здоровается с человеком по имени, рассказывает о своих функциях и напоминает о правилах общения. Бот очень вежливый, поэтому обращается всегда к человеку на «Вы».

2. «Навигатор» – рассказывает, что находится на сайте, группе в ВК.

3. «Информация» – рассказывает о проекте, о его создателе.

4. «Отзыв», «Пожелания», «Вопросы» – пользователь может отправить свой отзыв, свое пожелание или задать вопрос.

5. «Рассказать про автора» – рассказывает про автора проекта.

6. «Расскажи о себе» – рассказывает какие функции он выполняет.

7. Также бот может отвечать, если пользователь поблагодарил бота или попрощался с ним.

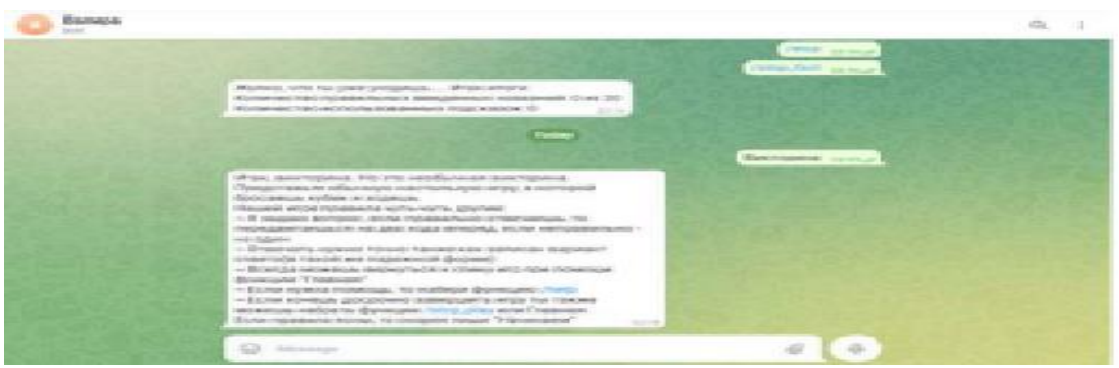

*Рис. 8 Телеграмм бот*

На рисунке 8 можно увидеть, как выглядит Телеграмм бот. Телеграмм бот по имени Валера. Он является учителем и приятелем, с которым можно провести время.

Функции, которые он выполняет:

• «Викторина» – наподобие настольной игры, отвечая на вопросы правильно, можно получить пропуск хода. Играя в игру, пользователь выполняет два действия сразу: проводит время и обновляет знания о России.

• Функция «Интересные факты» – по приведенным фактам и фотографии нужно догадаться, о каком городе идет речь.

• «Списки городов» – бот может переводить информацию пользователю на языки народов Российской Федерации.

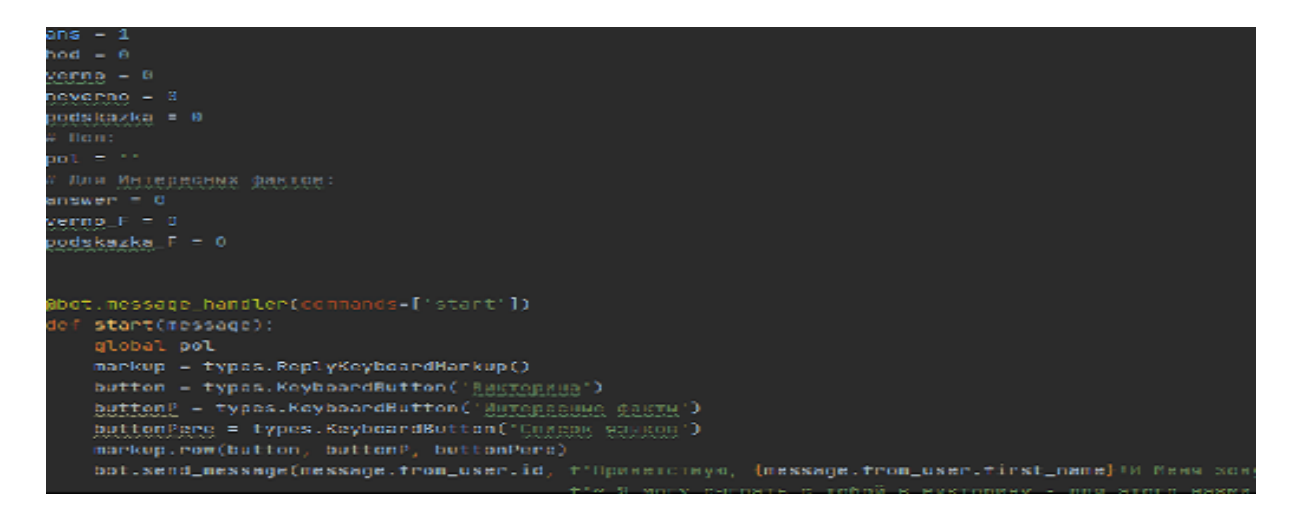

*Рис. 9 Программа телеграмм бота*

На рисунке 9 представлена программа Телеграмм бота. Есть несколько переменных, при помощи которых программа легко ориентируется при взаимодействии с пользователем. Вся остальная программа – то, как бот общается с пользователем, сценарии игр.

Самым ответственным моментом было выложить веб сайт и ботов на хостинг. Это делается для того, чтобы проект был виден любому человеку. Работа сайта поддерживается при помощи сайта Glitch.com, работа ботов поддерживается сайтом Pythonanywhere.com.

Мероприятия по усовершенствованию проекта:

1. Самое главное – это продолжить работу сайта.

2. Обновлять навыки ботов.

Сам сайт:<https://continuous-far-honeysuckle.glitch.me/>

ВК группа, где живет ВК бот:<https://vk.com/public219609269>

Телеграмм бот: [https://t.me/RT\\_russian\\_travel\\_bot](https://t.me/RT_russian_travel_bot)

#### **Список использованных источников**

1. Создание Телеграмм бота <https://habr.com/ru/articles/442800/> и <https://habr.com/ru/articles/697052/> (дата обращения 28.03.2023).

2. Учебники занятий Яндекс Лицея [https://lyceum.yandex.ru](https://lyceum.yandex.ru/) (дата обращения апрель 2023).

3. Язык разметки HTML <https://html5book.ru/osnovy-html/> (дата обращения март – апрель 2023).

4. Язык разметки CSS <https://www.w3schools.com/css/default.asp> (дата обращения март – апрель 2023).

### **ИМПОРТОЗАМЕЩЕНИЕ ПРОГРАММНОГО ОБЕСПЕЧЕНИЯ В ОБЛАСТИ 3D-МОДЕЛИРОВАНИЯ Фоменкова М. И.**

студентка 3 курса факультета инженерии, экономики и права **Богданова В. С.**

старший преподаватель программного обеспечения Орский гуманитарно-технологический институт (филиал) ОГУ, г. Орск

**Аннотация**. Статья посвящена проблеме импортозамещения лицензион-

ного программного обеспечения в области 3D-моделирования. В данной статье

проведено сравнение отечественных программных продуктов по возможности

создания собственных 3D-моделей, возможности рендернига, а также сравнение стоимости лицензий для образовательных учреждений.

**Ключевые слова:** 3D-моделирование, импортозамещение, аналоги, 3DS Max, Blender.

В данный момент основную нишу на российском рынке занимают именно зарубежные компании, в то время как продукты от российских разработчиков мало распространены или сильно уступают по своему функционалу иностранным разработкам. Не всегда корпоративный инструмент будет лучшим выбором, чем его бесплатный аналог. 3DS Max, ранее известная как 3D Studio Max, существует в игре довольно давно [3]. С 1996 г. 3D Studio Max (позже переименованная в 3DS Max) стал отраслевым стандартом, используемым во всем – от крупных кинофильмов до самых продаваемых видеоигр. Blender – более молодая 3Dпрограмма на рынке, прошедшая длительную разработку, прежде чем стать достаточно стабильной в 2002 году. В отличие от многих конкурирующих программ той эпохи, Blender не только выжил, но и процветал благодаря поддержке сообщества из-за бесплатной цены и технологии с открытым исходным кодом [2].

Таблица 1

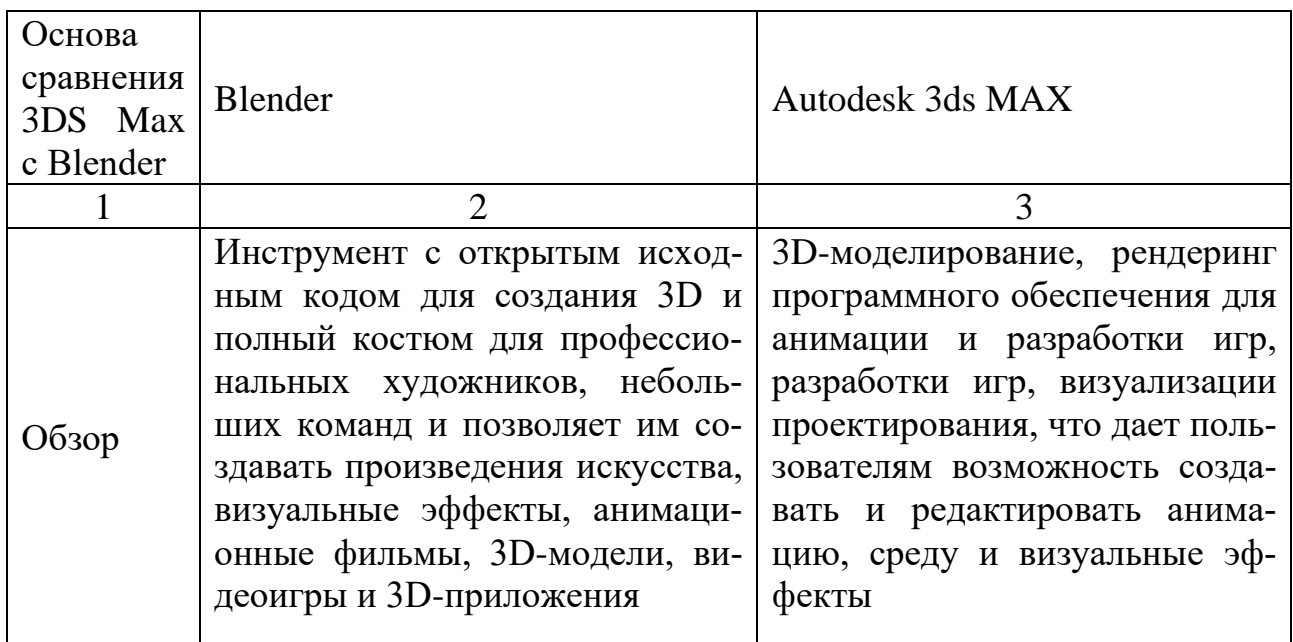

## *Сравнение 3DS Max с Blender*

Продолжение таблицы 1

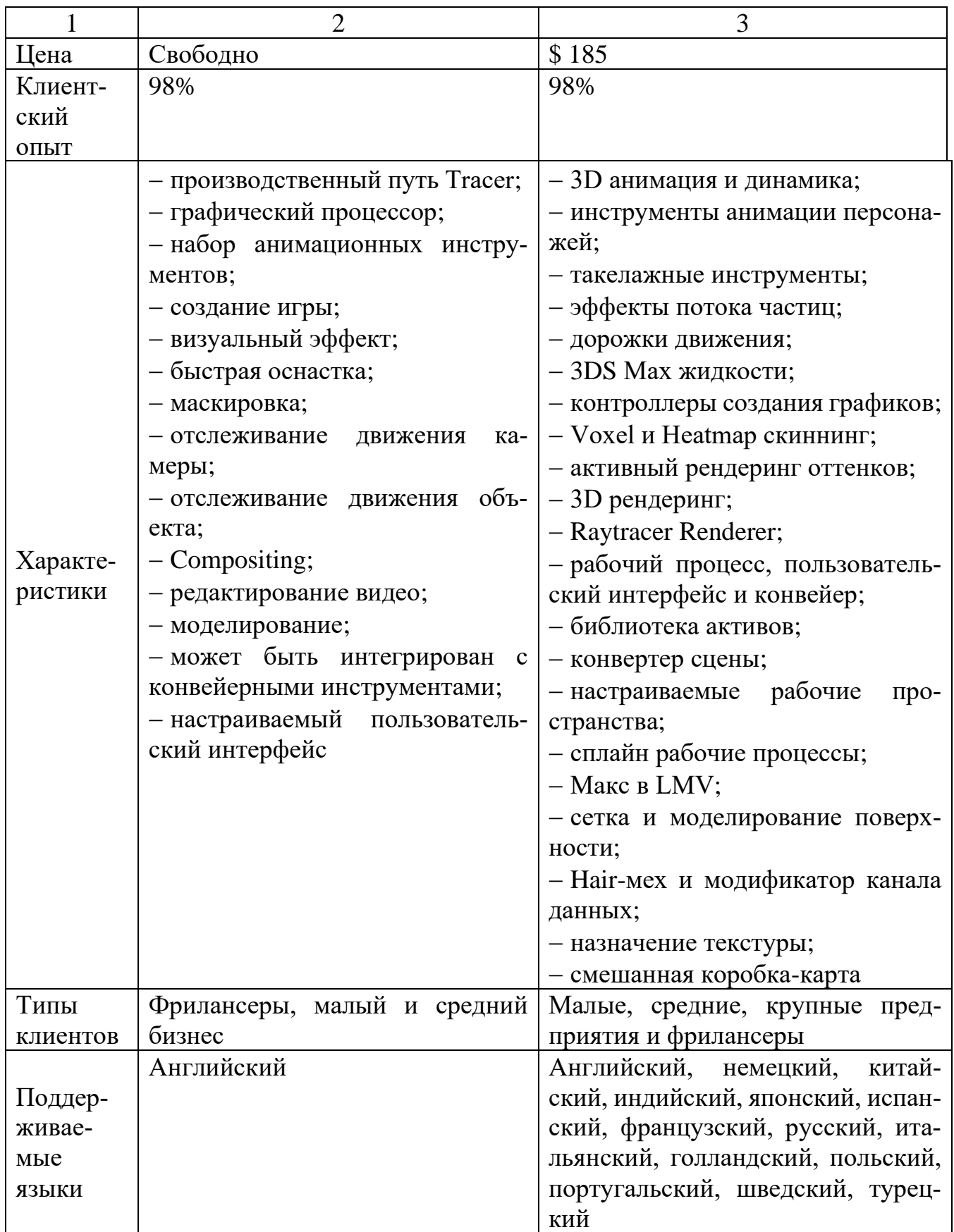

Окончание таблицы 1

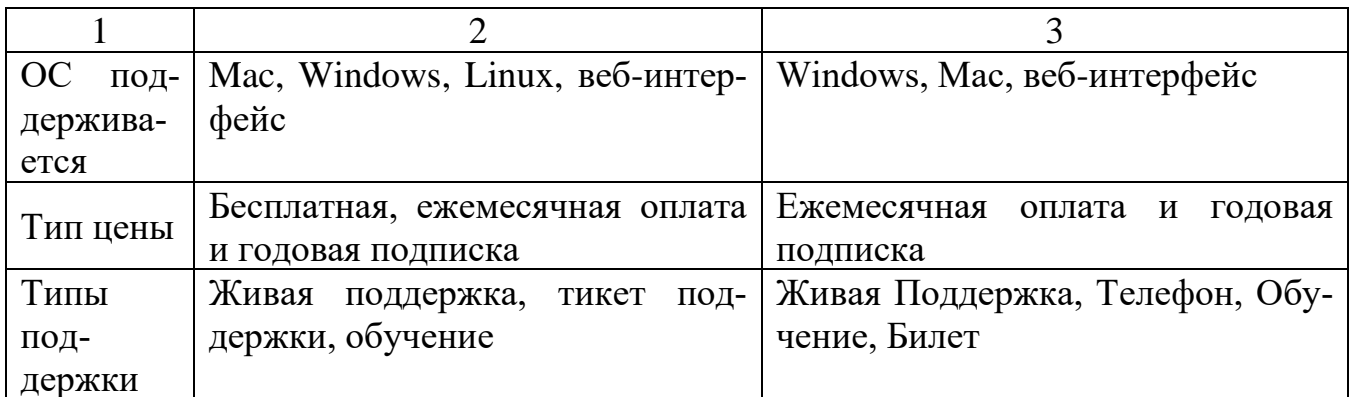

Вывод: результаты сравнения показали, что импортозамещение в сфере 3D-моделирования возможно благодаря программе Blender, однако в области дизайна интерьера и полигонального моделирования на данный момент существует недостаток сильных российских разработок в данной отрасли.

### Список использованных источников

1. Истратова, Е. Е. Сравнительный анализ свободного программного обеспечения для 3D-моделирования / Е. Е. Истратова. - С-Пб, 2020.

2. Крониестер, Д. Основы Blender / Джеймс Крониестер. - М., 2019.

3. Соснина, О. А. Сравнение способов создания низкополигональной 3D-модели / О. А. Соснина // Информационные технологии. - 2020. Т. 23. - № 8. С. 564-568.

*Научное издание*

# **Актуальные проблемы автоматизации управления на предприятии и в организации в условиях импортозамещения**

# *Материалы Всероссийской научно-практической конференции*

# Ответственный редактор **А. С. Попов**

Редактор **Кондаева Е. В.**

Редактор **Рудакова Ю. С.**

Подписано в печать 19.05.2023 г. Формат 60×84 1/16. Усл. печ. л. 7,6. Тираж 29 экз. Заказ 16/1772.

**Издательство Орского гуманитарно-технологического института (филиала) федерального государственного бюджетного образовательного учреждения высшего образования «Оренбургский государственный университет»**

**462403, г. Орск Оренбургской обл., пр. Мира, 15А**